## **Panasonic**®

## **Technical Instructions (Overall)** MINAS-BL GP series

- Thank you very much for your purchase of Panasonic product.
- Please read this instruction manual carefully for proper use.
- In particular, be sure to read Safety precautions (P.2 to 5) before use for safety.
- Keep this manual with care after reading, and read as necessary.
- ・This product is for industrial equipment. Don't use this product at general household.

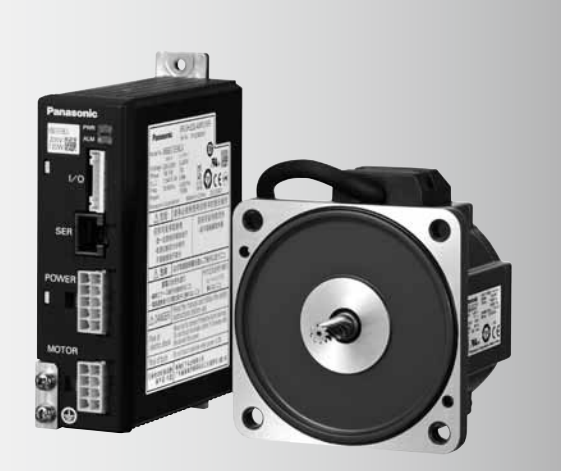

• Label of safety precaution is affixed to the product.

#### **Be sure to give this Instruction manual to an end user.**

### **<Contents>** page page

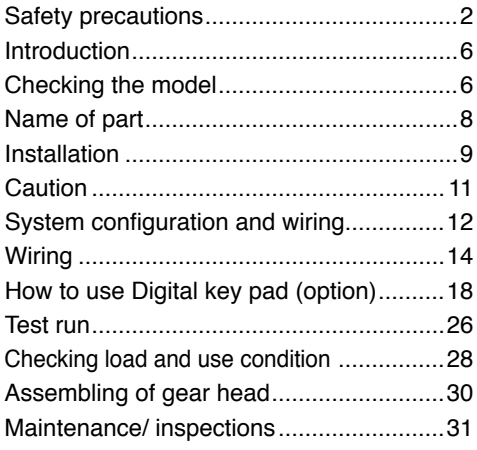

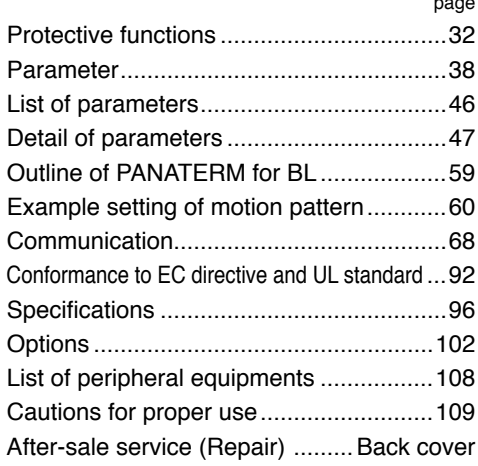

## **Safety precautions** *Important*

The following explanations are for things that must be observed in order to prevent harm to people and damage to property.

• Misuses that could result in harm or damage are shown as follows, classified according to the degree of potential harm or damage.

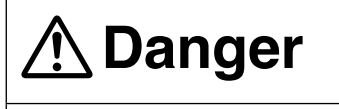

**Danger** Indicates great possibility of death or serious injury.

**Caution** Indicates the possibility of injury or property damage.

• The following indications show things that must be observed.

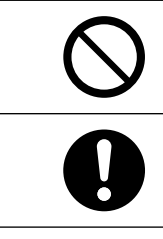

Indicates something that must not be done.

Indicates something that must be done.

## **DANGER**

**Do not touch the rotating part of the motor while operating.**

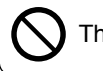

The failure could result in injuries.

**Do not expose the cables to sharp objects, excessive pressing or pinching forces, and heavy loads.**

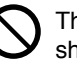

The failure could result in electric shocks, damages, or malfunction.

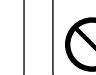

The failure could result in burns.

**Do not touch the motor, amplifier, and external regenerative resistor,** 

**since they become hot.**

**Do not subject the product to water, corrosive or flammable gases, and combustibles.**

The failure could result in fire.

### **Do not climb or stand on the brushless equipment.**

The failure could result in electric shocks, injuries, damages, or malfunction.

**Do not place inflammable matter near the motor, amplifier and external regenerative resistor.**

The failure could result in fire.

**Ground the earth of the brushless motor and brushless amplifier.**

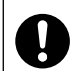

The failure could result in electric shocks.

**Install an external emergency stop device to shut down the main power source in any emergency.**

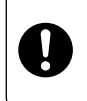

The failure could result in electric shocks, injuries, fire, damages or malfunction.

**Make sure to secure the safety after the earthquake.**

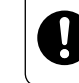

The failure could result in electric shocks, injuries, or fire.

**Mount the brushless motor, brushless amplifier and external regenerative resistor on incombustible material such as metal.**

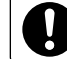

ŗ.

ŗ.

**Do not put your hands in the brushless amplifier.**

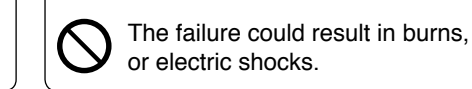

**Do not connect the cable (U, V and W) of the brushless motor directly to the commercial power source.**

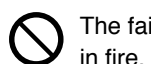

The failure could result in fire, malfunction or damage.

**An over-current protection, earth leakage breaker, over temperature protecter and emergency stop device must be installed.**

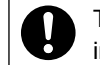

The failure could result in electric shocks, injuries, or fire.

**Install the product properly to avoid personal accidents or fire in case of an earthquake.**

I. The failure could result in electric shocks, injuries, or fire.

**Only persons who are trained and qualified to work with or on electrical equipment are permitted to operate or maintain this equipment.**

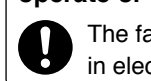

The failure could result in electric shocks.

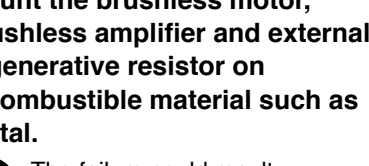

The failure could result in electric shocks, injuries, or fire.

## **Safety precautions** *Important*

**Transportation, wiring and checking must be performed with power source turned off and after making sure that there is no risk of electric shock.**

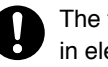

 in electric shocks or injuries.The failure could result

**Arrange the phase sequense of the motor and wiring of the CS sensor.**

The failure could result in injuries, damages, or malfunction.

**Do not drive the motor from the** 

## **CAUTION**

**Do not approach to the equipment after recovery from the power failure because they may restart suddenly.**

The failure could result in injuries.

**Do not hold the cables or motor shaft when transporting the motor.**

The failure could result in injuries.

**Do not frequently turn on and off the master power source.**

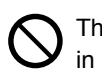

The failure could result in malfunction.

**Do not subject the brushless amplifier, motor or shaft to high impact.**

 The failure could result in malfunction.

The failure could result in fire.

**external power.**

**Never start and stop the motor by magnet contactor which is provide on the main line.**

The failure could result in damages.

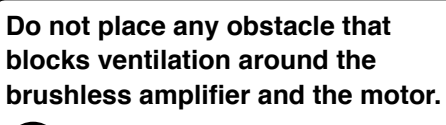

 The failure could result in burns or fire.

**Do not block the heat dissipation hole.**

The failure could result in electric shocks, or fire. **Do not modify, dismantle or repair the product.**

The failure could result in electric shocks, injuries, or fire.

**If trip occurs, remove the causes of the trip and secure the safety before restarting.**

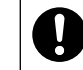

The failure could result in injuries.

**Execute the trial-operations with the motor fixed and a load unconnected.** 

**Connect a load to the motor after the successful trial-operations.**

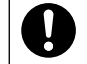

The failure could result in injuries.

**Use the specified voltage on the product.**

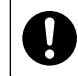

ŗ. The failure could result in electric shocks, injuries, or fire.

**Install a safety device against idling or locking of gear head, and leakage of grease.**

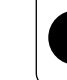

ŗ.

The failure could result in injuries, damages, and contaminations.

**Be sure to turn off power when not using it for a prolonged time.**

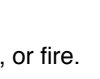

The failure could result in injuries due to unintentional operation.

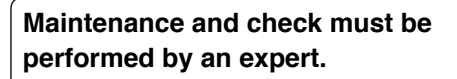

I. The failure could result in injuries and electric shock.

**Conduct proper installation according to product weight or rated output.**

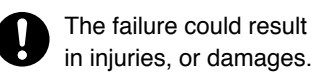

**Use the motor and amplifier with the specified combination.**

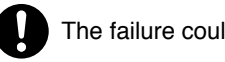

The failure could result in fire.

**Ambient temperature of installed motor and amplifier should be under permittable one.**

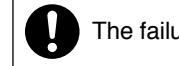

The failure could result in damages.

**This product should be treated as an industrial waste when it is disposed.**

### **Introduction/ Checking the model**

#### **After unpacking**

- Make sure that the model is what you have ordered.
- Check whether the product has been damaged or not during transportation.

**If any deficiency should be found,** 

**contact the dealer store where you bought this product.**

#### **Checking the model of Amplifier, Motor and Gear head**

This amplifier is designed for use in combination with a motor to be specified by us. Check a name of series, rated output, voltage specifications you wish to use To prevent damages or malfunctions, you must not use any other combinations than those listed below.

#### **Standard**

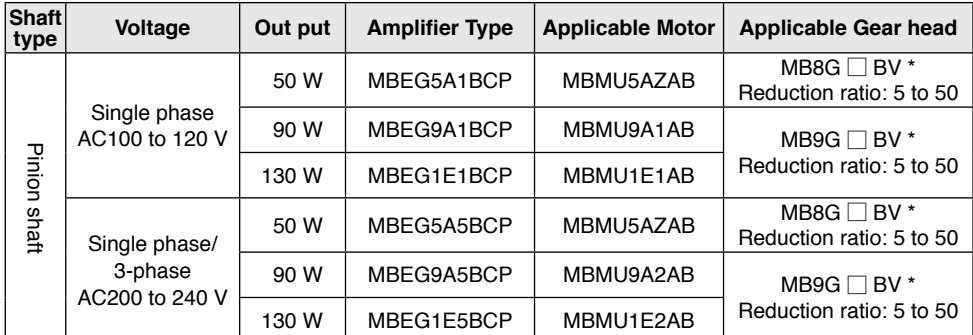

 $*$  A figure representing reduction ration in  $\square$ 

e.g.) Part number of MB8G type gear head with reduction ratio 10 is MB8G10BV.

#### **For special-purpose motor**

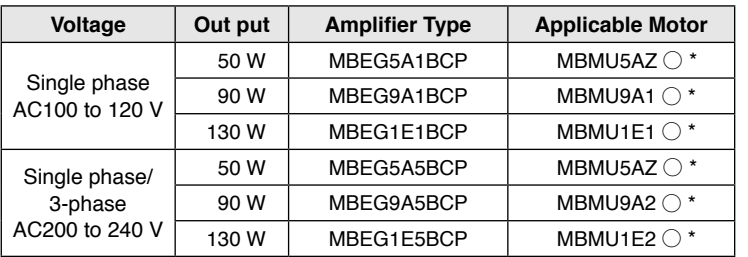

The mark " $\circ$ " following the motor model number indicates the motor shaft specification.

## **Checking the model**

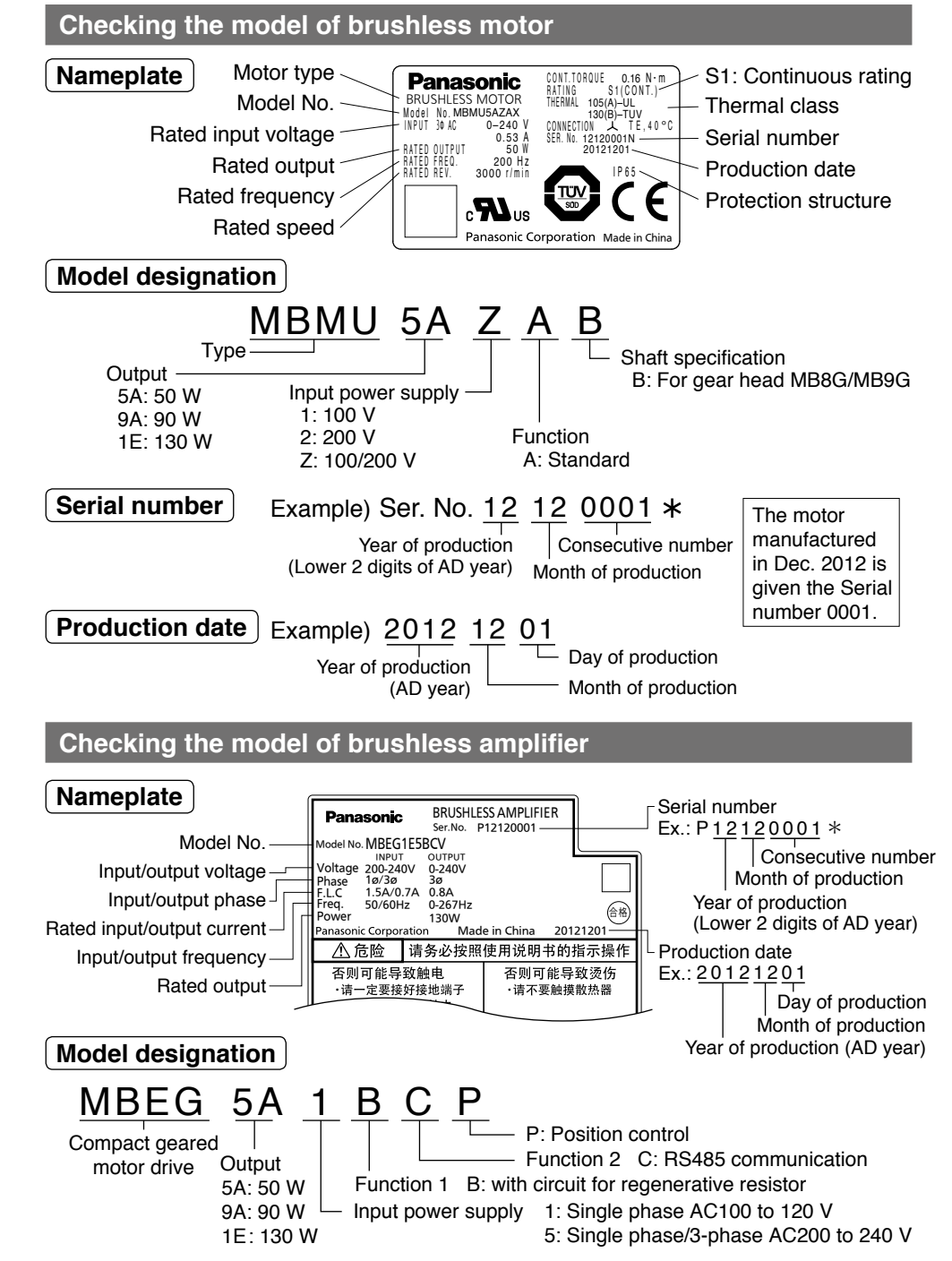

### **Name of part Installation**

#### **Name of part**

#### **Brushless motor**

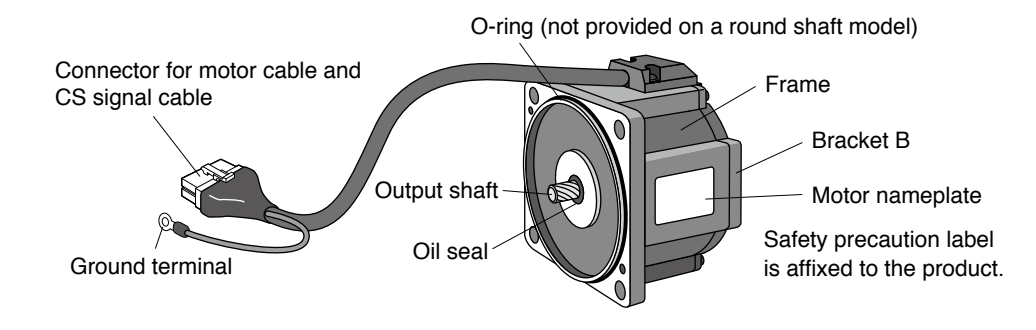

#### **Brushless amplifier**

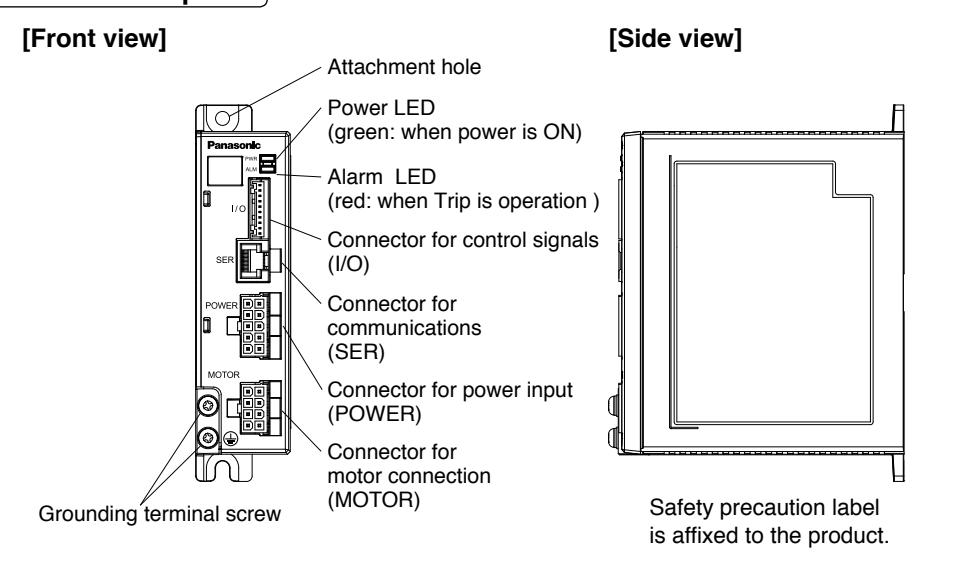

**Install the brushless motor and brushless amplifier properly for preventing failure and accident.**

#### **Transport**

• Use caution enough in transporting the unit to prevent injury by drop or fall, and avoid damage to the equipment.

### **Storage**

- Keep the unit indoors in a clean and dry place free from vibration with little change of temperature.
- In keeping a gear head alone, direct the output shaft down. (Otherwise, grease leaking is possible.)

#### **Location**

- Location gives great influence upon the life of brushless motor and brushless amplifier, therefore choose a place in conformance with the conditions below:
	- (1) Indoors where the motor is not subjected to rain water and direct sun beam.
	- (2) Do not use the motor in corrosive atmosphere such as hydrogen sulfide, sulfurous acid, chlorine, ammonia, sulfur, gas chloride, gas sulfide, acid, alkali, and salt, in the atmosphere of combustible gas, or in the vicinity of flammables.
	- (3) Place not exposed to grinding liquid, oil mist, iron powder, and cutting particle.
	- (4) Well-ventilated place with little moisture, oil, or inundation, and place far from heat source such as a furnace.
	- (5) Place easy to check and clean
	- (6) Place free from vibration
	- (7) Do not use the unit in an enclosed environment. Enclosing may raise the temperature of motor (amplifier), and shorten their life.

#### **Caution in installing gear head**

**Install a device that will ensure safety operation of the system even if the following failures should occur on the life end of gear head: idling by damaged teeth, locking by bite, grease leakage, and the like.**

- As for application such as on a lifter or the like device, install a device for preventing drop by damaged teeth.
- As for application such as opening and closing of door, install a release device against locking by gear biting.
- As for food or textile equipment, install an oil pan for measures against grease leakage.
- Do not install an encoder, sensor, contact, etc., in the proximity of gear head. Or otherwise, protect such devices against grease leakage.
- In order to prevent unexpected accident, be sure to perform daily check.

### **Installation**

#### **Environmental condition**

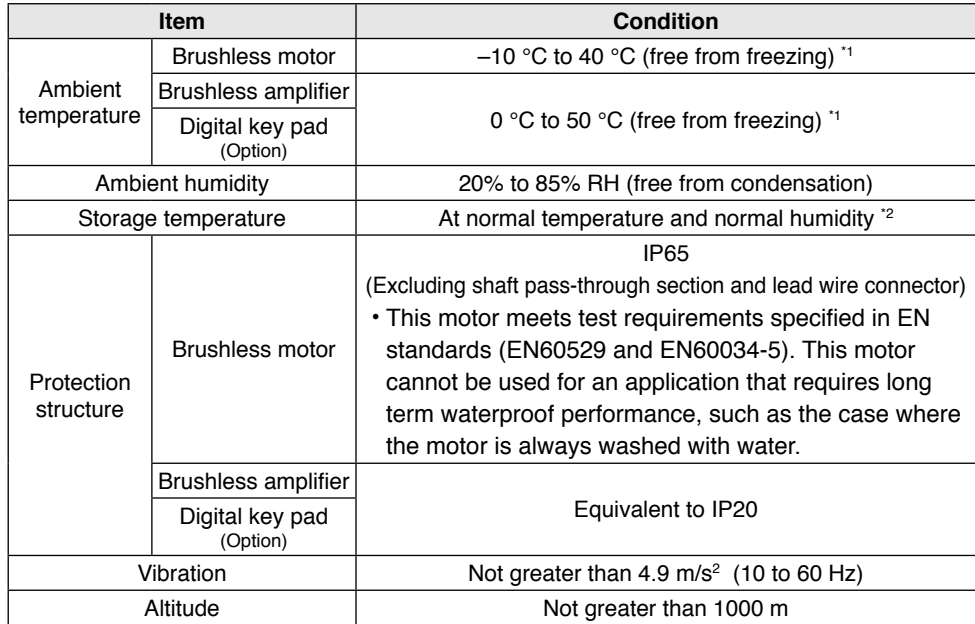

\*1 Ambient temperature is measured at a distance of 5 cm from the product.

\*2 Temperature which is acceptable for a short time, such as during transportation, is –20 ℃ to 60 ℃ (free from freezing).

#### **Installation of brushless motor**

#### **• Oil and water protection**

(1) Direct down the lead of cable as far as possible.

(2) Avoid use in such an environment where the motor is always exposed to oil and water.

- (3) Avoid use with cable immersed in oil or water.
- **Stress to cable**
- (1) Make sure that stress is not applied to the lead or connection of cable due to bending or dead weight.
- (2) In installation where the motor moves, fix the cable of motor, and house the extension cable connected to it in the cable bear to reduce stress by bending as small as possible.
- (3) Allow the bending radius of cable as large as possible.

### **Installation/ Caution**

#### **Installation of brushless amplifier**

**The amplifier is a vertical placement type. Install it vertically and provide at least 10 cm space around it for ventilation.**

#### **(1) When installing with screw**

Determine the fastening torque of the fixing screw based on the strength of the screw and material of the mounting surface, to ensure secure and safe installation.

Example) To install to steel plate with steel screw (M4): 1.35 to 1.65 N・m

#### **(2) When installing to DIN rail**

The DIN rail mounting unit is available as option. For details, refer to P.106.

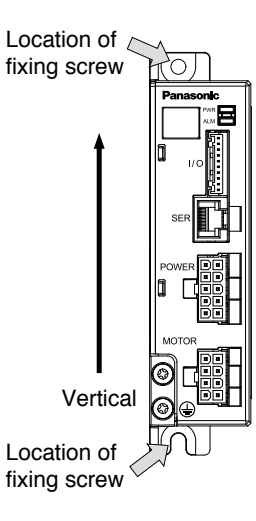

#### **Cautions for Proper Use**

- (1) Because the control circuit is sensitive to temperature and impact, read this instruction manual carefully for proper installation.
- (2) The brushless amplifier switches the power element at a high speed to control the motor. When the motor runs, leaking current will increase, which may activate the leakage breaker. If this is the case, use a leakage breaker provided with measure against high frequency for inverter.

### **System configuration and wiring System configuration and wiring**

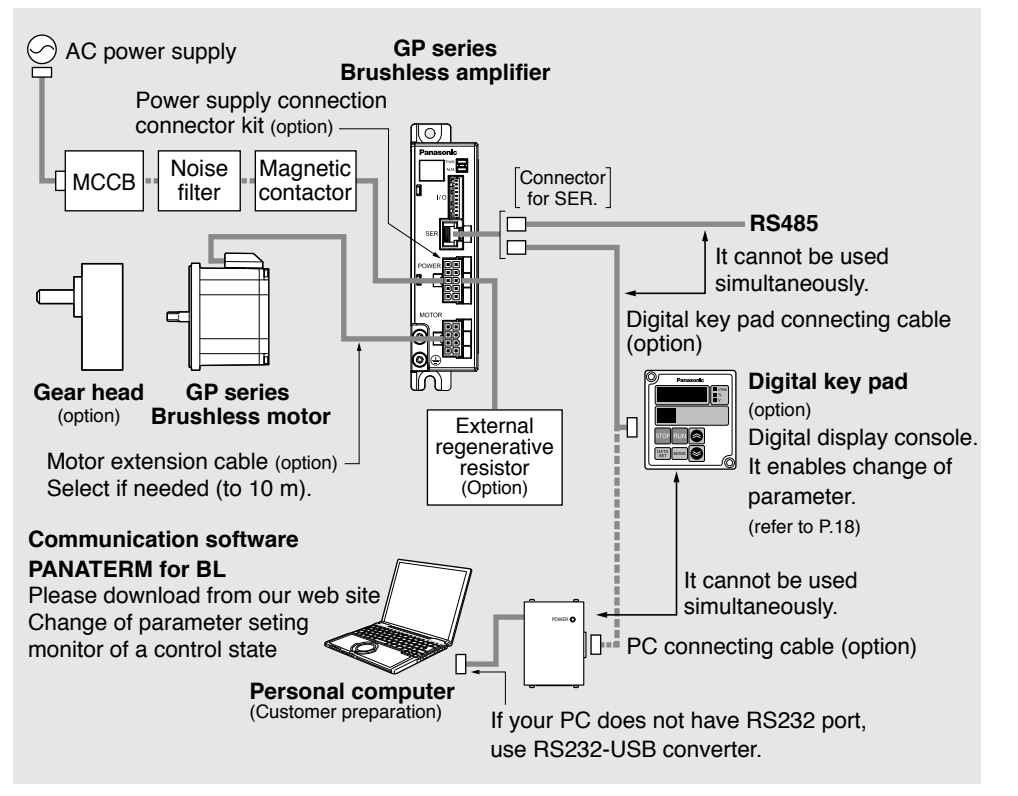

#### **System configuration/ general wiring diagram**

• Wiring work shall be performed by qualified electric engineering technician.

- Do not turn on power before finishing wiring, to avoid risk of electric shock.
- For details of options (sold separately), see P.102.

#### **Wiring equipment**

• Recommended noise filter

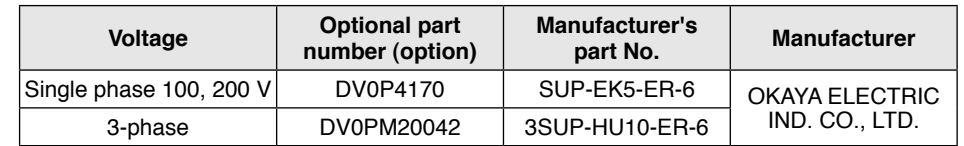

• Selection of Molded Case Circuit Breaker (MCCB), magnetic contactor, and electric wire (wiring within equipment) (refer to P.91 "Conformance to EC directive and UL standard" for compatibility with overseas standard.)

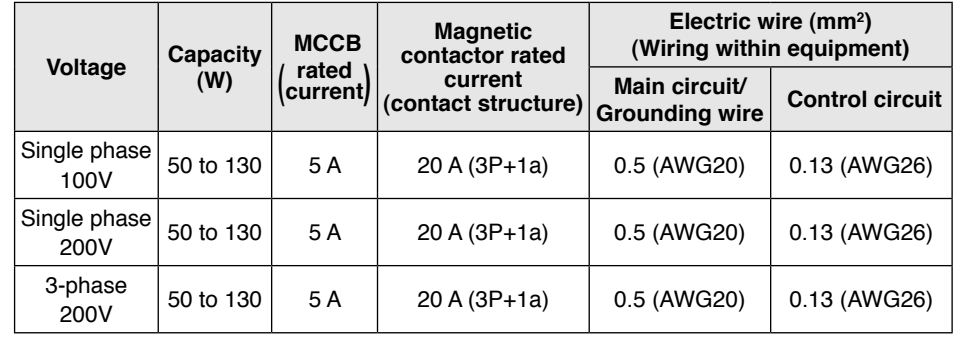

#### ■ Be sure to ground the grounding terminal.

In wiring to power supply (outside of equipment) from MCCB, use an electric wire of 1.6 mm diameter (2.0 mm<sup>2</sup>) or more both for main circuit and grounding. Apply grounding class D (100  $\Omega$  or below) for grounding. Do not tighten the ground wires together, please tighten them individually.

#### • **Selection of relay**

As for use for control circuit such as control input terminal, use a relay for small signal (minimum guarantee current 1 mA or less) for preventing poor contact.

<Reference example>

Panasonic: DS type, NK type, HC type, OMRON: G2A type

#### • **Control Circuit Switch**

When using a switch instead of relay, use one for minute current in order to prevent poor contact.

<Example>

Nihon Kaiheiki Ind.Co.,Ltd: M-2012J-G

### **Wiring**

#### **Wiring**

#### **Standard wiring diagram**

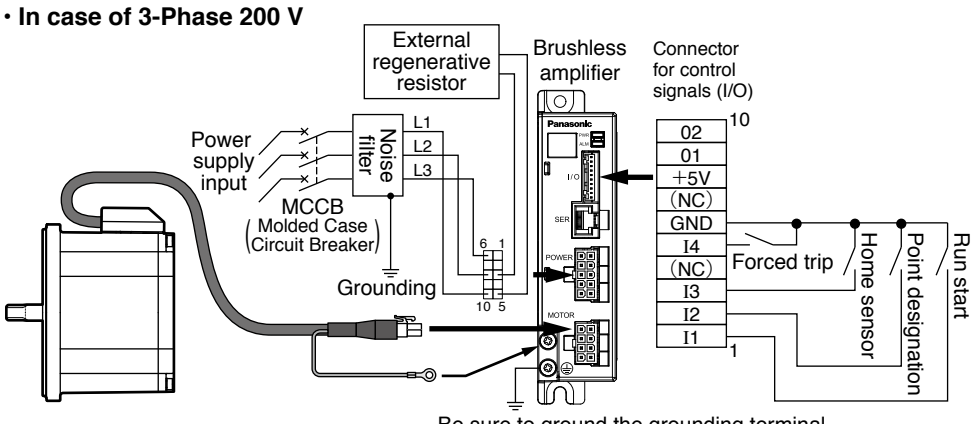

Be sure to ground the grounding terminal.

In wiring to power supply (outside of equipment) from MCCB, use an electric wire of 1.6 mm diameter (2.0 mm2 ) or more both for main circuit and grounding. Apply grounding class D (100  $\Omega$  or below) for grounding. Do not tighten the ground wires together, but connect them individually. Fastening torque of earth screws to be 0.49 to 0.98 N·m.

#### **• In case of single phase 100, 200 V**

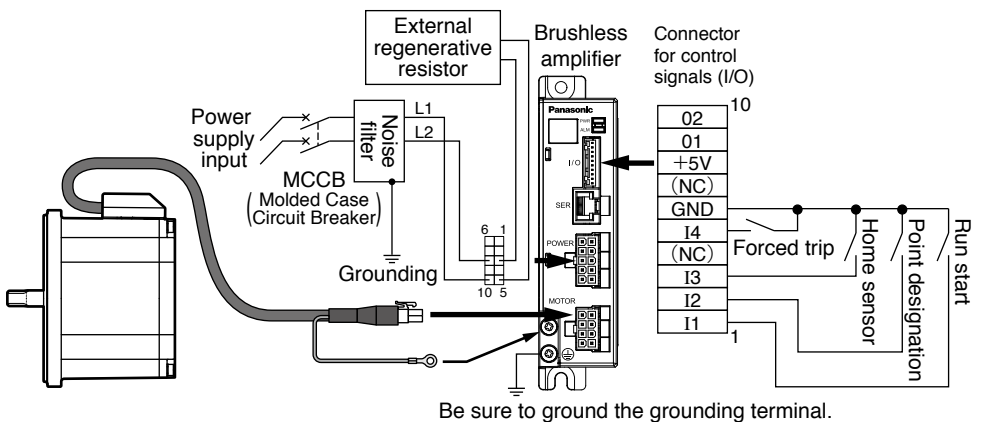

In wiring to power supply (outside of equipment) from MCCB, use an electric wire of 1.6 mm diameter (2.0 mm<sup>2</sup>) or more both for main circuit and grounding. Apply grounding class D (100  $\Omega$  or below) for grounding. Do not tighten the ground wires together, but connect them individually. Fastening torque of earth screws to be 0.49 to 0.98 N·m.

#### **Function of terminal**

#### **Connector for power supply (POWER)**

Connector on amplifier side: Part No. 5569-10A1-210 (Molex Inc.) or equivalent. (mating connector: Housing 5557-10R-210, Terminal 5556PBTL)

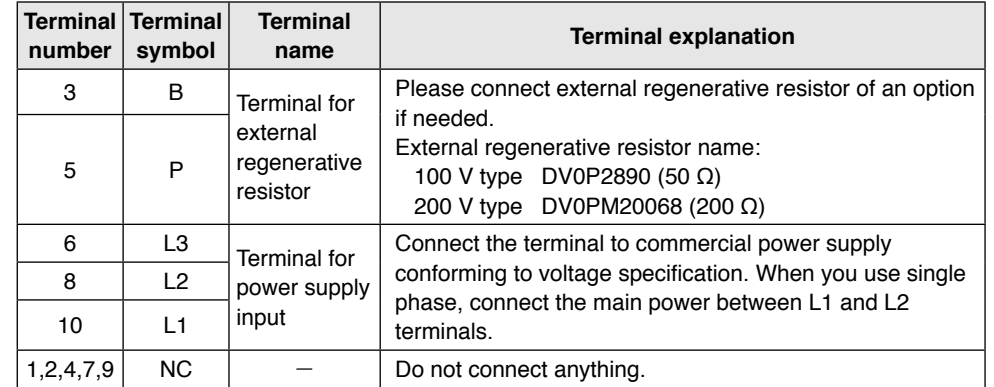

### **Wiring**

#### **Connector for control signals (I/O)**

Connector on amplifier side: Parts No. S10B-PASK-2 (J.S.TMfg.,Co.,Ltd.) or equivalent.

mating connector: Representative Housing PAP-10V-S, ( Terminal SPHD-001T-P0.5 or SPHD-002T-P0.5 )

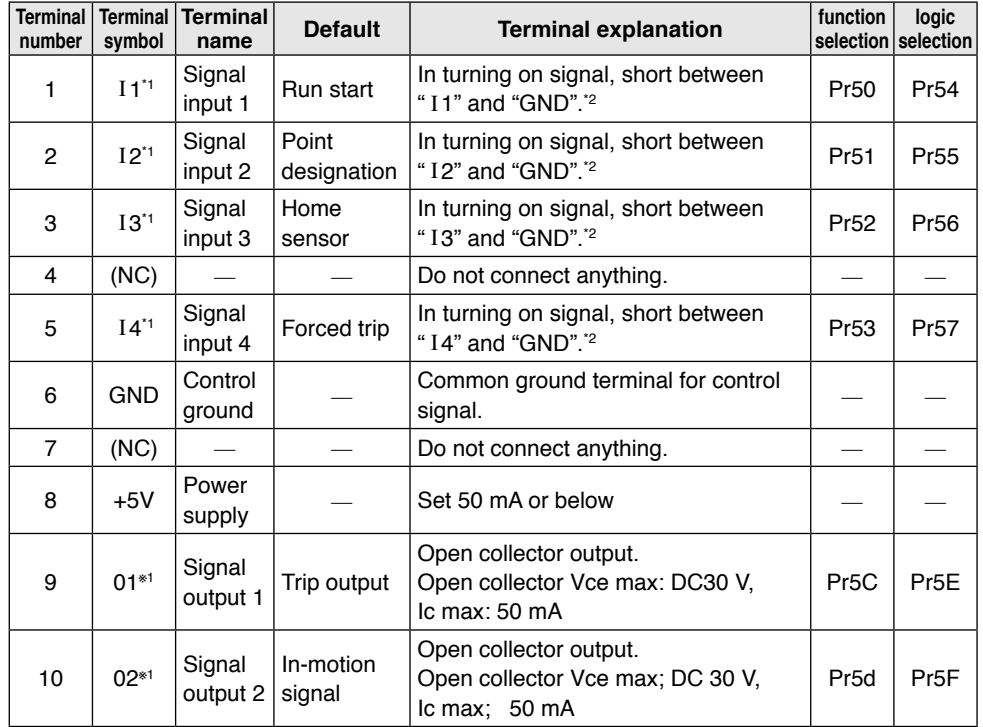

\*1 Function of input/output can be changed by the Digital key pad or PANATERM for BL.

\*2 Maximum rated voltage: –0.5 to 5.5V.

• Connector for control signals pin number is 1, 2, ... 10 in the order from grounding terminal side.

• Permissible length for control signal cable is 5m or less.

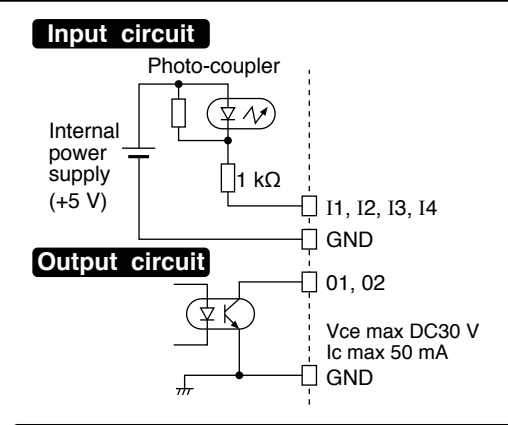

#### **Connector for motor connection (MOTOR)**

Connector on amplifier side: Parts No. 5569-08A1-210 (Molex Inc.) or equivalent. (mating connector: Housing 5557-08R-210, Terminal 5556PBTL)

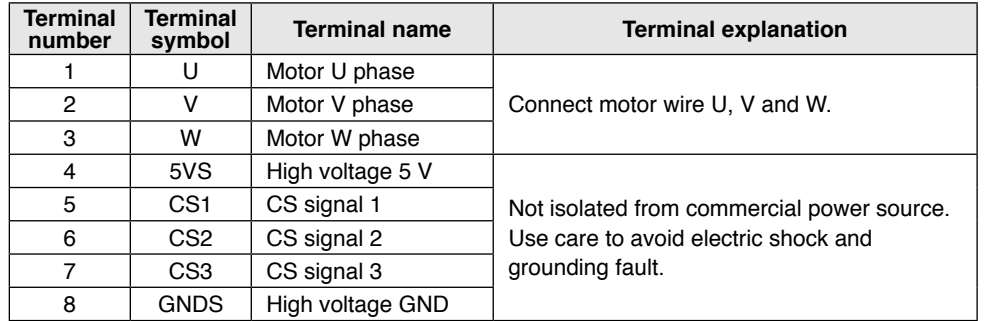

• High voltage is applied to motor wire and CS signal line; Use caution for avoiding electric shock.

• Use a motor extension cable (option) for extending motor wire.

• No.4 to 8 terminals of option cable are shielded, But the shield material is not grounded. please do not ground the shield material in order to avoid malfunctions or damages.

#### **Connector for communications (SER)**

Modular jack: 85503-0001 (Molex Inc.) or equivalent (RJ45)

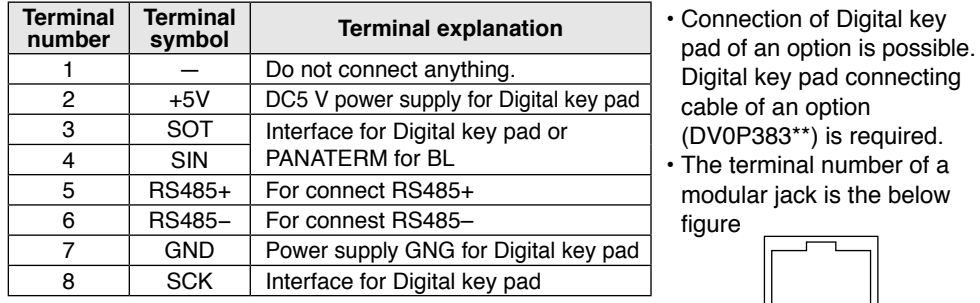

Digital key pad connecting cable of an option (DV0P383\*\*) is required.

• The terminal number of a modular jack is the below figure

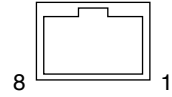

## **How to use Digital key pad (option)**

#### **Function of Digital key pad**

- Monitoring of rotation speed (actual speed) and load factor, etc.
- Display detail of trip, and trip history. Trip reset by pressing  $\Box$  and  $\Box$ .
- Parameter setting, initialization, and copying function.
- Teaching function (Target point (positioning point) can be set by actually starting the motor.)
- When using Digital key pad, the Digital key pad connection cable (DV0P383<sup>\*\*</sup>/ option) is required.

#### **Using the Digital key pad**

- When power is turned on, rotation speed (actual speed) r/min is displayed in monitor mode (changeable by Pr7A).
- Displayed value is an index. Do not use the Digital key pad for a measuring instrument.

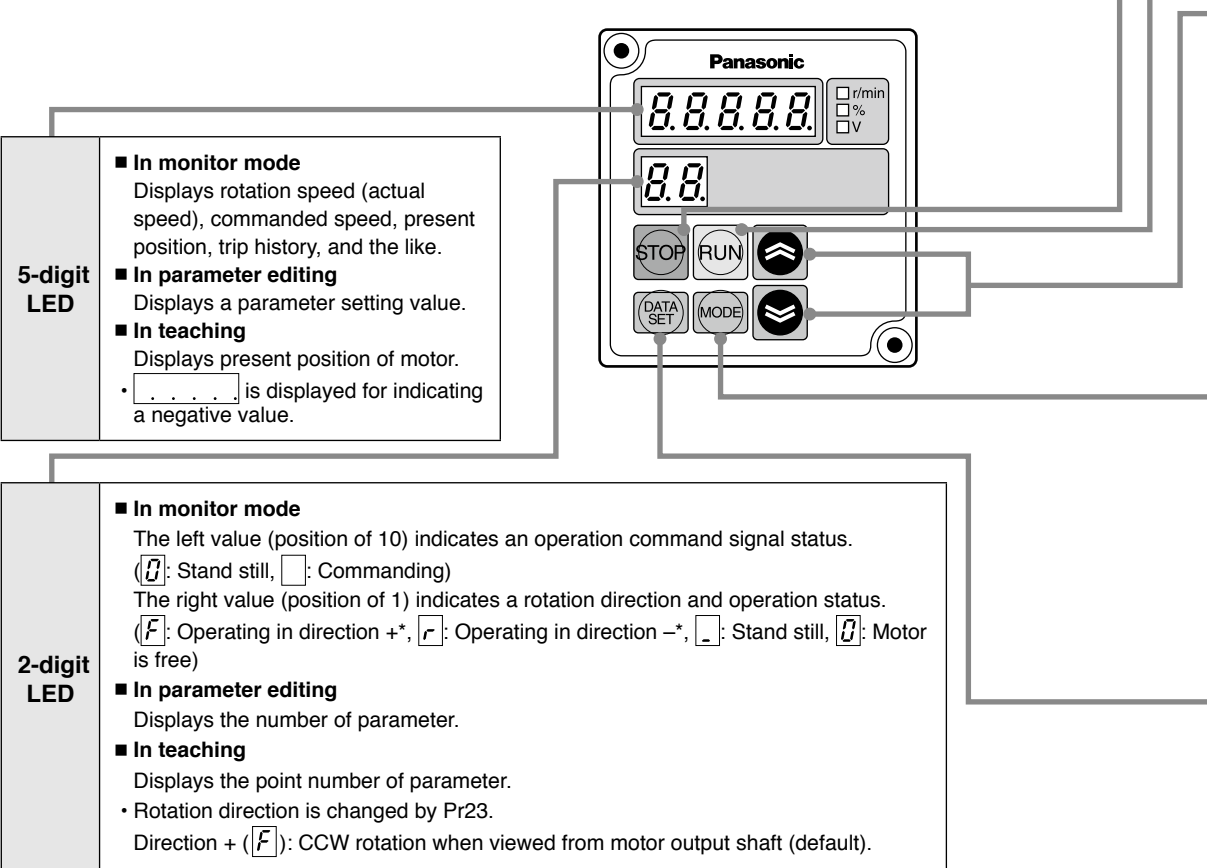

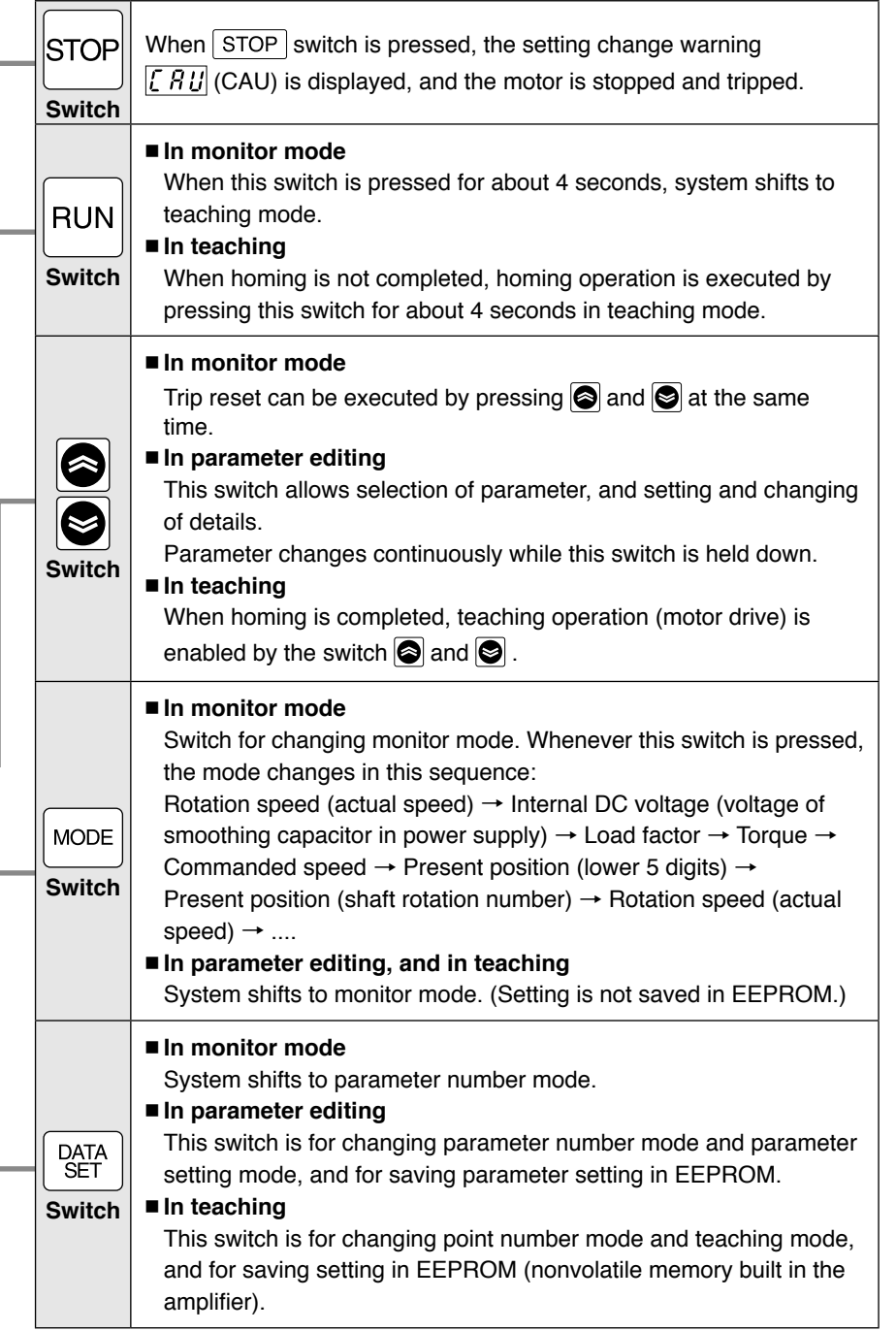

### **How to use Digital key pad (option)**

#### **Description of various modes Monitor mode** Displays rotation speed (actual speed), commanded speed, internal DC voltage, load factor, torque, and present position on 5-digit LED. This mode is set when power is turned on. Control changes to this mode when  $\sqrt{\text{MODE}}$  switch is pressed in parameter number mode, parameter setting mode, point number mode, and point setting mode. **Parameter number mode** Displays a parameter number  $(\overline{G}\overline{G})$  to  $\overline{TF}$ ) in flashing. Control changes to this mode when  $\sqrt{\frac{DATA}{SET}}$  switch is pressed in parameter number mode. Parameter number can be changed and selected by  $\bigcirc$  and  $\bigcirc$  switch. **Parameter setting mode** Displays the detail of parameter (setting) in flashing. Control changes to this mode when  $\sqrt{\frac{DATA}{SET}}$  switch is pressed in monitor mode. Change setting by  $\bigcirc$  and  $\bigcirc$  switch. When  $\left[\frac{DATA}{CET}\right]$  switch is pressed after change of setting, it is saved in EEPROM. **Point number mode**  Displays a parameter number  $\left(\overline{\Pi}$  is to  $\overline{\Pi}$  4) in flashing. Control shifts to this mode when  $RUN$  switch is pressed for 4 seconds in monitor mode. Point number can be changed and selected by  $\bigcirc$  and  $\bigcirc$  switch. **Teaching mode** Displays the present position of motor (distance from home) **in flashing**. (If homing is not completed,  $\frac{1}{2}$  -  $\frac{1}{2}$  -  $\frac{1}{2}$  is displayed. • When present position is greater than 99999,  $\boxed{\overline{\phantom{a}}\ \overline{\phantom{a}}\ \$ • When present position is smaller than -99999,  $\sqrt{ABAB}$  is displayed. Ex. 1) When present position is 123456, only lower 4 digits  $\begin{bmatrix} 7 & 7 & 4 & 5 & 6 \end{bmatrix}$  are displayed. Ex. 2) When present position is -20.  $\sqrt{7}$  is displayed. Control shifts to this mode when  $\sqrt{\frac{DATA}{SET}}$  switch is pressed in point number mode. When  $\bigcirc$  or  $\bigcirc$  switch is pressed after completion of homing, the motor can be operated. If homing is not completed yet, homing operation is started when  $\boxed{\text{RUN}}$  switch is pressed for 4 seconds. When  $\frac{partial A}{SFT}$  switch is pressed, the present position is set in parameter as a point setting, and saved in EEPROM

#### **<Information>**

Present position is the distance from the home, indicated in pulses (288 pulses/rotation).

#### **Basic operations**Displays monitored details set by Pr7A Power-on  $(see P 45)$ **Monitor mode Panasonic** • Changes display on 5-digit  $LED$  with  $\boxed{\text{MODE}}$  switch. **DATA MODE SET Parameter number mode** MODE **reset** 6 Displays the contents of 701 displayed parameter (setting). Flashing Displays parameter number. Number is changed by  $\bigcirc$ and  $\otimes$  switch. • Exit this mode with **MODE** switch (returns to monitor). **DATA DATA DATA MODE SET SET SET Trip detail display mode Parameter setting mode** ◉ Flashing -11 When trip occurs, trip display mode is set by **MODE** switch. • Value is changed by  $\textcircled{\small\bf s}$  and  $\textcircled{\small\bf s}$  switch. • Trip can be reset by pressing  $\Box$  and  $\odot$  (Such value is effective on the spot.) switch at the same time. Display shifts to monitor screen after resetting. • Value is written in EEPROM by  $\sqrt{\frac{DATA}{SET}}$  switch. • Shifts to parameter number made when  $\cdot$  Exit this mode with  $\sqrt{\text{MODE}}$  switch without  $\sqrt{\frac{\text{DATA}}{\text{SFT}}}$  switch is pressed. writing in EEPROM.

**Operation of the Digital key pad**

#### **Monitor mode**

Monitor display item can be changed after power is turned on and when monitor mode display is on. (See P.45 for setting of Pr7A.)

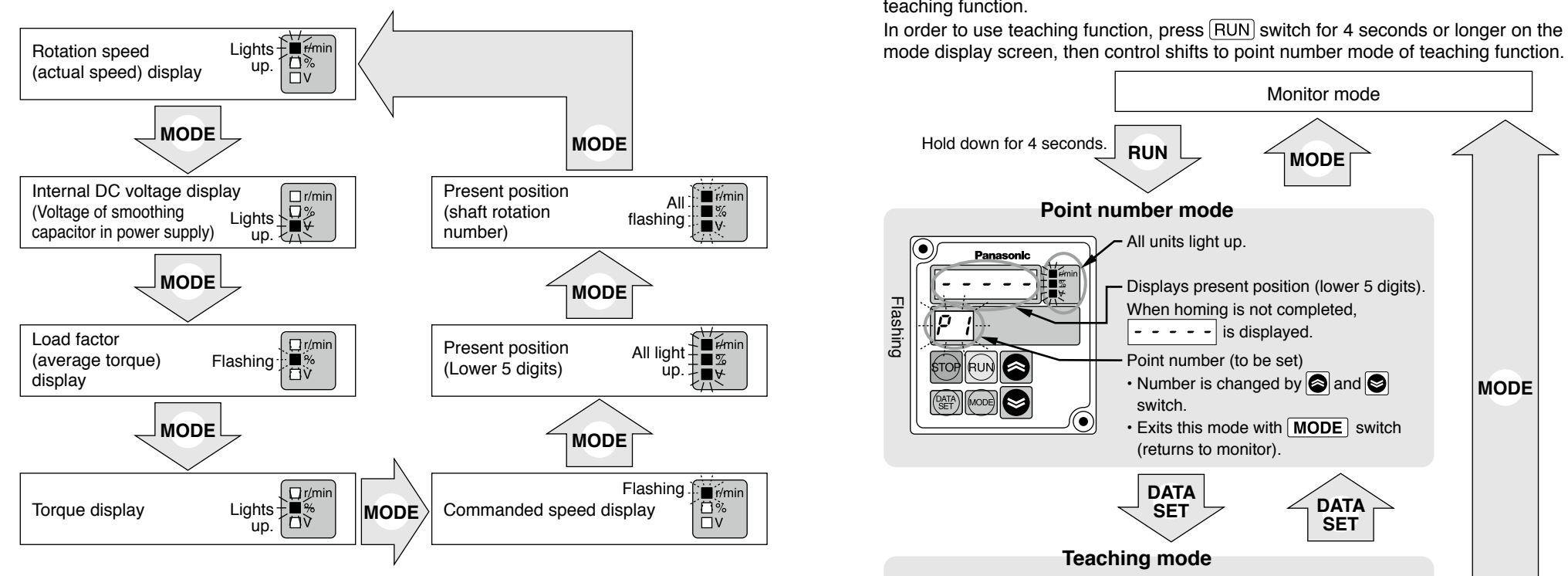

Display of present position

- When homing is not completed, is  $\vert - - \vert$  displayed.
- When present position is greater than 99999,  $\boxed{\overline{f} \overline{f} \overline{f} \overline{f} \overline{f}}$  is displayed.

When present position is smaller than –99999,  $\sqrt{ABAB}$  is displayed.

- Ex. 1) When present position is 123456, only lower 4 digits  $\lceil \frac{744}{5} \rceil$  are displayed.
- Ex. 2) When present position is -20,  $\sqrt{7}$  is displayed.

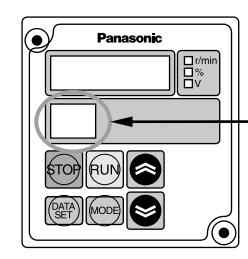

Left (position of 10) ... Displays command status.  $\boxed{0}$ : Stand still : In Motion (BUSY) Right (position of 1) ... Displays rotation direction. : Running in − direction.  $\mathcal{F}$ : Running in + direction. Stand still

 $\boxed{7}$ : Motor is free.

### **Teaching function**

This motor allows two target position setting methods, one of which is setting by parameter value, and the other is setting target position by actually operating the motor by use of teaching function.

In order to use teaching function, press  $\overline{RUN}$  switch for 4 seconds or longer on the monitor

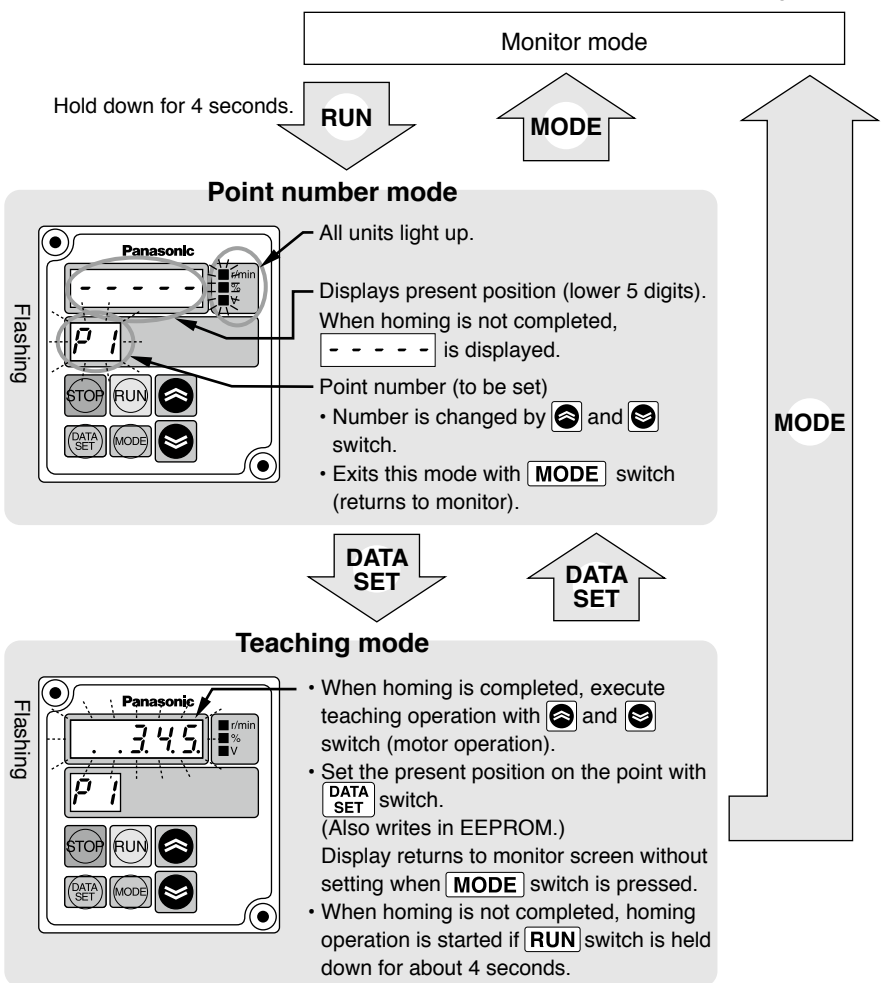

#### **[Caution]**

- In teaching mode, displayed present position is set as target position.
- Set the point coordinate setting to absolute travel. (Pr02, 0A, 12, and 1A). When the point coordinate setting is set to relative travel, stop position is different between teaching setting and actual operation.
- In point number mode and teaching mode, operation instruction by I/O or RS485 is not accepted.

### **How to use Digital key pad (option)**

#### **Parameter copy function**

Parameter copy function (Digital key pad ←→ Brushless amplifier) can be used by Pr77.

 **• Initializing the data of the Digital key pad**

EEPROM installed onboard the Digital key pad is initialized (data cleared). When reading is disabled, or when data transfer fails during copying, execute "Data initialization of the Digital key pad". Normally, it is not required.

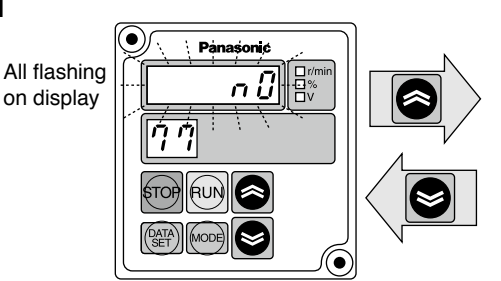

#### **• Reading parameters**

Parameter of Brushless amplifier is read and saved in EEPROM of the Digital key pad. Read parameter is retained even when the Digital key pad is separated from the Brushless amplifier.

on display

#### **• Writing parameters**

Parameter information saved in the Digital key pad is written to the Brushless amplifier. (Saved in EEPROM of Brushless amplifier)

#### **<Information>**

#### **• Error in copying parameters**

 $\sqrt{P.E \cdot F}$ : Data trouble was found during copying

 $\rightarrow$  Press **STOP** switch for clearing, and then copy the parameter again. If data trouble is still found, initialize the Digital key pad and try again.

### $\overline{P}F \subset \overline{P}$ : Copy error

 $\rightarrow$  This error occurs in the attempt to copy data between products with different function. Press **STOP** switch to cancel the error.

Although parameters can be copied between the same models with different output, parameters should be copied between the same outputs in principle.

#### **<Note>**

Do not turn off power or disconnect the connection cable of Digital key pad during operation such as "Initializing data of Digital key pad", "Reading parameter into Digital key pad", "Writing parameter to brushless amplifier", etc.

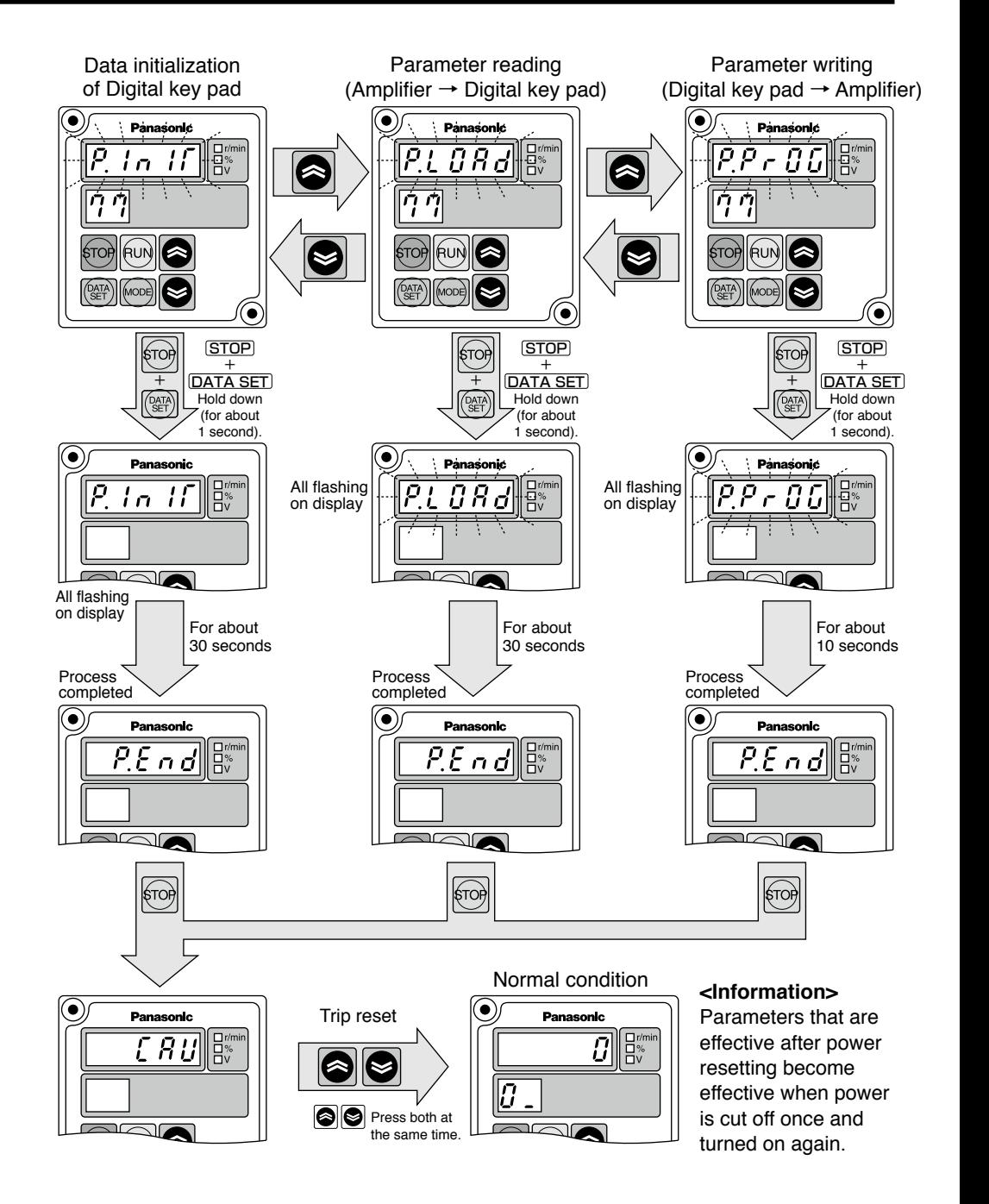

### **Test run**

#### **Inspection before Test run**

1) Make sure that all wiring is correct.

2) Make sure that input power supply conforms to rating.

### **Test run**

Procedure for test run using the Digital key pad is as follows:

Shown here is the case of running at 300r/min in direction CW or CCW by use of teaching function.

First execute the following work for safe operation.

[1] Ensure that the motor alone can be operated.

[2] Turn on power and follow the steps below for test run.

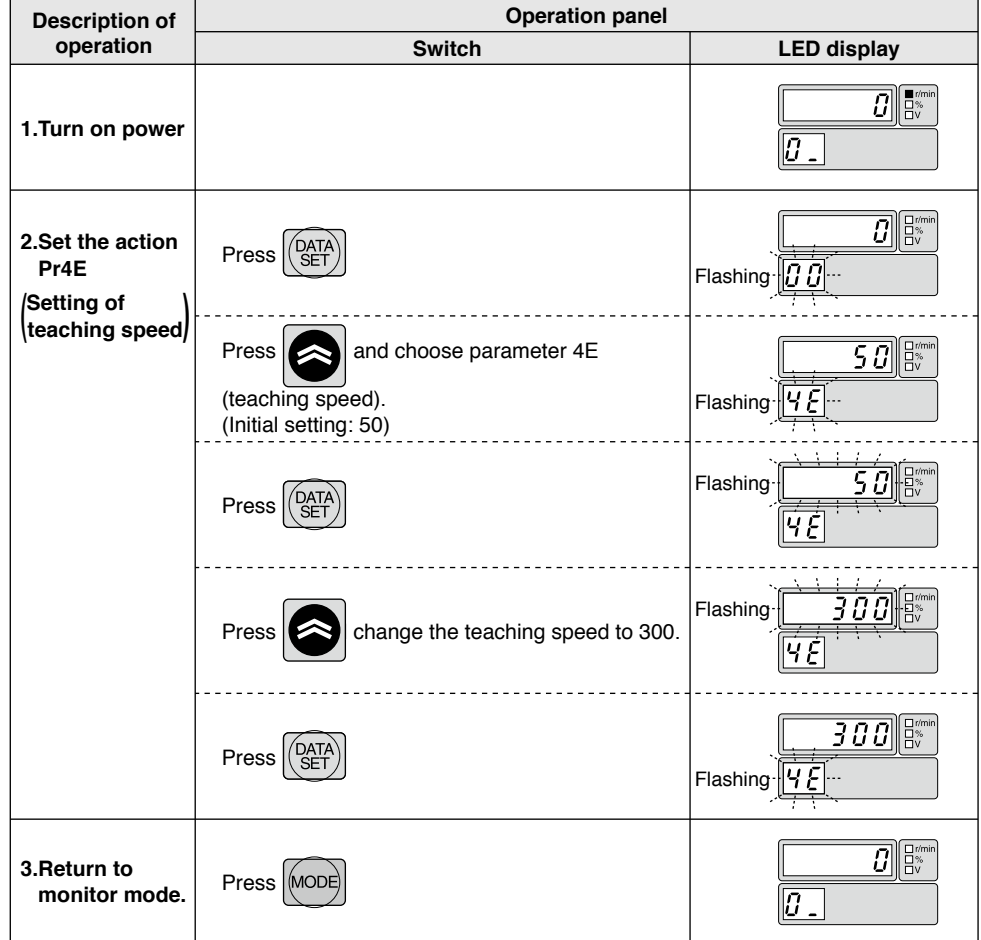

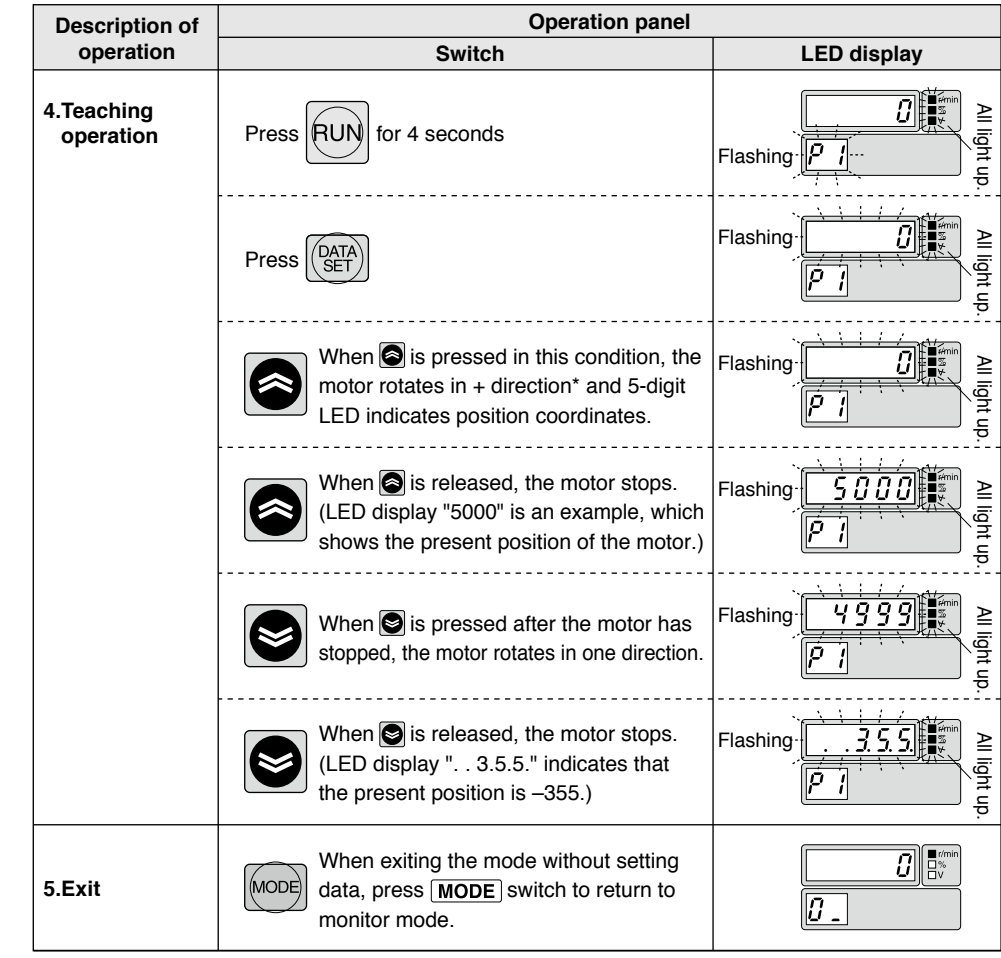

### **Checkpoint in Test run**

[1] Check whether the motor rotates smoothly. Check for abnormal noise and vibration.

[2] Check whether the motor is accelerated and decelerated smoothly.

[3] Make sure that the direction of motor rotation is correct.

 \* Rotation direction + represents CCW on the motor shaft in default setting. (Can be changed by Pr23 coordinate system setting.)

 Rotation direction of gear head output shaft may sometimes be reversed due to reduction gear ratio when gear head is installed.

(See the table of permissible shaft torque on P.29. Rotation direction is described.)

### **Checking load and use condition**

Check the use condition for extended use of the product. Particular use conditions may lead to heating or damage to the shaft. Fully check use conditions, and use the motor in a permissible range.

#### **Standard life**

Standard life is 10,000 hours for the motor equipped with gear head (MB8G and MB9G). (Standard life of sealing performance of oil seal is 5,000 hours.)

Standard life refers to design life for operation 8 hours per day (service factor:  $Sf = 1.0$ ) at a normal temperature and humidity, under uniform load (permissible shaft torque of gear head and rated torque of motor).

\* Standard life in the case of 3000 to 4000 r/min rotation speed of the motor, please calculated by the following formula.

Standard life (hours) = 10000 (h)  $\times$  3000 (r/min) / rotation speed (r/min)

#### **<Information>**

Repeated forward/reverse operation with motor shaft rotation angle below 45 degrees causes fretting of bearing (partial wear due to bearing out of grease), and is not advisable. It does not apply if operation is available to rotate the motor shaft above 45 degrees at an appropriate interval more than once a day.)

Oscillation due to inappropriate setting of gain, also causes fretting. Note that gear head shaft is also subject to this restriction.

#### **Service factor (Sf)**

Life expectancy =  $\frac{\text{Standard life}}{\text{Mean of the original}}$ Service factor (Sf)

Service factor (Sf) varies with impact of load and operation time. The table below shows how the service factor value depends on load condition.

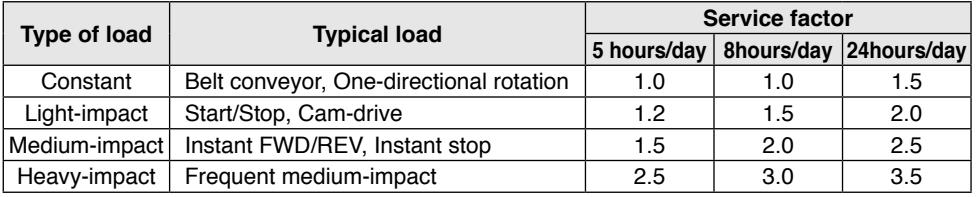

#### **Permissible torque**

The required gear head allowable shaft torque  $TA$  can be determined based on the service factor and actual load torque T<sub>1</sub>.

#### $TA = T_1 \times Sf$

Select a gear head/motor so that the required torque (continuous value) is equal to or lower than the allowable shaft torque shown in the table below.

• **Motor rotation speed: 3000 r/min or less.** The manual contract Unit: N·m

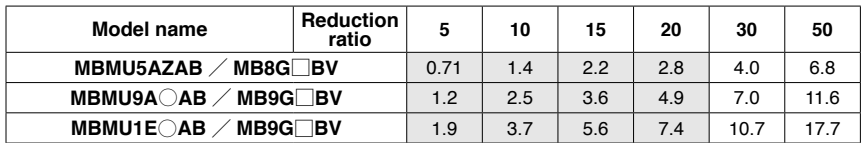

• **Motor rotation speed: 3000 to 4000 r/min or less.** Unit: N·m

Unit:×10−4kg・m2

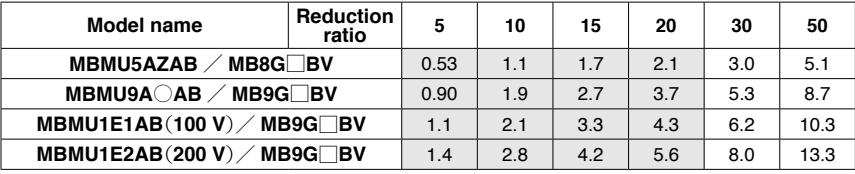

 $*$  Direction of rotation: represents that the direction is same as that of motor; otherwise opposite to that of motor

 $\cdot$   $\circ$  in the part name of motor represents either 1 or 2 which indicates supply voltage.

 $\cdot$   $\Box$  in the part name of gear head represents a figure which indicates reduction ratio.

#### **Shaft permissible load**

#### **The load should not cause the limits shown in the table below to be exceeded.**

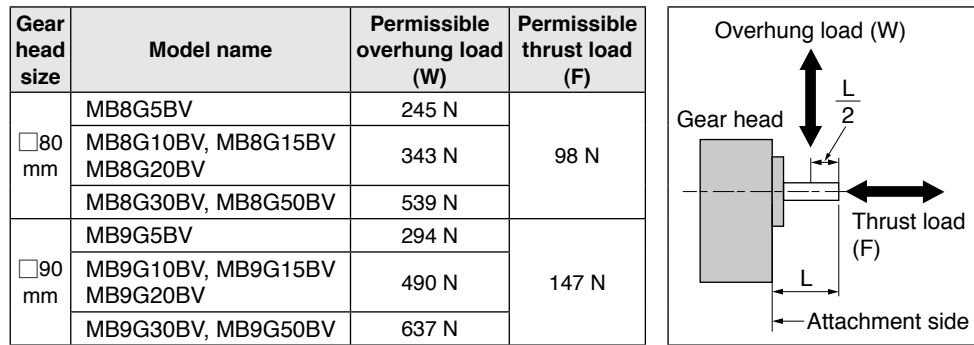

#### **Permissible load inertia moment**

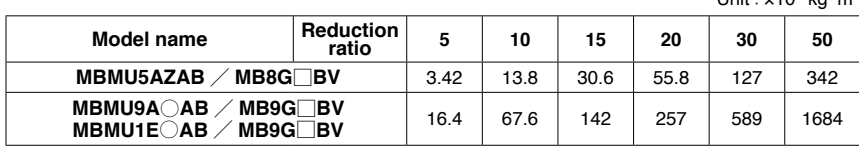

#### **<Information>**

 $\cdot \bigcirc$  in the part name of motor represents either 1 or 2 which indicates supply voltage.

 $\cdot$   $\Box$  in the part name of gear head represents a figure which indicates reduction ratio.

### **Assembling of gear head**

#### **Assembling of gear head**

#### **• Preparation for assembling**

- [1] Gear head applicable to the motor described in this instruction manual is MB8G  $\Box$  BV (for 50W) and MB9G  $\Box$  BV (for 90 W and 130 W). Never use a combination of gear heads other than applicable ones. Failure to observe this instruction will result in malfunction.
- [2] Make sure that O-ring is attached to the bottom of spigot joint.

When the gear head is assembled with O-ring floating, it may result in grease leakage.

[3] When grease adheres to the end surface of gear head, wipe off clean. If the gear head is assembled with grease adhered, it may cause grease to exude.

#### **• Assembling**

- [1] Direct the motor pinion upward, and make sure that the relation between direction of motor lead wire and output shaft matches with the equipment.
- [2] Turn the motor pinion finely clockwise and counterclockwise for assembling, ensuring that the tip of motor pinion does not hit the tooth of gear head.

#### **<Information>**

MB type gear head is provided with temporary assembling screw (two hexagon socket head bolt). Before installing the equipment, assemble the motor and gear head temporarily, which will ensure stable installation of the equipment. In installing to the equipment, be sure to use four "mounting screws" attached to the gear head for secure installation.

#### **[Recommended tightening torque for temporary assembling]**

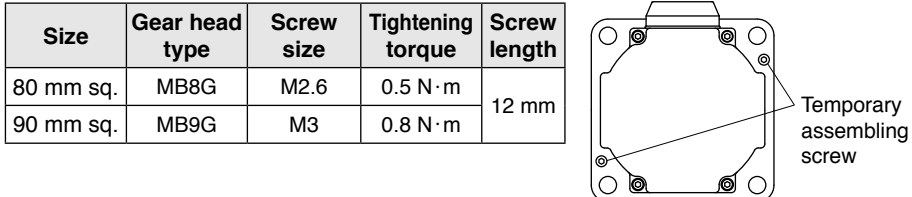

[3] When installing the motor and gear head to the mating equipment, use "mounting screws" attached to the gear head, tighten them sufficiently to eliminate clearance between the motor flange surface and gear head spigot joint while paying attention to bite of O-ring. Output shaft

Recommended tightening torque is shown below:

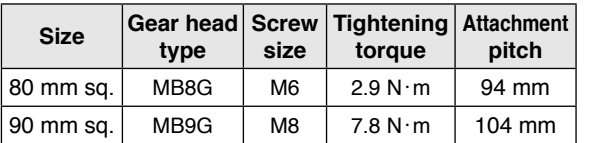

- Assemble with motor pinion faced up.
- Outward direction of motor leadwire can be aligned with any one of 4 sides of gear head with an output shaft at a different position.

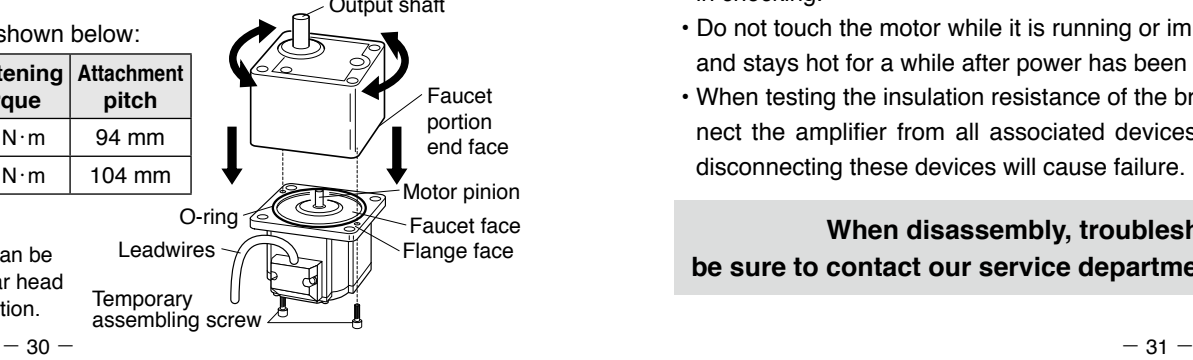

### **Maintenance/ Inspections**

#### **Maintenance/ Inspections**

Routine maintenance and inspection are essential for proper and satisfactory operation of the motor.

#### **Maintenance/ Inspection item**

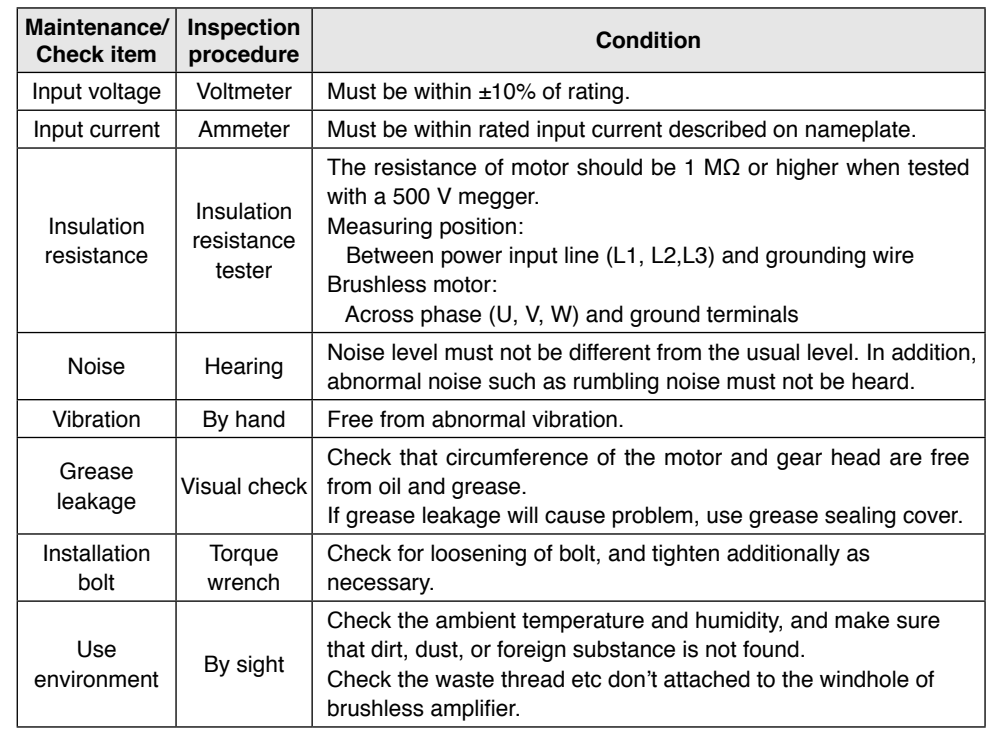

### **Caution**

- Power-on/off operations should be done by the operators themselves for ensuring safety in checking.
- Do not touch the motor while it is running or immediately after it stops because it gets hot and stays hot for a while after power has been turned off.
- When testing the insulation resistance of the brushless amplifier with the megger, disconnect the amplifier from all associated devices. Performing megger testing without first disconnecting these devices will cause failure.

#### **When disassembly, troubleshooting, etc., is needed, be sure to contact our service department or the sales agent of purchase.**

### **Protective function**

#### **What is protective function?**

- Brushless motors, brushless amplifier MINAS-BL GP series have various protective functions. When they are activated, the motor stops under a tripping state, which turns off (opens) trip output. (Factory default)
- Trip detail is displayed only when the Digital key pad (option) is connected.
- State of trip and corrective actions

In tripped state, display of trip details appears on the 7-segment LED of the Digital key pad and the motor does not work.

Check the detail of trip, remove the cause, and clear the trip.

#### **How to clear trip**

When the motor is tripped, remove the cause, and clear by any of the setting procedures below:

- [1] Turn off power, and turn on power after 10 seconds. (Power resetting)
- [2] Press both  $\Box$  and  $\Box$  switch of Digital key pad simultaneously in trip detail display mode.
- [3] Input the trip reset signal about 100ms or longer (when 10: Trip reset is set in Pr50 to 53).
- [4] When Pr58 is "1", input the operation start signal (run start signal, sequential run start signal, jog signal, and homing start signal) about 1 second or longer.
- [5] Operation of communication software "PANATERM for BL" (download from our web site) also enables clearing of trip.

#### **<Information>**

- When protective functions marked with " \* " operate in the list of protective functions described on the next page and after, trip reset by the procedure [1] shown above. (Trip cannot be cleared by the procedure, [2], [3], [4], and [5].)
- Setting change warning  $[GRU]$  (CAU) and Digital key pad communication error  $\mathcal{F}[\mathcal{F}]$ (E\_Cn) are not saved in trip history.
- Undervoltage error  $\mathcal{F}$  LU (E-LV) is not saved in trip history when power is turned off normally. It is saved only in instantaneous stop. (It is saved in trip history only when undervoltage state is established once and then voltage is recovered to normal state.)

#### **List of protective functions**

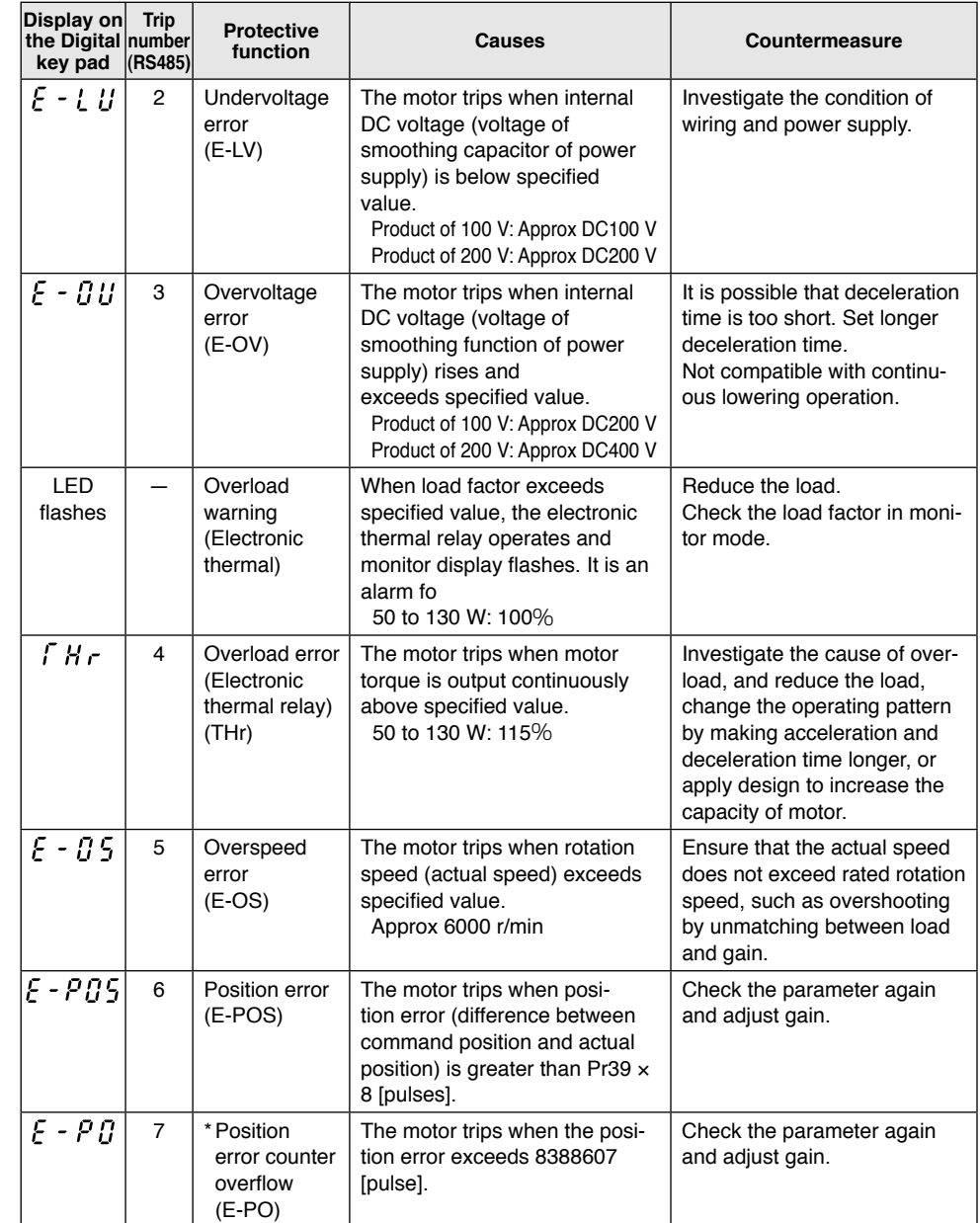

When any of protective functions marked with "\*" operates, trip reset by the procedure of [1] on P.32.

### **Protective function**

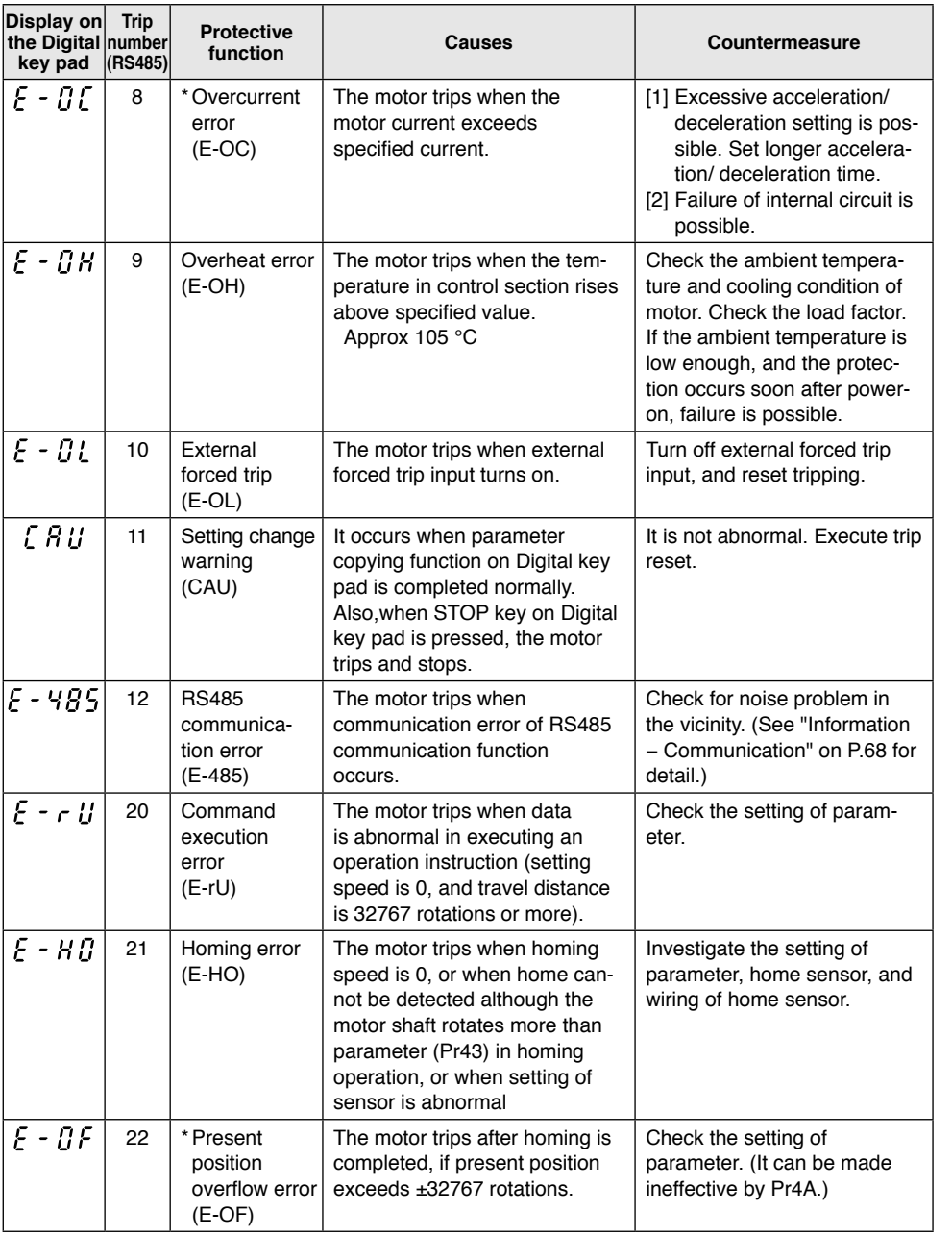

When any of protective functions marked with " \* " operates, trip reset by the procedure of [1] on P.32.

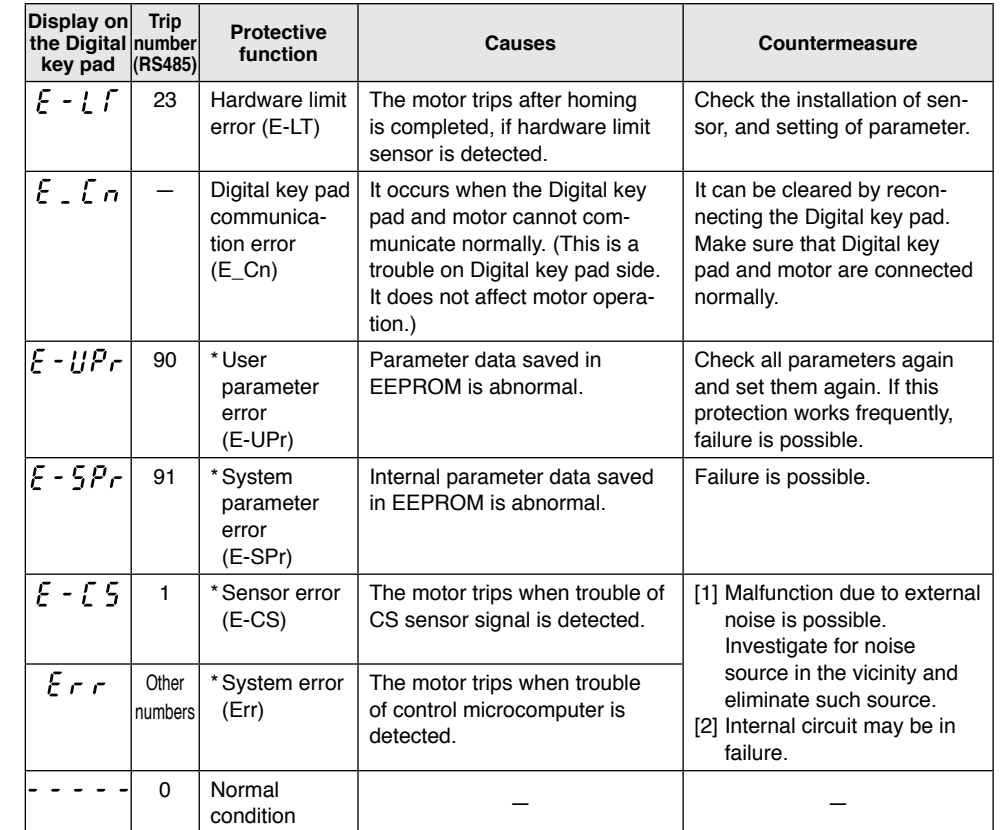

When any of protective functions marked with " \* " operates, trip reset by the procedure of [1] on P.32.

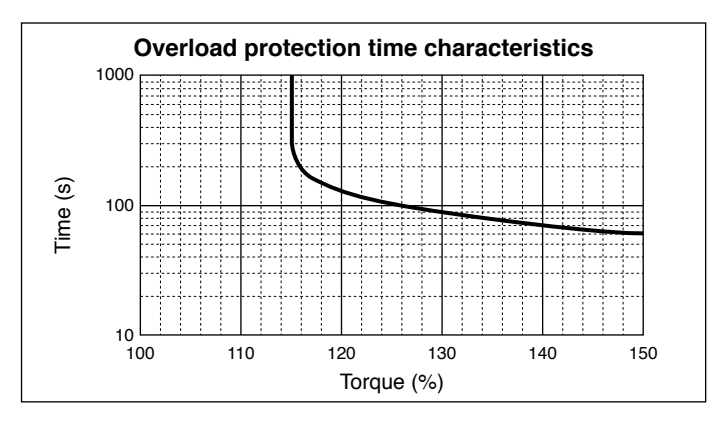

### **Protective function**

#### **Troubleshooting**

If any trouble should be found, follow the steps below to determine the fault. If you cannot find out the cause, we recommend that you use the Digital key pad (option) or communication software "PANATERM for BL" (download from our web site) to check the detail of trip. If the motor or amplifier is in failure, or any part is damaged, or in another case of malfunction, contact the Panasonic partner where you bought the product.

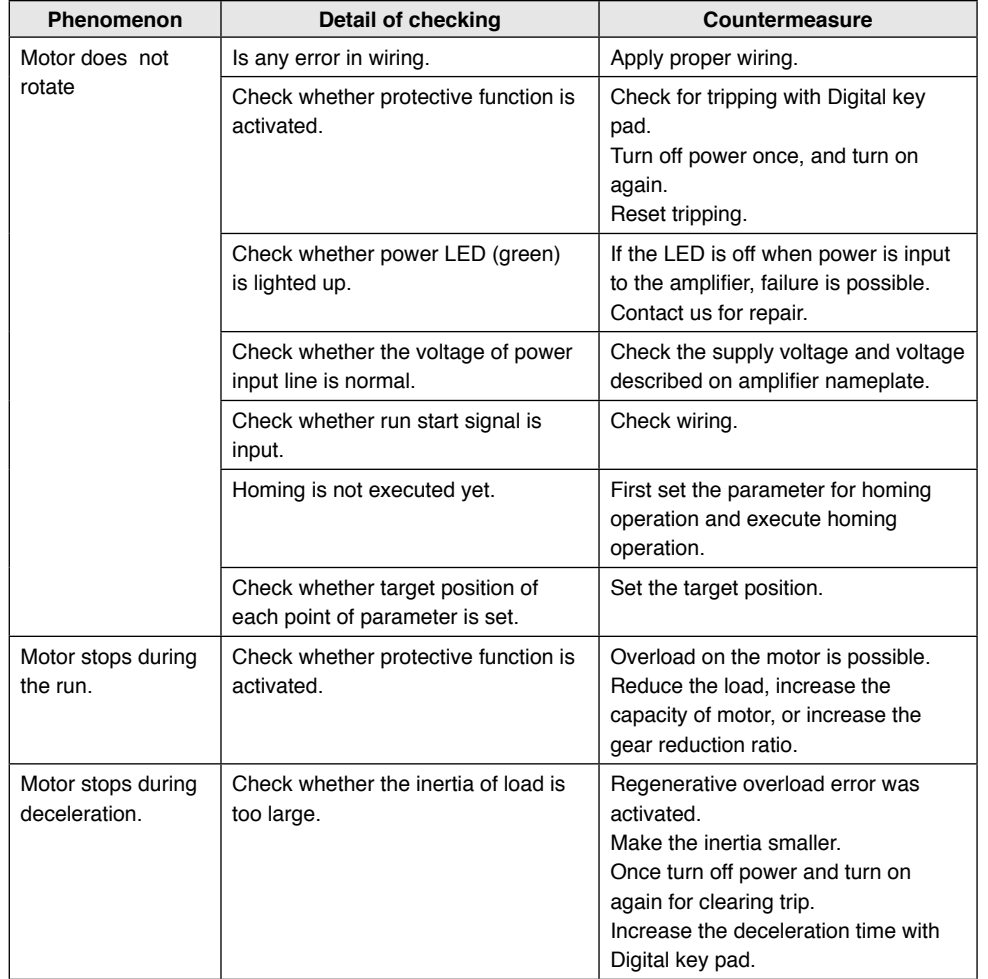

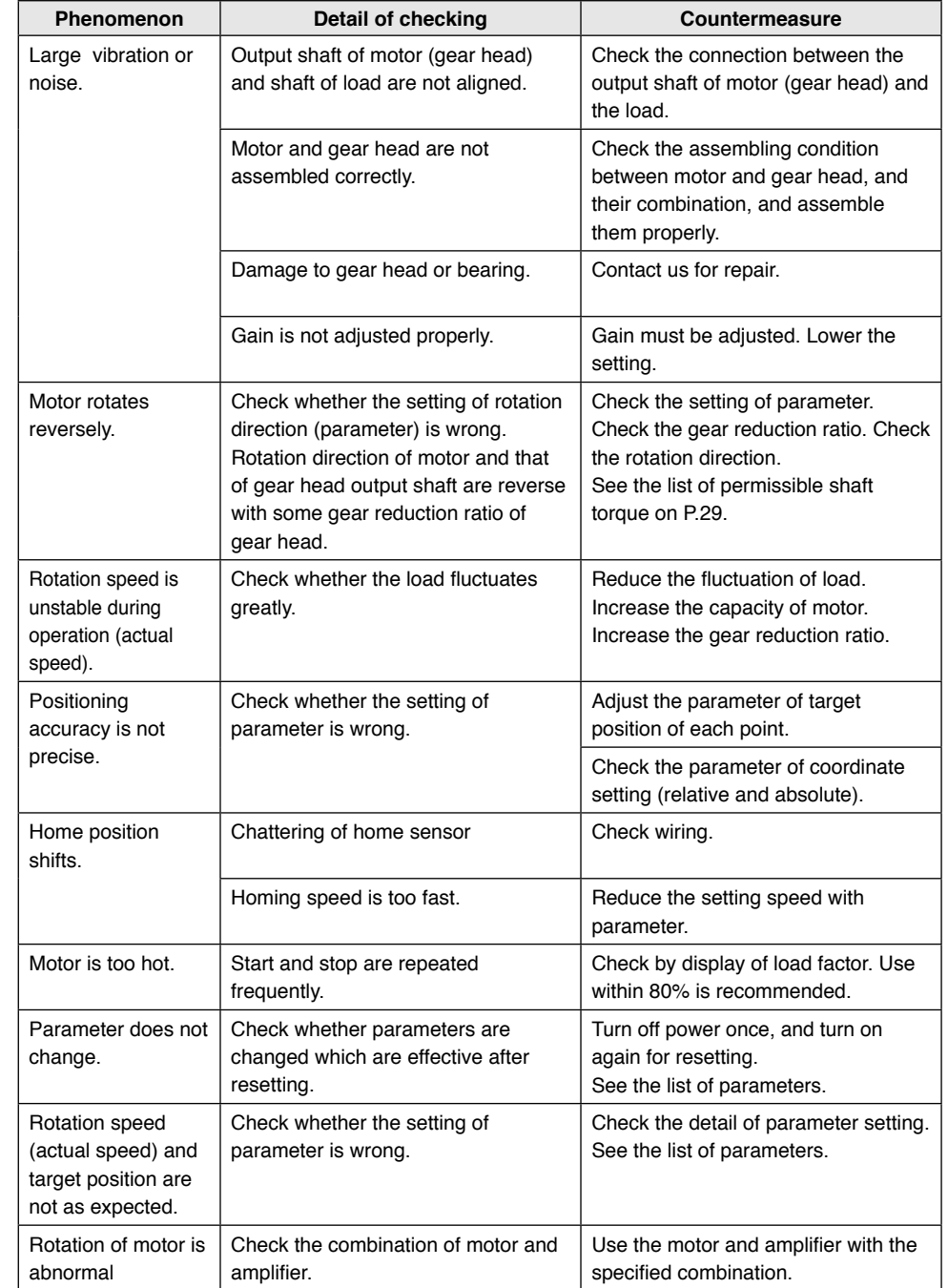

#### **Overview of parameter**

Brushless amplifier of this series has various parameters that are used for adjusting or setting the features or functions of the motor. This section describes the purpose and function of these parameters. Ensure a full understanding of the parameters to achieve optimum operating performance.

### **List of parameters**

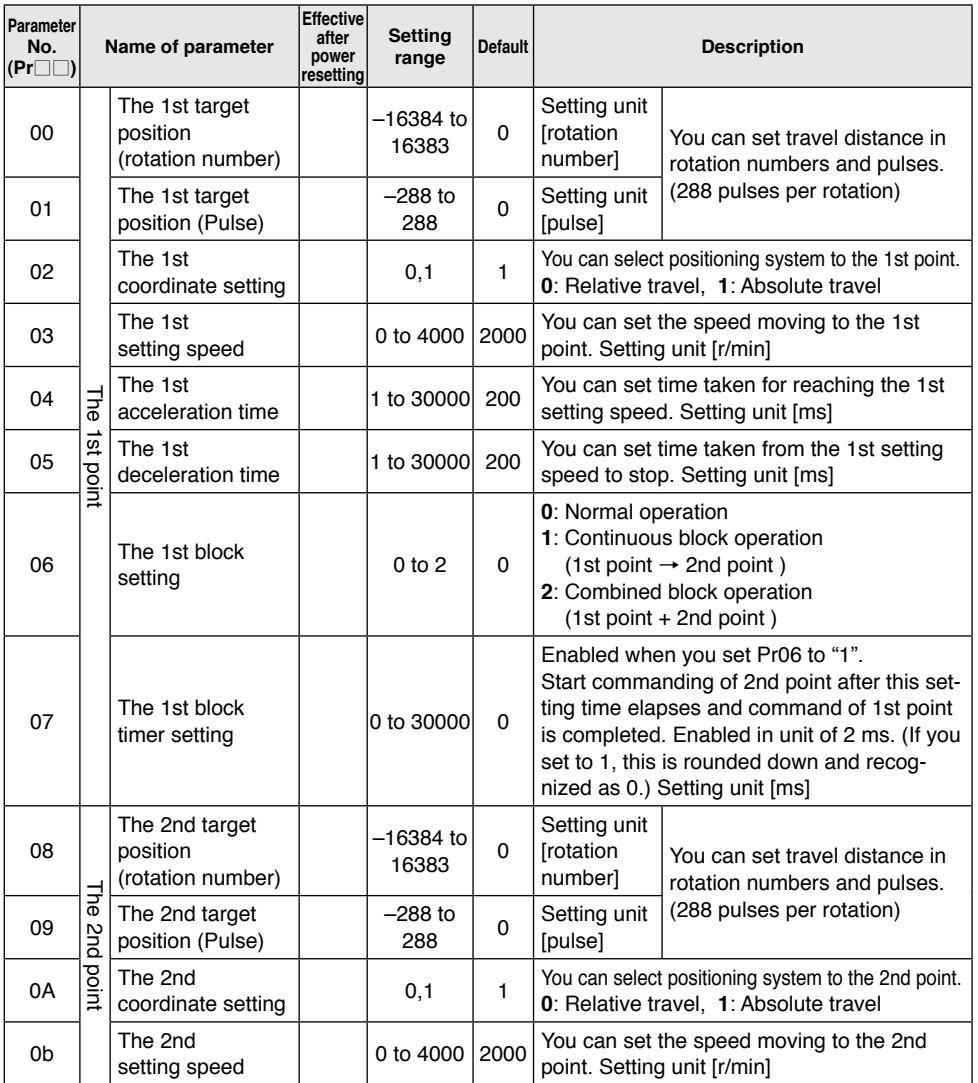

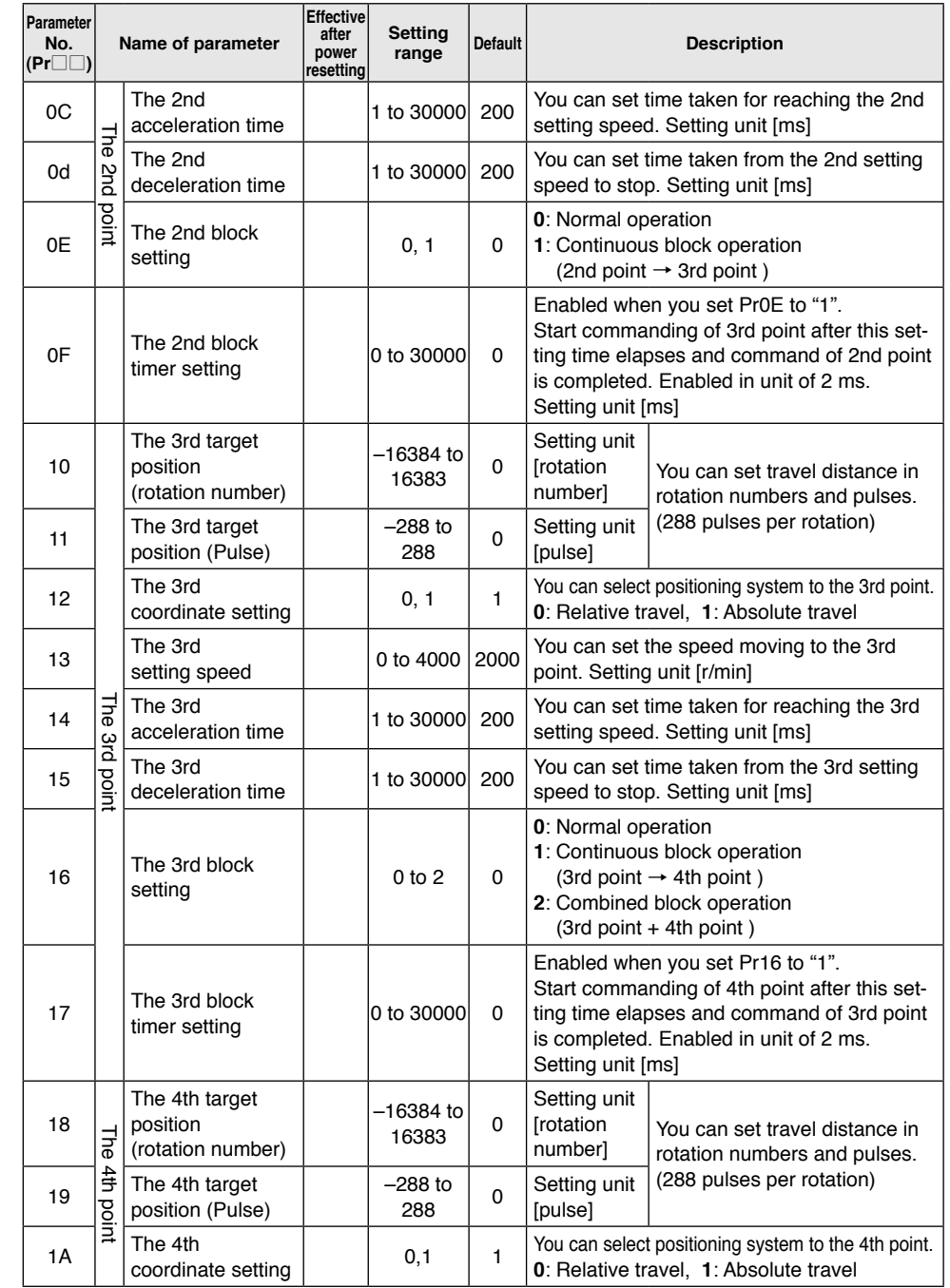

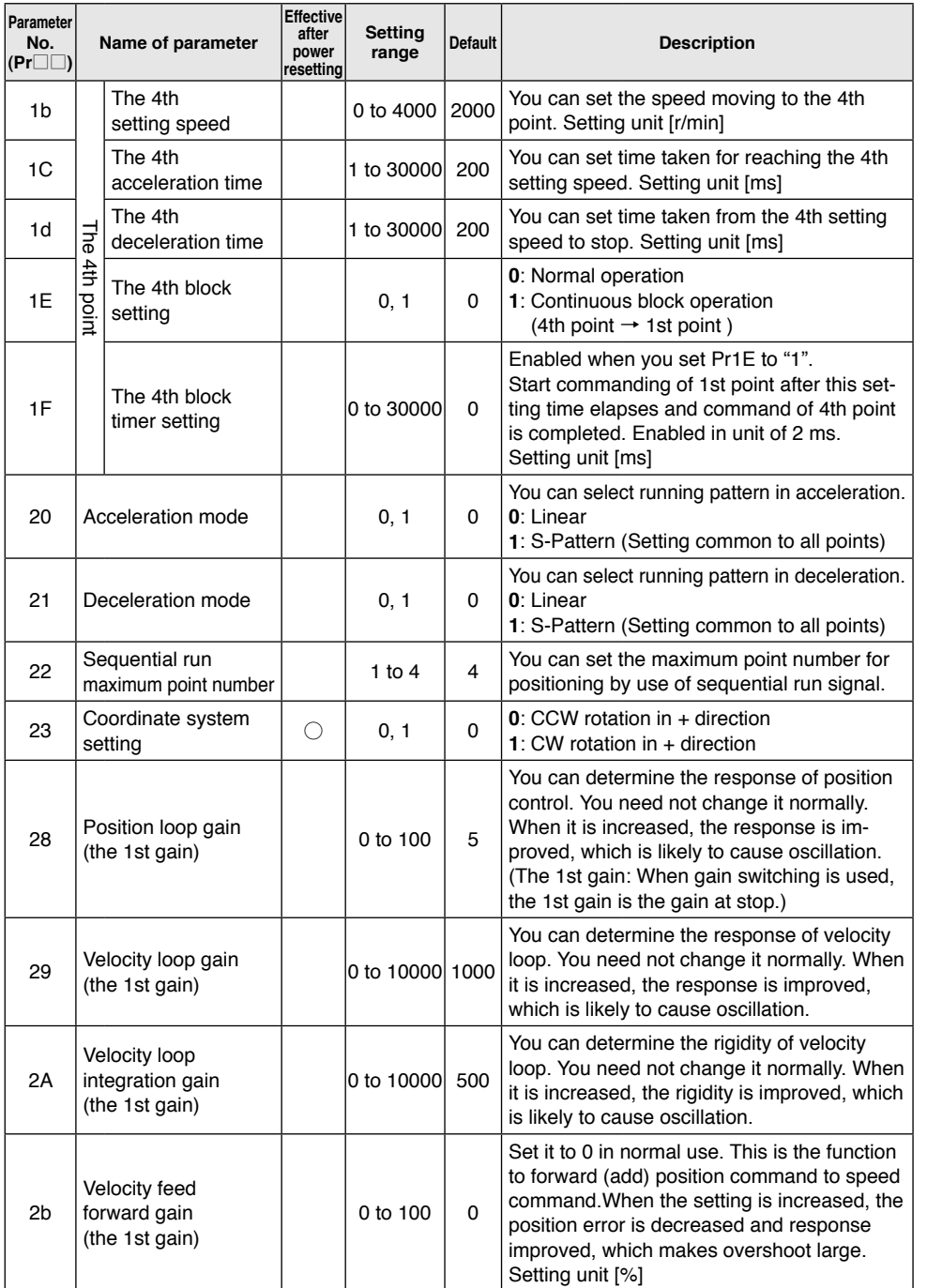

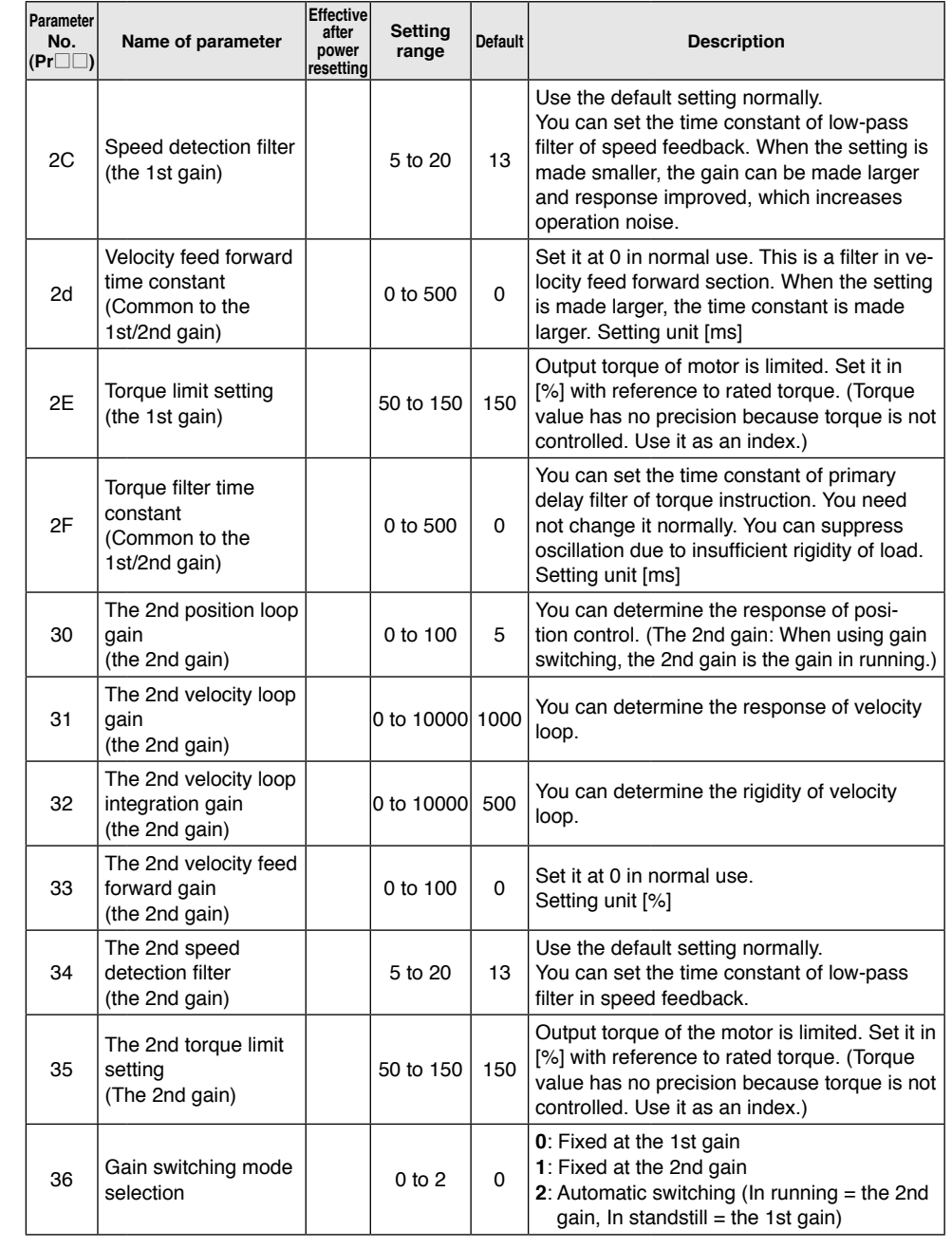

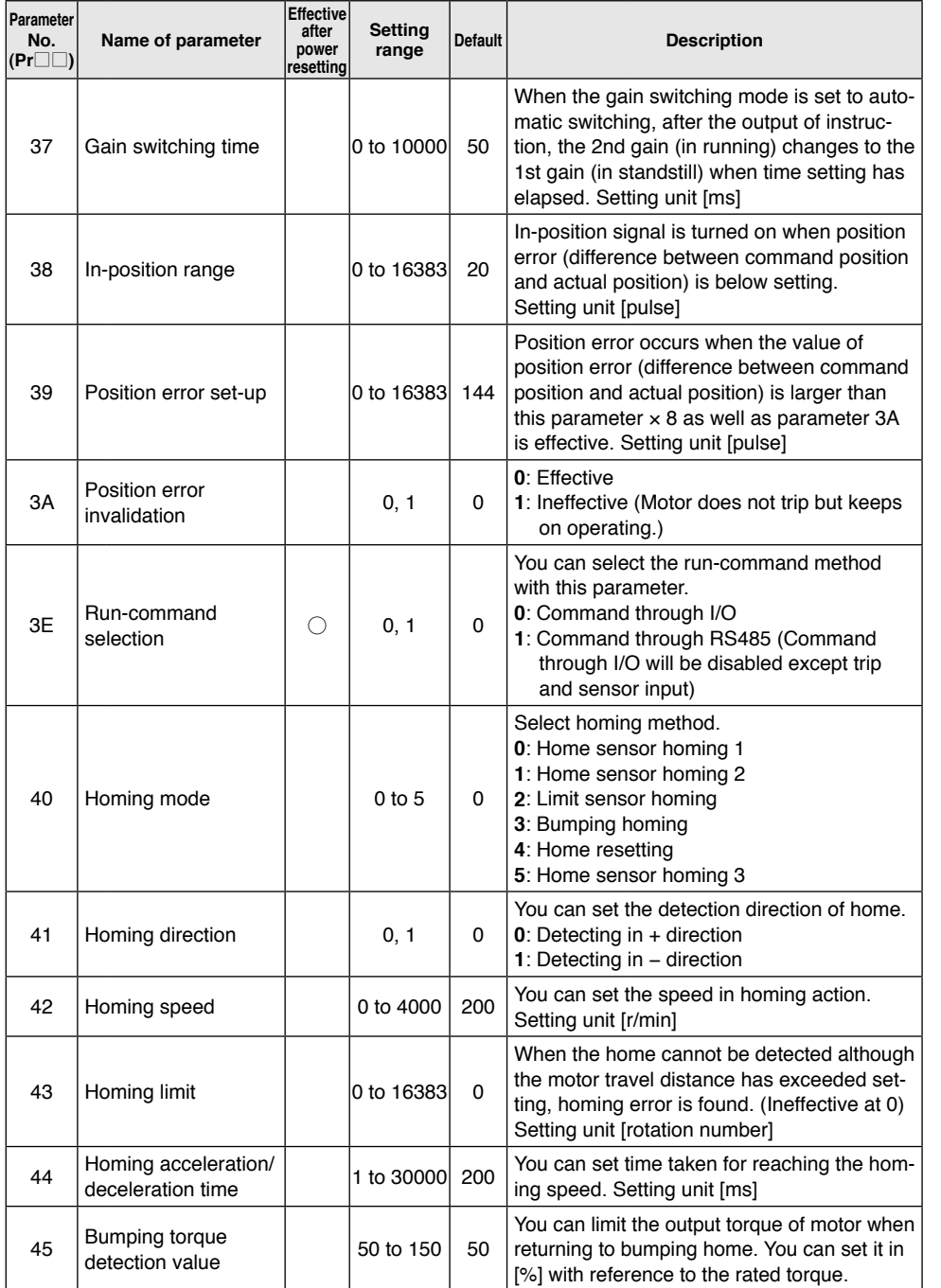

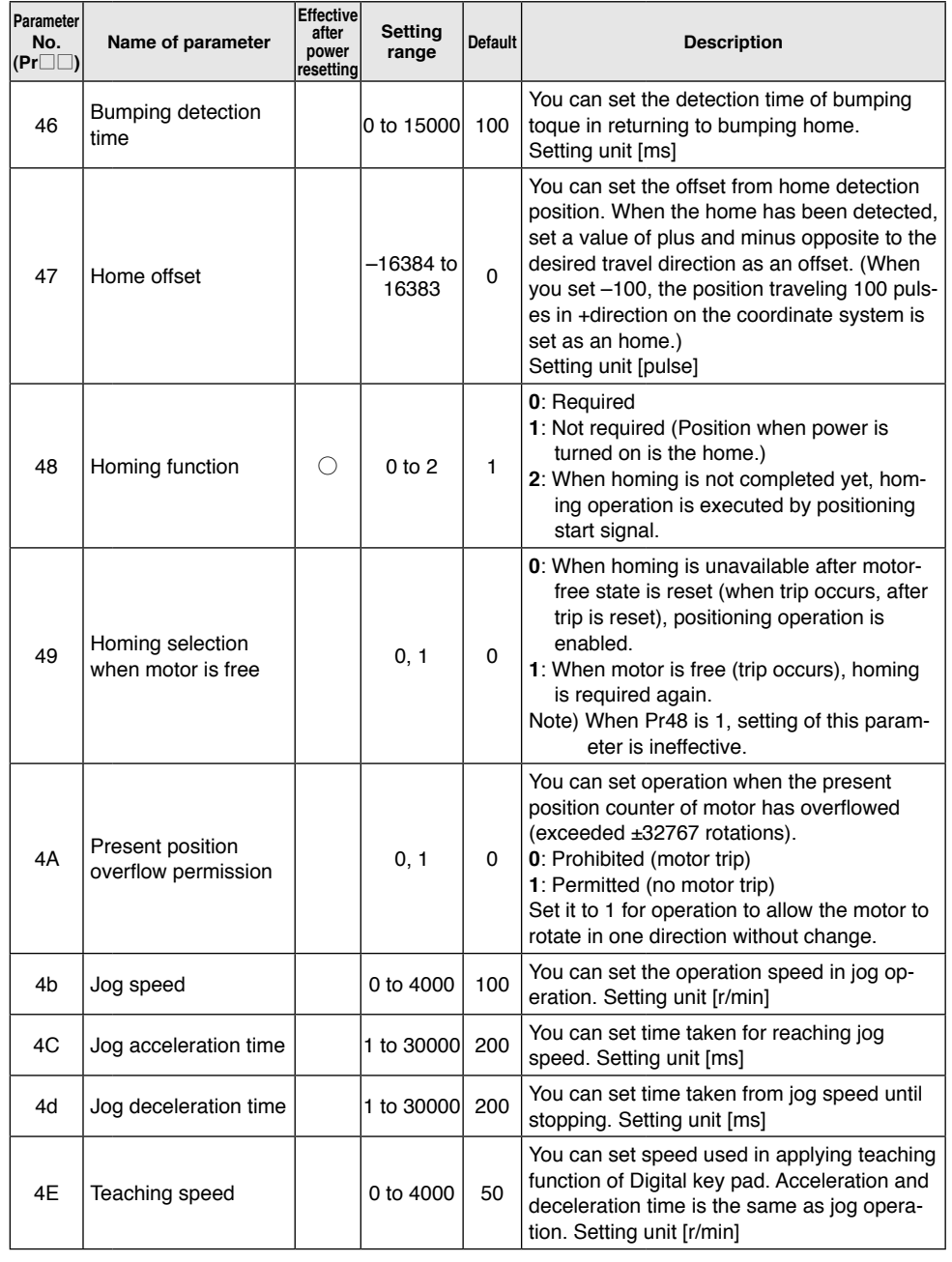

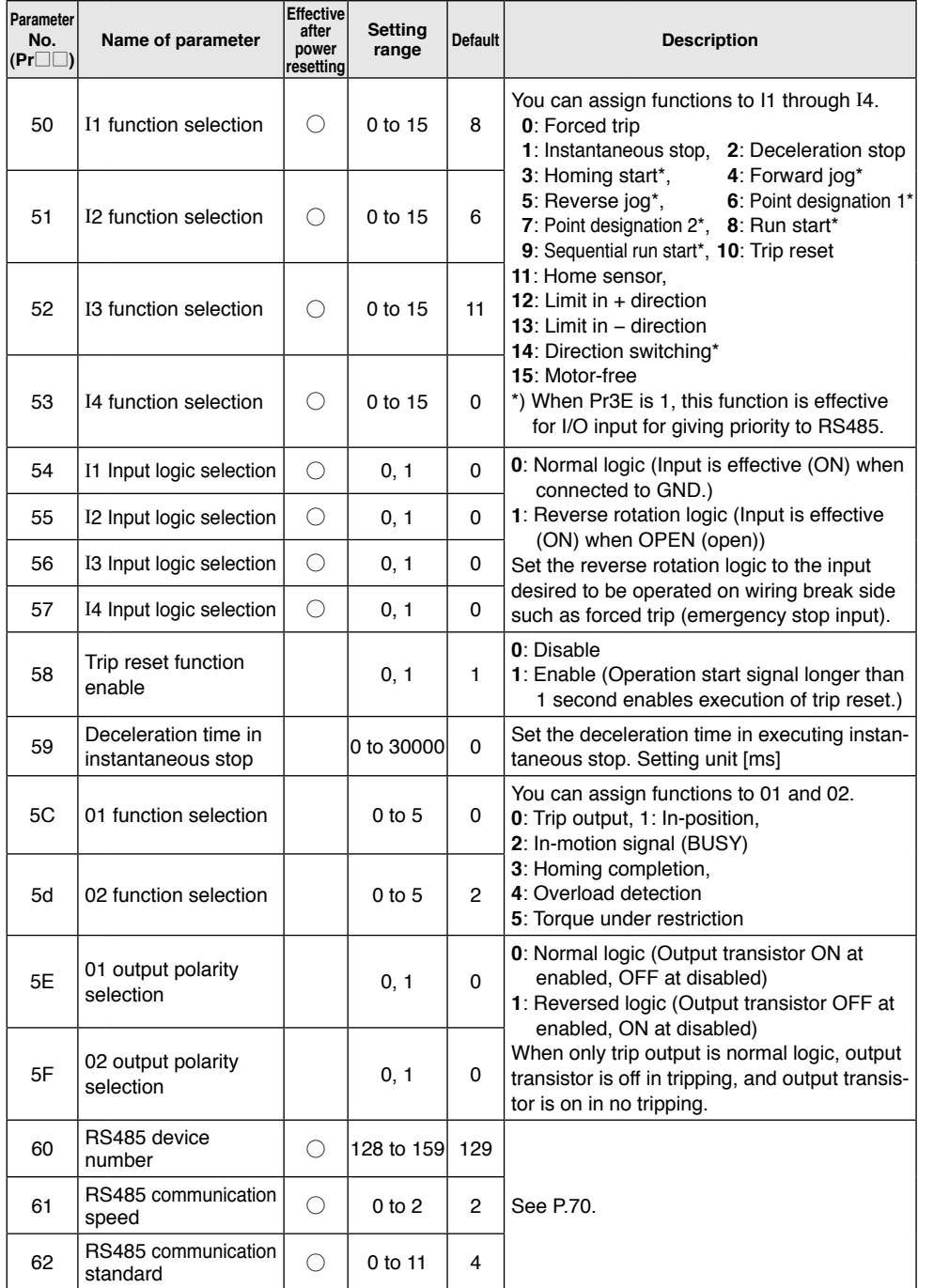

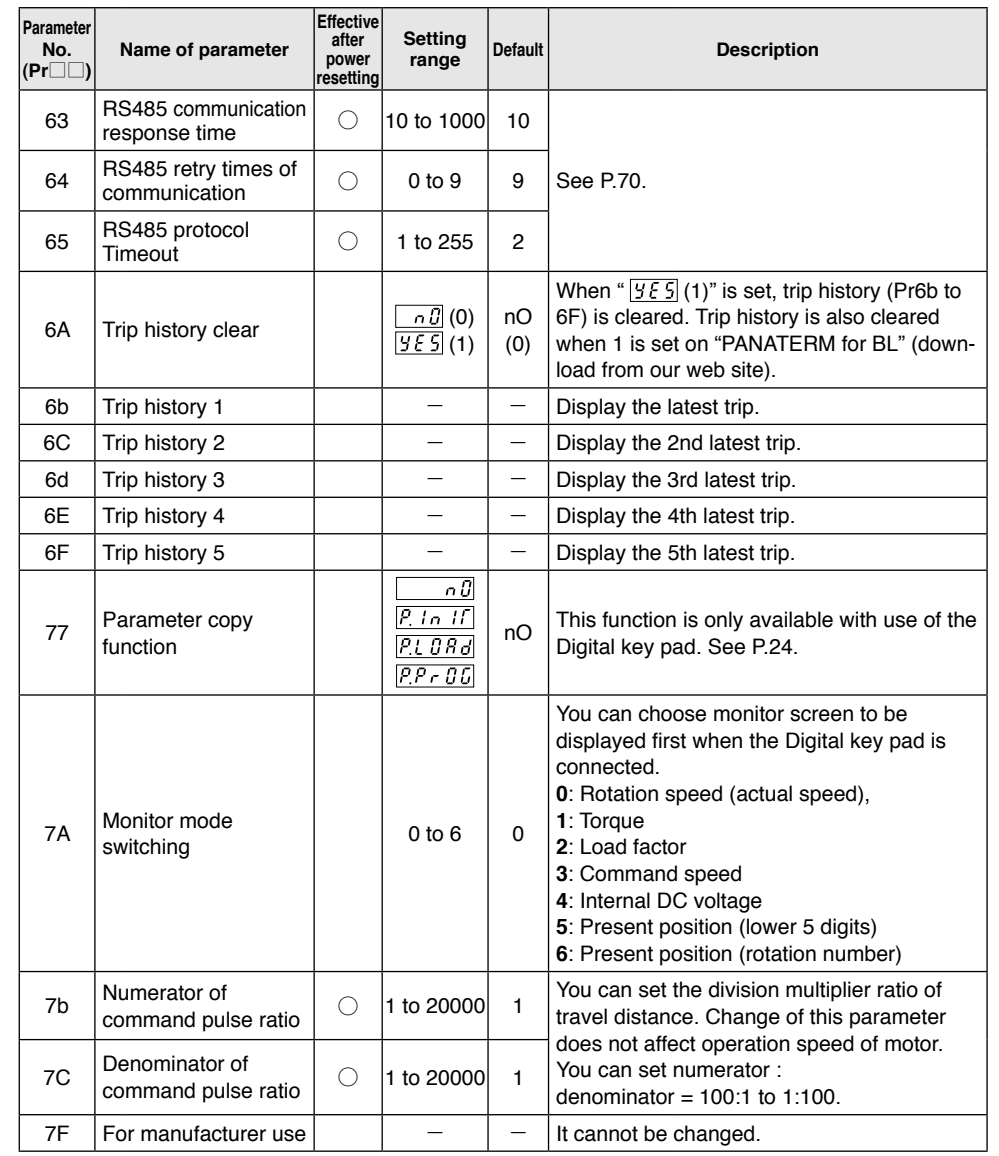

#### **<Information>**

• Pr6b, 6C, 6d, 6E, 6F, and 7F are read-only parameters. They cannot be changed.

• Parameters marked with  $\bigcirc$  in the column of "effective after power resetting" become effective when power is turned off once and turned on again after about 10 seconds. They are not made effective just by changing.

#### **List of parameters**

Figures displayed on the 7 segment display of the Digital key pad are shown below.

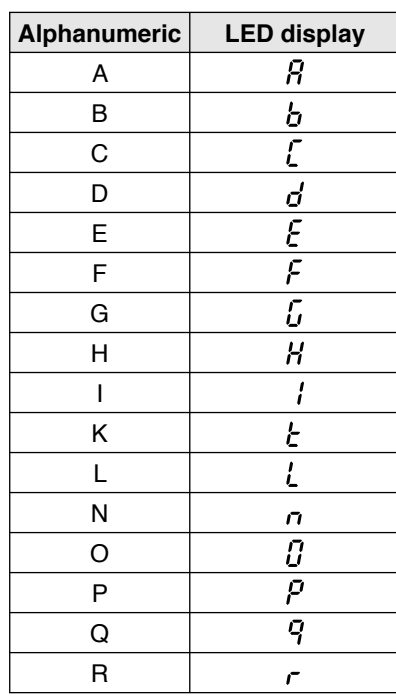

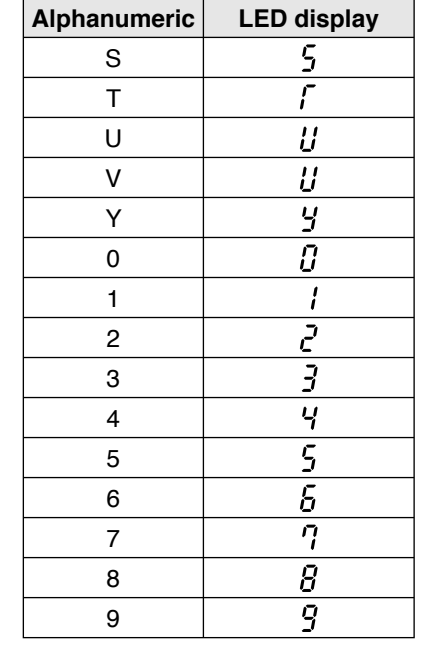

#### • Example of LED display

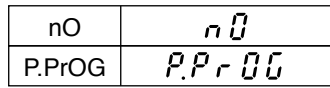

### List of parameters **Detail of parameters**

#### **Detail of parameters**

#### **Operation setting**

#### **• Positioning operation**

This Brushless amplifier can save positioning information for a maximum of 4 points (the 1st to the 4th point), and allows operation by use of I/O interface. Travel distance, speed setting, acceleration time, deceleration time, and coordinate (relative travel/absolute travel) can be set for each point. Further, setting block operations allows operation to change speed setting and position allowing continuous movements of position to position with a single operation

#### command.

Homing must be completed for executing positioning operation. (It is possible to make homing unnecessary by Pr48.) If operation command run such as operation start is input without homing completed, the run command is ignored. If limit sensor is detected after completion of homing, hardware limit error  $\mathbb{F}$  -  $\mathbb{F}$  (E-LT) is found. Travel distance is the addition of rotation number and pulse of motor shaft. One rotation of motor shaft corresponds to 288 [pulses], therefore the travel distance is the rotation number x 288 + pulse [pulses].

e.g.) When 1 [rotations] and 144 [pulses] are set at the target position, the travel distance is 432 pulses, this represents a travel distance of 1.5 rotations. Negative values can also be set on the pulse/value. When 2 [rotations]  $-144$  [pulses] is set, it also represents the same travel distance of 1.5 rotations.

Single positioning command allows up to 32767 rotations at the maximum on the motor shaft. When operation command is above 32767 rotations + 1 pulse, command execution error  $\mathcal{E} - rU$  (E-rU) is found.

This Brushless amplifier is provided with two types of positioning instruction function, i.e. point designation run and sequential run. Operation to a designated point is executed by point designation run. In sequential run, point number is automatically updated (such as 1  $\rightarrow$  2  $\rightarrow$  3  $\rightarrow$  1 ...) whenever an run signal is input.

#### **[1] Point designation run (using run start signal and point designation signal)**

Set Pr50 to 53 as follows and assign the function of signal input. Of signal inputs 1 to 4 (I1 to I4), set the parameter used for run start at "8", the input used for point designation 1 at "6", and the input parameter used for point designation 2 at "7". When point designation is not assigned to signal input, such signal is always considered to be off. (For example, when the 3rd and 4th point are not designated, it is not required to assign point designation 2.) When run start is input after designation of point, the motor moves to any desired point.

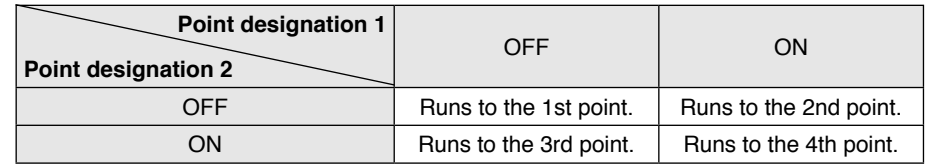

#### **[2] Sequential run (using sequential run start signal)**

Set Pr50 to 53 as follows, and assign the function of signal input.

Of signal inputs 1 to 4 (I1 to I4), set the input parameter used for run start at "9" (sequential run start).

Positioning point number is incremented by one whenever the sequential run start signal is turned on. (When homing is completed, the initial run start point is always the 1st point.)

The maximum of run point can be set by Pr22.

e.g.) When Pr22 is 3, the motor runs in the order: the 1st point  $\rightarrow$  the 2nd point  $\rightarrow$  the 3rd point  $\rightarrow$  the 1st point  $\rightarrow$  ... whenever run command is input.

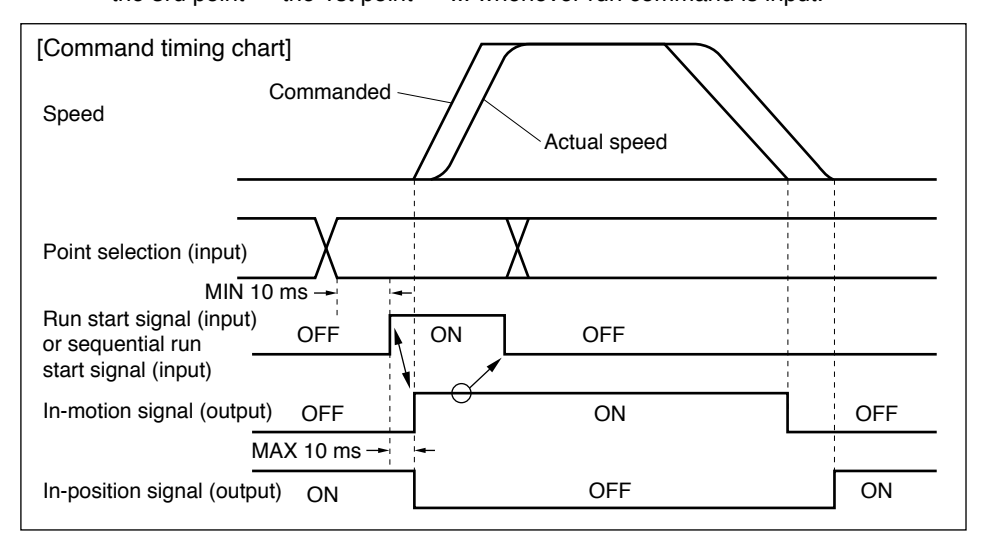

- (1) Choose a point number for point designation run. Point designation is not required (made ineffective) in sequential operation.
- (2) Set the run start signal at (ON (Default setting: ON when shorted to GND)). It activates operation.
- (3) Make sure that in-motion signal (BUSY) is on, and then return the run start signal to off. (Assign the function of in-motion signal to signal output 01 or 02 by Pr5E and 5F.) Alternatively, turn on the run start signal, and turn it off in 20msec. Changing the next point designation number for positioning operation at this point causes no problem.
- (4) When positioning operation is completed, in-motion signal (BUSY) returns to off. (If the run start signal is not off, positioning when operation is completed, in-motion signal still remains on.) In-position signal, after completion of command output, turns on when position error (difference between command position and actually reached position) is below setting of Pr38.
- Operation instruction can be given to the motor only when in-motion signal is off.

#### **• Block operation**

This motor allows continuous positioning to more than one point by single operation instruction (continuous block operation) or changing the speed setting on the way of operation (combined block operation) when block operation is set.

#### **[1] Continuous block operation**

Continuous block run is executed by setting the block setting parameter (Pr06, 0E, 16, and 1E) at "1", and giving run start command by any procedure.

When command output of point is completed, command output of the following points is started when set waiting time (Pr07, 0F, 17, and 1F) has elapsed.

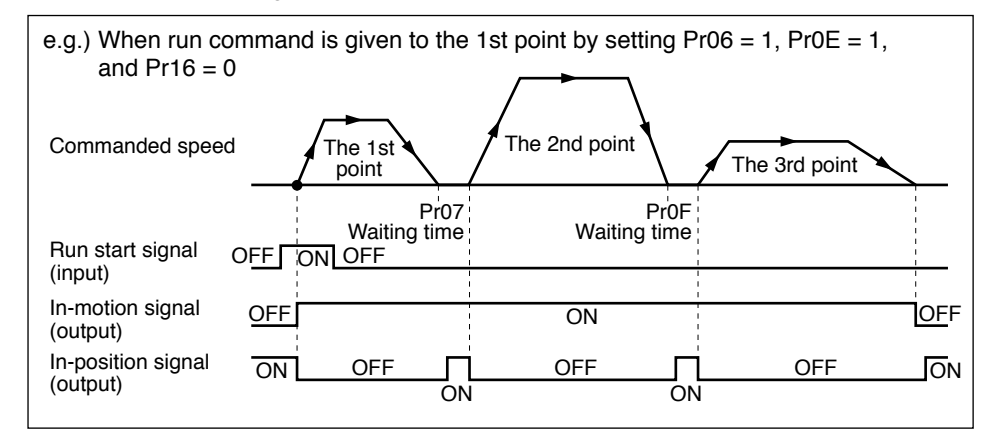

- When block setting parameters (Pr06, 0E, 16, and 1E) are all set to "1", single run start command allows the motor to keep moving in the order: the 1st point  $\rightarrow$  the 2nd point  $\rightarrow$  the 3rd point  $\rightarrow$  the 4th point  $\rightarrow$  the 1st point  $\rightarrow$  ... until stop signal is input.
- Changing the value of Pr22 "Sequential run maximum point number" allows the motor to keep moving in the order: the 1st point  $\rightarrow$  the 2nd point  $\rightarrow$  the 3rd point  $\rightarrow$  the 1st point  $\rightarrow$  ... even when block setting parameters are all "1" (when Pr22 = 3).

#### **[2] Combined block operation**

When block setting parameter (Pr06 and 16) is set to "2", and run start command is given to the 1st or 3rd point in any procedure, combined block operation of the 1st point + 2nd point (or the 3rd point + the 4th point) is executed.

Positioning operation completion position in combined block operation is determined by the 2nd point (or the 4th point). Position for changing speed setting is determined by the 1st point (or the 3rd point).

Coordinate setting of each point can be either by relative travel or absolute travel. When the 2nd point (or the 4th point) which is the positioning operation completion position is set by relative travel, coordinate is calculated by target position of the 1st point (or the 3rd point), and by run start position in the case of absolute travel.

When the 1st point (or the 3rd point) is set by absolute travel, if the motor passes the position designated by parameter, the motor speed changes to the speed set by the 2nd point (or the 4th point), and the motor runs to the target position. In relative travel, the motor runs by the speed designated at the 1st point (or the 3rd point) for the distance set by the 1st point (or the 3rd point) from run start, and then the motor speed changes to the speed designated at the 2nd point (or the 4th point) and the motor runs to the target position.

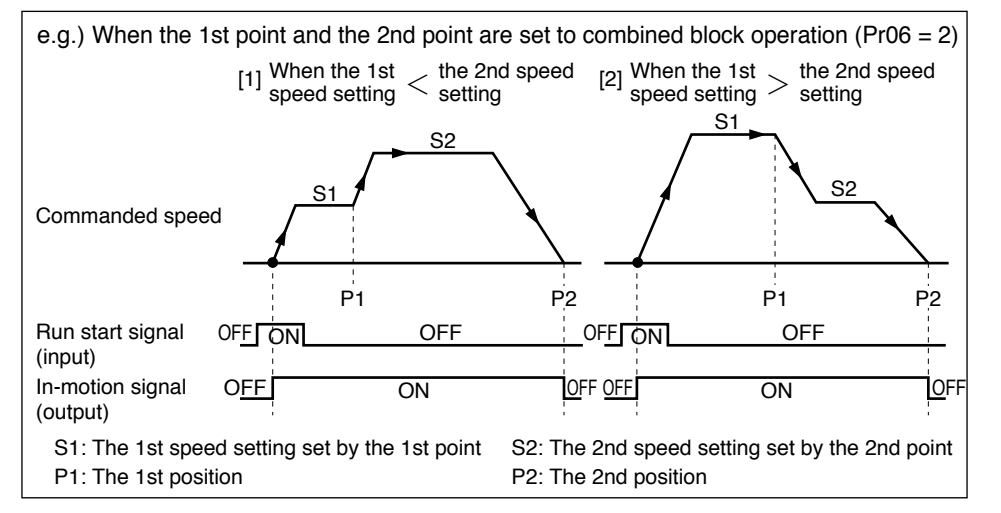

- When the 1st point position > the 2nd point position (when the target position is closer than the position to change speed setting (P1)), the motor runs to the 2nd point position at the 1st speed setting and positioning operation is completed.
- When the motor run start position has already passed the position of the 1st point such as when the motor is stopped halfway (or when the operation direction to the 1st point is different from that to the 2nd point), the motor runs to the position of the 2nd point at the 2nd speed setting, and positioning operation is completed.
- During combined block operation, data of the 1st point is applied to the setting of acceleration and deceleration time. Setting at the 2nd point is made ineffective, and the motor operates with acceleration and deceleration time set at the 1st point.
- In combined block operation, acceleration and deceleration pattern is fixed to linearity. (It is the same when the motor runs to the target position at a constant speed.)
- In combined block operation (status where the 1st block setting is "2"), when the 2nd point positioning command is executed, command execution error  $\mathcal{E}$  -  $\mathcal{E}$  (E-rU) is found.
- When using block setting "2" and "1" together, it is enabled by setting the block setting parameter at "1" and setting the block timer at the 2nd point. (Operation at the 3rd point is started after completion of combined block operation at the 1st point + the 2nd point.)

#### **• Jog operation**

The motor runs in one direction at a specified speed as long as the signal is on. Jog operation is allowed even when homing is not completed.

Set Pr50 to 53 as follows, and assign the function of signal input.

Of signal inputs 1 to 4 (I1 to I4), set the input used for forward jog operation instruction at "4", and the input used for reverse jog operation instruction at "5".

The motor runs in specified direction as long as specified input signal is on. When the input signal is turned off, the motor reduces its speed and stops. See Pr4b to 4d for parameters relating to jog operation.

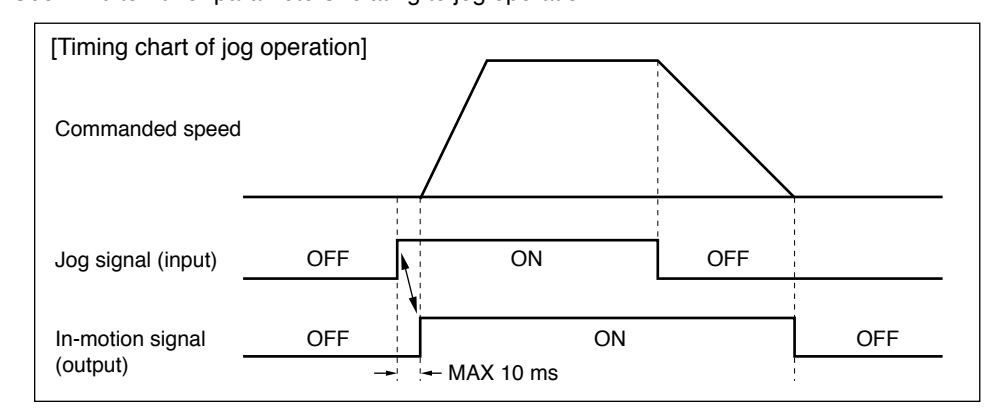

- (1) Change the jog start signal from contact-off to the status of connection to GND (on). It activates operation.
- (2) When the jog start signal is returned to off, the motor starts speed reduction.
- (3) When operation is completed, the transistor of in-motion signal (BUSY) returns to off.
- Operation instruction can be given to the motor only when in-motion signal is off.
- In jog operation, setting of Pr20 is applied to acceleration and deceleration pattern (linear and S-letter) as for acceleration. In deceleration, the pattern is linear irrespective of setting of Pr21.

#### **• Homing operation**

In order to establish the reference position of motor, homing operation is always required for positioning operation.

In applications where homing operation is not required, set Pr48 at "1", then the position where power is turned on is assumed to be the home (0), by which positioning operation is enabled. After completion of homing, when the limit sensor in motor operation direction is detected, hardware limit error  $\mathbb{E} \cdot \mathbb{E} \cdot \mathbb{E}$  (E-LT) is found.

When you use the relative travel command in positioning, positioning might shift after the motor trip reset, or at positioning after turning the motor-free signal from OFF to ON. If you find any problem in such a use, set Pr49 at "1" to apply "homing operation required again when motor is free".

This motor support the following homing operation.

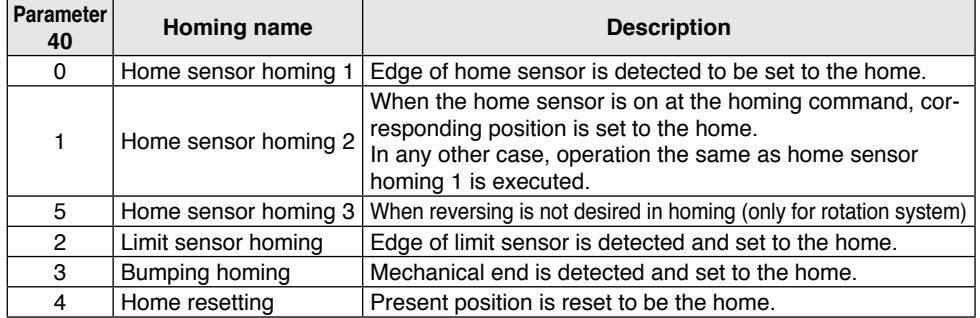

In order to execute homing operation, set Pr50 to 53 as follows to assign the function of signal input.

Assign one of signal inputs 1 to 4 (I1 to I4) to the input used for homing start signal. (Set Pr52 at "3" for I3.) Be sure to assign the function required for respective homing to the signal input. Unnecessary sensors (functions) need not be assigned if not required.

When Pr48 is set to "2", it is enabled to execute homing operation with run start signal (run start and sequential run start) when homing is not completed.

See Pr 40 to 49 for parameters relating to homing operation. Set the homing speed as low as possible in order to improve accuracy in homing.

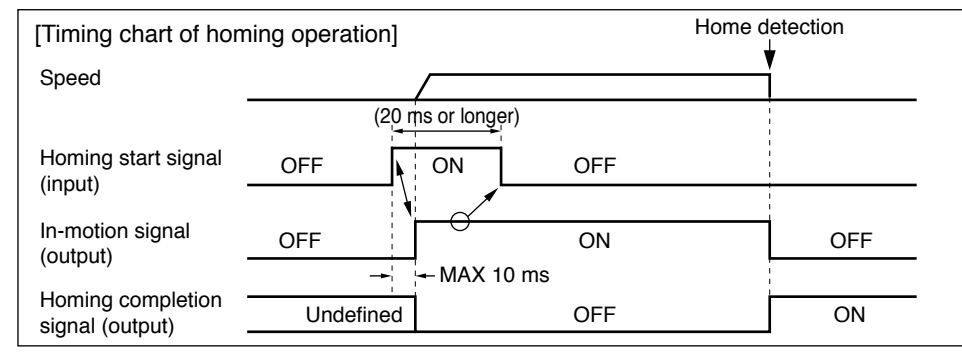

- (1) Change the homing start signal (or run start signal (when Pr48 is 2)) from contactoff to the status of connection to GND (on). It activates operation. Even when homing has been completed, if homing is started, the homing completion signal turns off.
- (2) Make sure that in-motion signal (BUSY) is on and return the homing start signal to open status. Alternatively, enable the homing operation return start signal for a minimum of 20msec.
- (3) When operation is completed, in-motion signal (BUSY) returns to off. (If the homing start signal is not off, even when operation is completed, the in-motion signal is still on.) Also, when homing is completed normally, the homing completion signal turns on.
- Run signal can be given to the motor only when in-motion signal is off.
- In homing operation, setting of Pr20 is applied to acceleration and deceleration pattern (linear and S-shape) as for acceleration. In deceleration, the pattern is linear irrespective of setting of Pr21.

#### **Home sensor homing 1 (Pr40 = 0), Home sensor homing 2 (Pr40 = 1)**

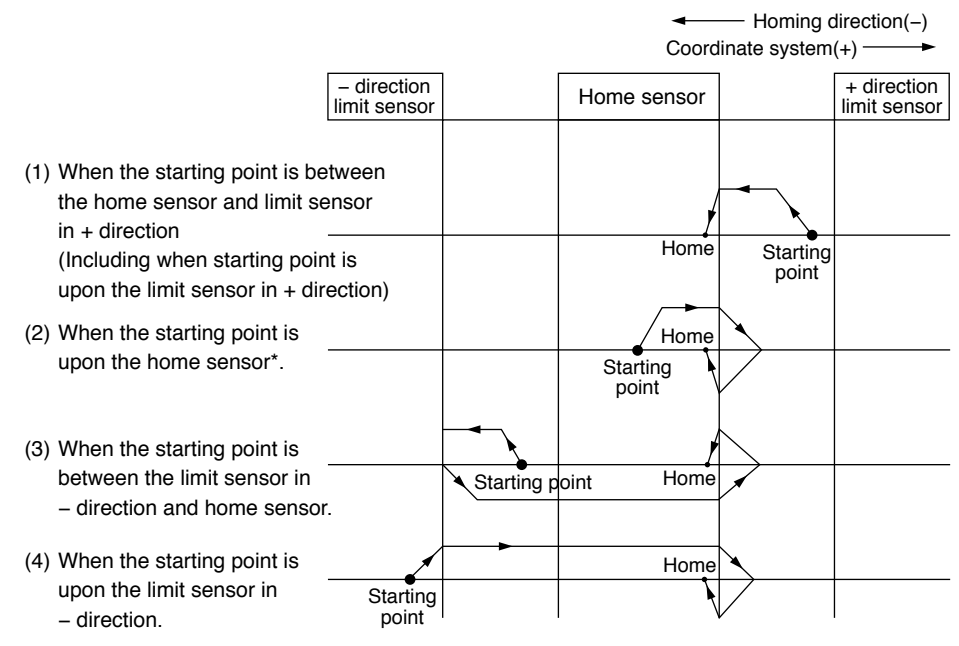

e.g. 1: When "Pr41 Detects the homing direction in – direction" is set.

\* In the case of home sensor homing 2, when homing operation is executed upon the home sensor of 2, the motor is not activated but the position is set to the home, and homing operation is completed.

e.g. 2: When homing consists of home sensor only.

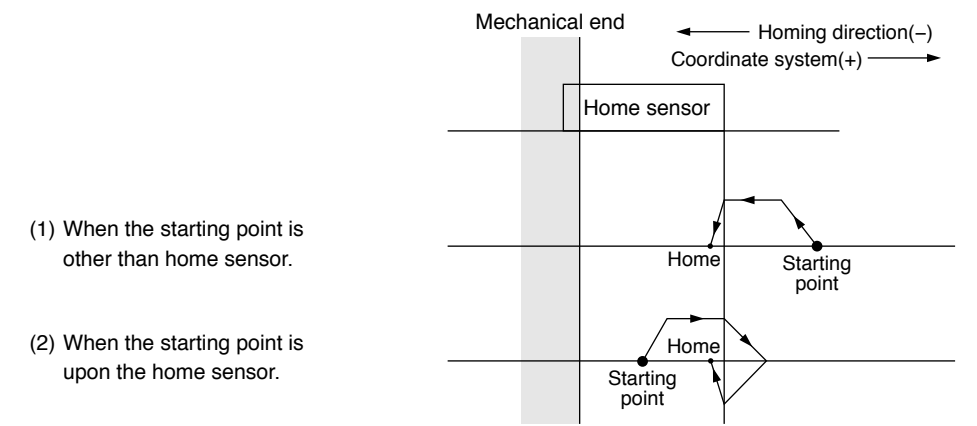

Be sure to set the homing direction so that homing operation is executed in the direction where home sensor is located. In this example, set "Pr41 Detects the homing direction in – direction".

#### **Home sensor homing 3 (Pr40 = 5) (Only for rotation system)**

e.g. : When "Pr41 Detects the homing direction in + direction" is set

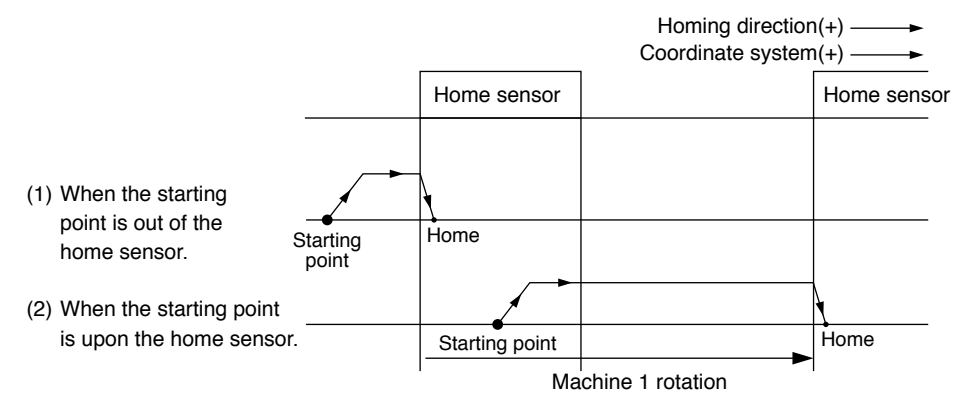

Set this option when the machine belongs to rotational system and reversing is not desired.

In this mode, the motor always runs in the set homing direction, and the edge of home sensor is detected and set to the home. (In this case, runs in + direction only with no reversing.)

If a limit sensor in running direction is detected during homing, homing error  $\mathcal{E} \cdot H \mathcal{G}$  (E-HO) is found.

#### **Limit sensor homing (Pr40 = 2)**

e.g. : When "Pr41 Detects the homing direction in – direction" is set.

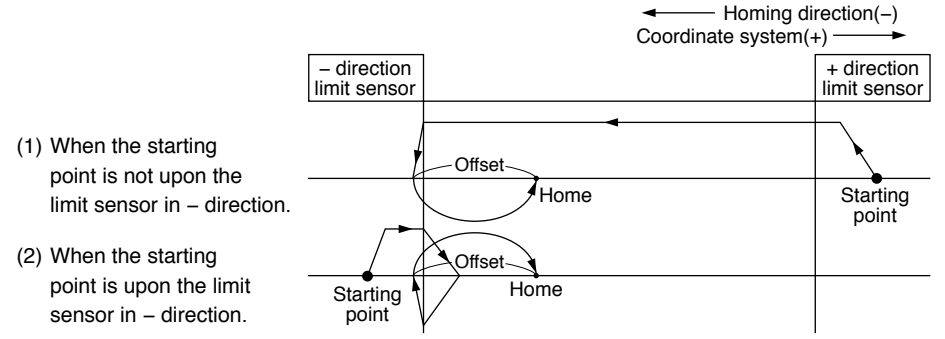

In using this mode, the motor at the home position is within the limit sensor, therefore be sure to set the home offset (Pr47). When the offset is set to –100, the point which is moved 100 pulses in + direction as viewed from the edge of limit sensor in - direction is set to the home. (Set a value of plus and minus opposite to the desired travel direction as an offset.)

#### **Bumping homing (Pr40 = 3)**

e.g. : When "Pr41 Detects the homing direction in − direction" is set.

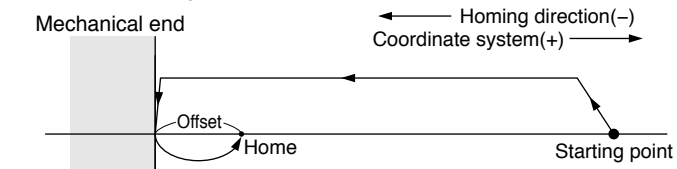

When the torque value has exceeded the setting (Pr45) for preset time (Pr46), homing is completed.

During operation of this mode, the value of torque limit is restricted by bumping torque detection value (Pr45).

In bumping homing operation, when limit sensor in operation direction is detected, homing error  $\mathcal{F} - H\mathcal{D}$  (F-H0) is found.

In using this mode, the motor at the home position is in contact with the mechanical end, therefore be sure to set the home offset (Pr47). (Set a value of plus and minus opposite to the desired travel direction as an offset.)

#### **<Caution>**

In setting the bumping homing, too high homing speed or too large torque limit causes excessive shock, which may give damage to the machine or motor. Restrict the homing speed to approx 100 r/min on motor shaft, and bumping torque limit below rated motor torque.

#### **Home resetting (Pr40 = 4)**

In this mode, the position where homing start signal is input is set to the home (0 position), and the motor does not run but homing operation is completed.

#### **Signal Input and Signal Output Choosing Function**

#### • **Signal input choosing function**

Function can be assigned to signal input I1 to I4 by Pr50 to 53.

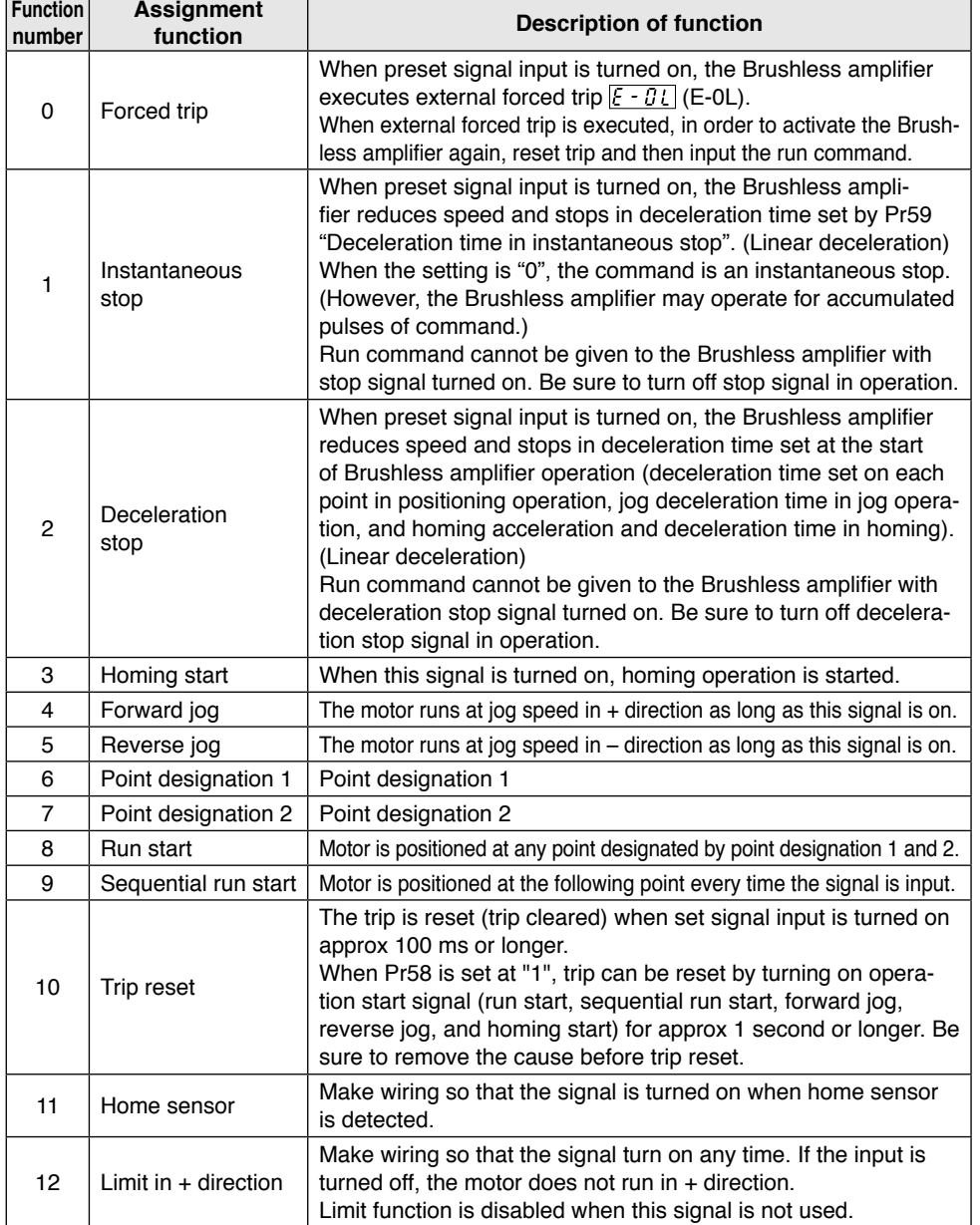

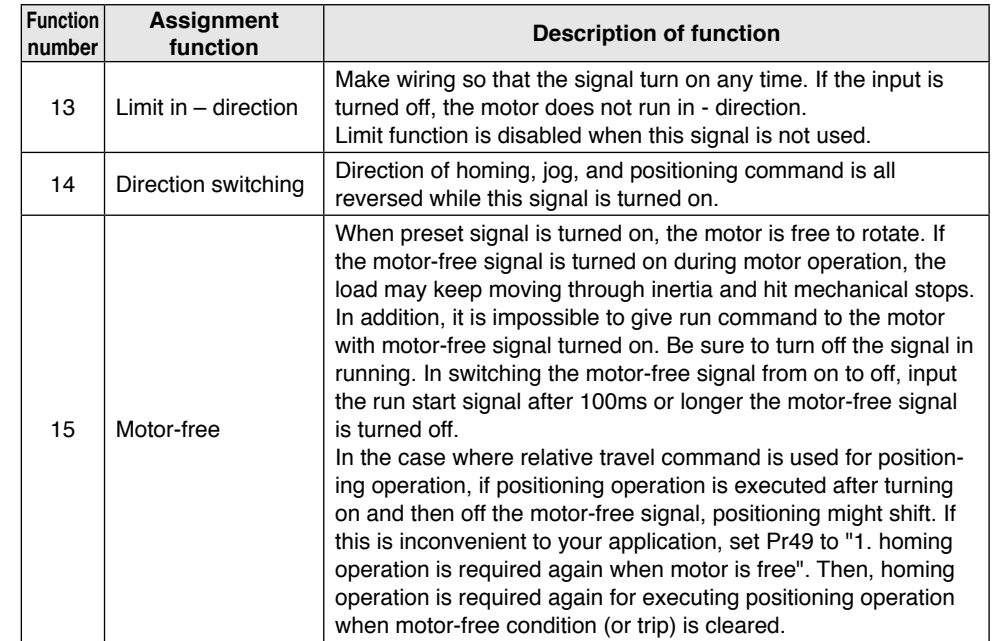

• When more than one signal input is assigned to the same function, the signal is made effective when any one signal is input.

• Logic of signal input can be changed by setting the polarity change parameter (Pr54 to Pr57) (Set an input desired to be operated on disconnected side of wiring such as 0: Normal logic (Input is effective in connecting with GND), 1: Inverted logic (Input is effective by OPEN), Inverted logic is forced trip (emergency stop input ).

• Parameters above (Pr50 to 57) are made effective after power is turned on again.

#### **• Signal output selection function**

Function can be assigned to signal output 01 and 02 by Pr5C and 5d.

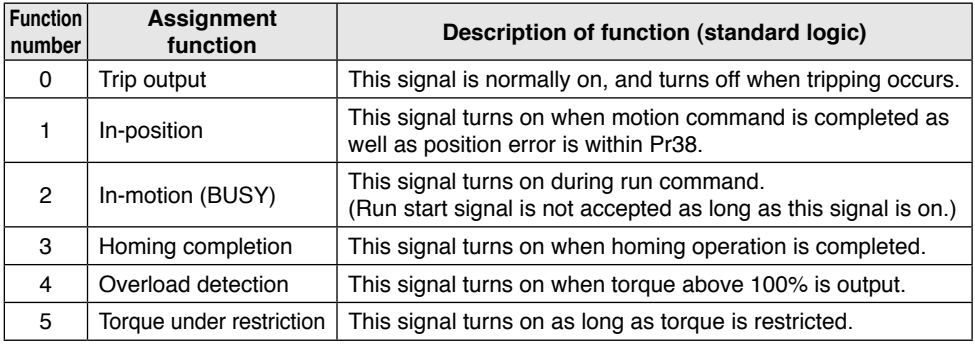

• Logic of signal output can be inverted by polarity choosing parameter (Pr5E and 5F).

#### **Gain switching function**

You can switch the gain parameter automatically while the motor is in run-command and is at standstill.

During the automatic gain switching (Pr36 = 2), the 2nd gain is applied while the motor is in runcommand, and the 1st gain is applied while the motor is at standstill.

With this gain switching function, you can change the holding torque at the motor standstill by setting different values of torque limit between 1st and 2nd gain.

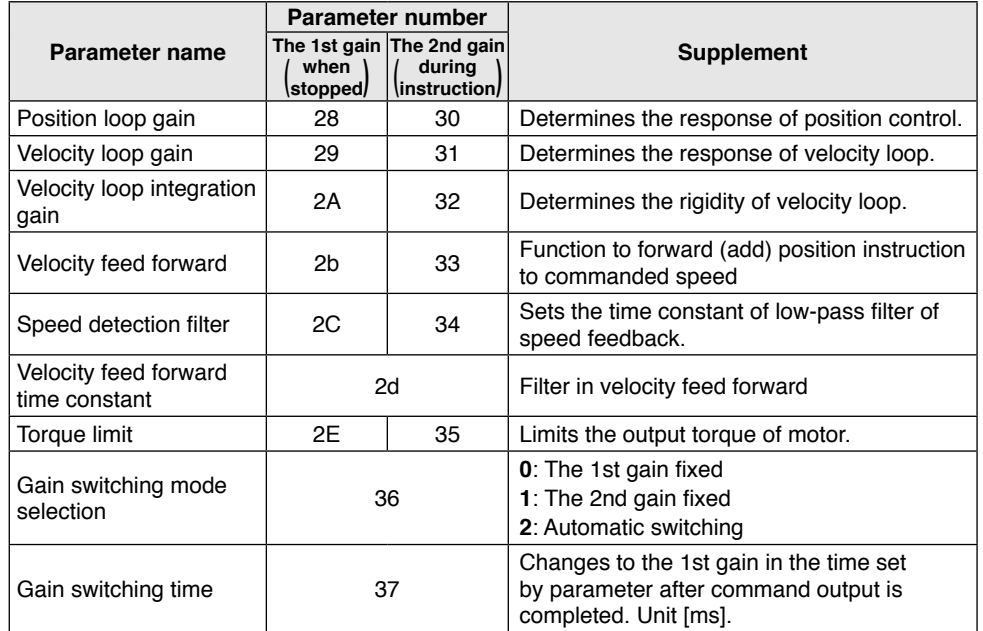

Operation is as follows when Pr36 is "2".

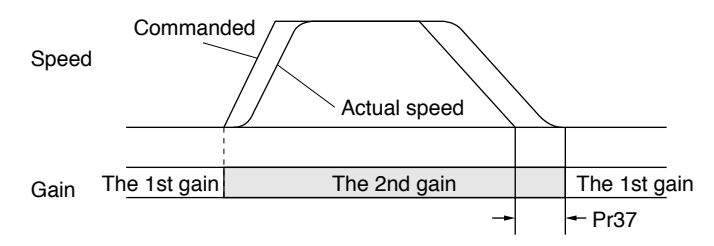

#### **Note)**

It is not allowed to set switching time in changing from the 1st gain to the 2nd gain in the start of operation.

## **Outline of PANATERM for BL**

#### **Outline of PANATERM for BL**

Communicating software "PANATERM for BL" (download from our web site) can do the following thing.

- (1) Setting and saving of parameters of brushless amplifier and writing setting to memory EEPROM.
- (2) Monitor of input/output signals, monitor of a load factor.
- (3) The present trip display and reference of a trip history.
- (4) Data measurement of waveform graphics, and the call of preservation data.

#### **Indexing (feeding by fixed length)**

#### **• When feeding by fixed length of travel**

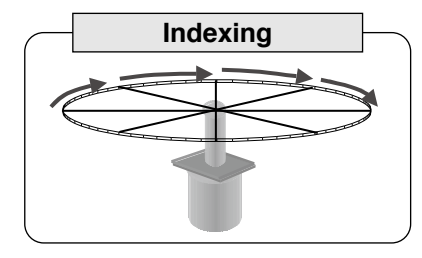

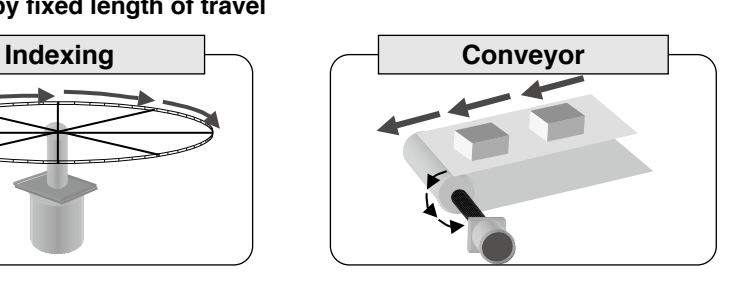

#### **<Example of setting>**

- Every time I1 is turned on, the motor runs for fixed travel distance.
- Homing operation is executed and the home is set when I1 is turned on just once after power-on. (It is also possible to set power-on position to the home.)

#### **[Signal function setting]**

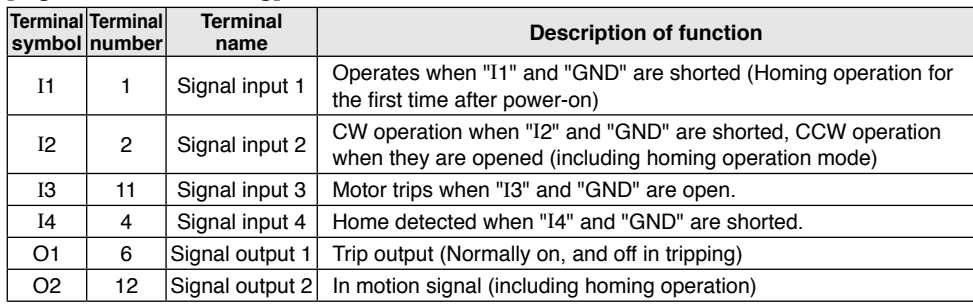

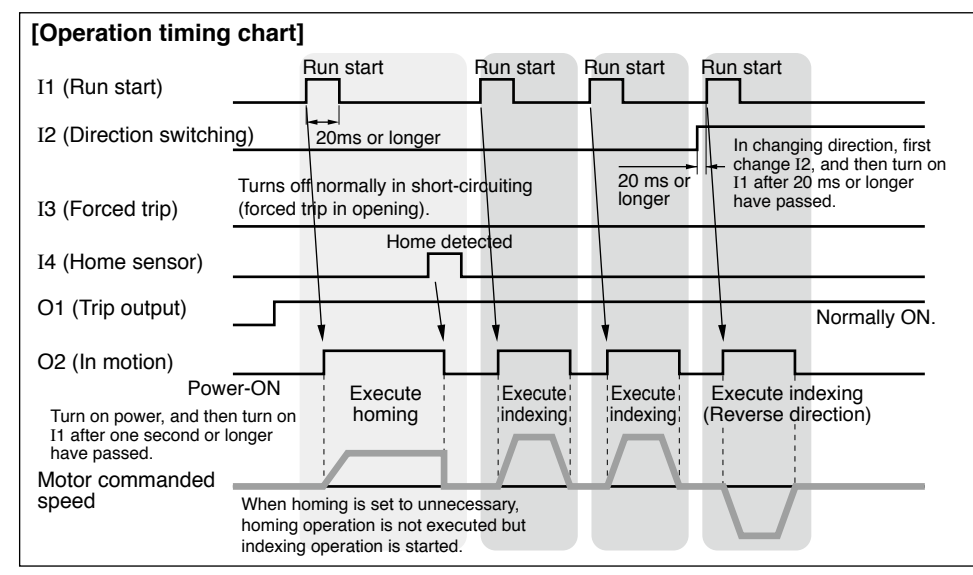

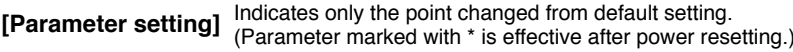

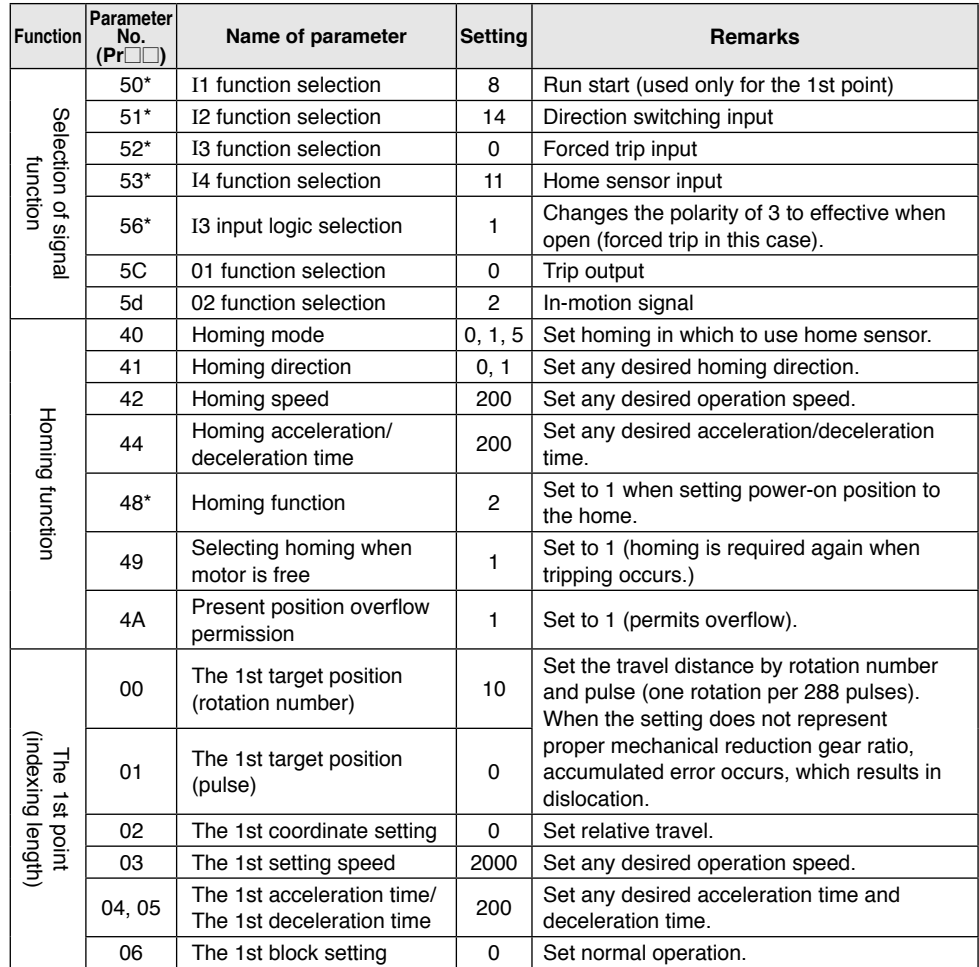

#### **<Information>**

**I**n this setting, I3 is set to forced trip when open. Connect an emergency stop switch or the like which is shorted but open at error to I3 terminal.

Please note that the motor will not run due to forced trip without such connection.

#### **Reciprocating**

#### **• When executing reciprocating run between fixed positions**

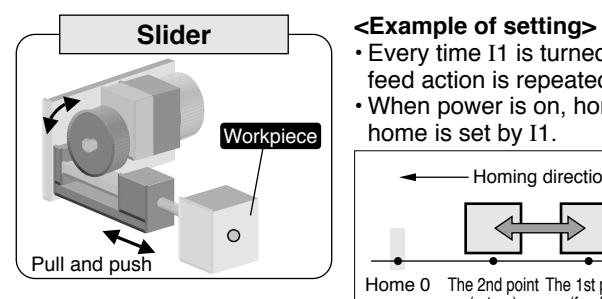

• Every time I1 is turned on, feed action → return action → feed action is repeated in turn. • When power is on, homing operation is executed and home is set by I1.

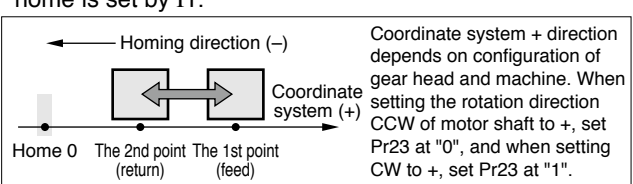

#### **[Signal function setting]**

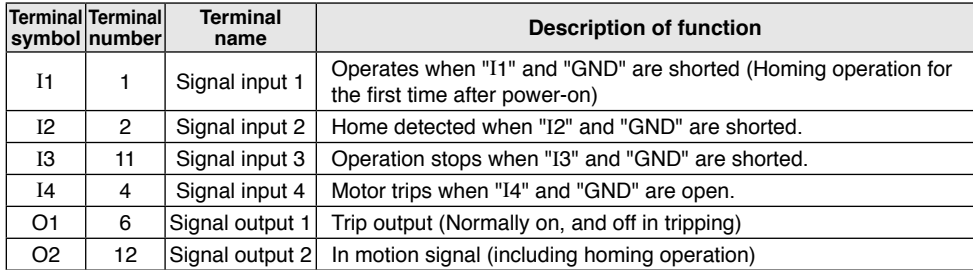

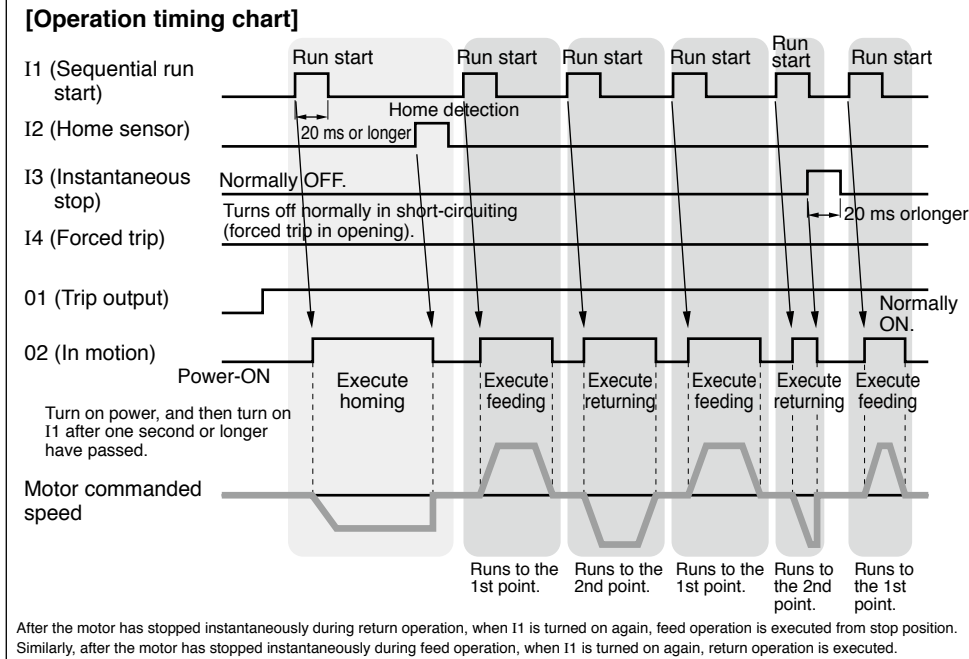

### **[Parameter setting]** Indicates only the point changed from default setting. (Parameter marked with \* is effective after power resetting.)

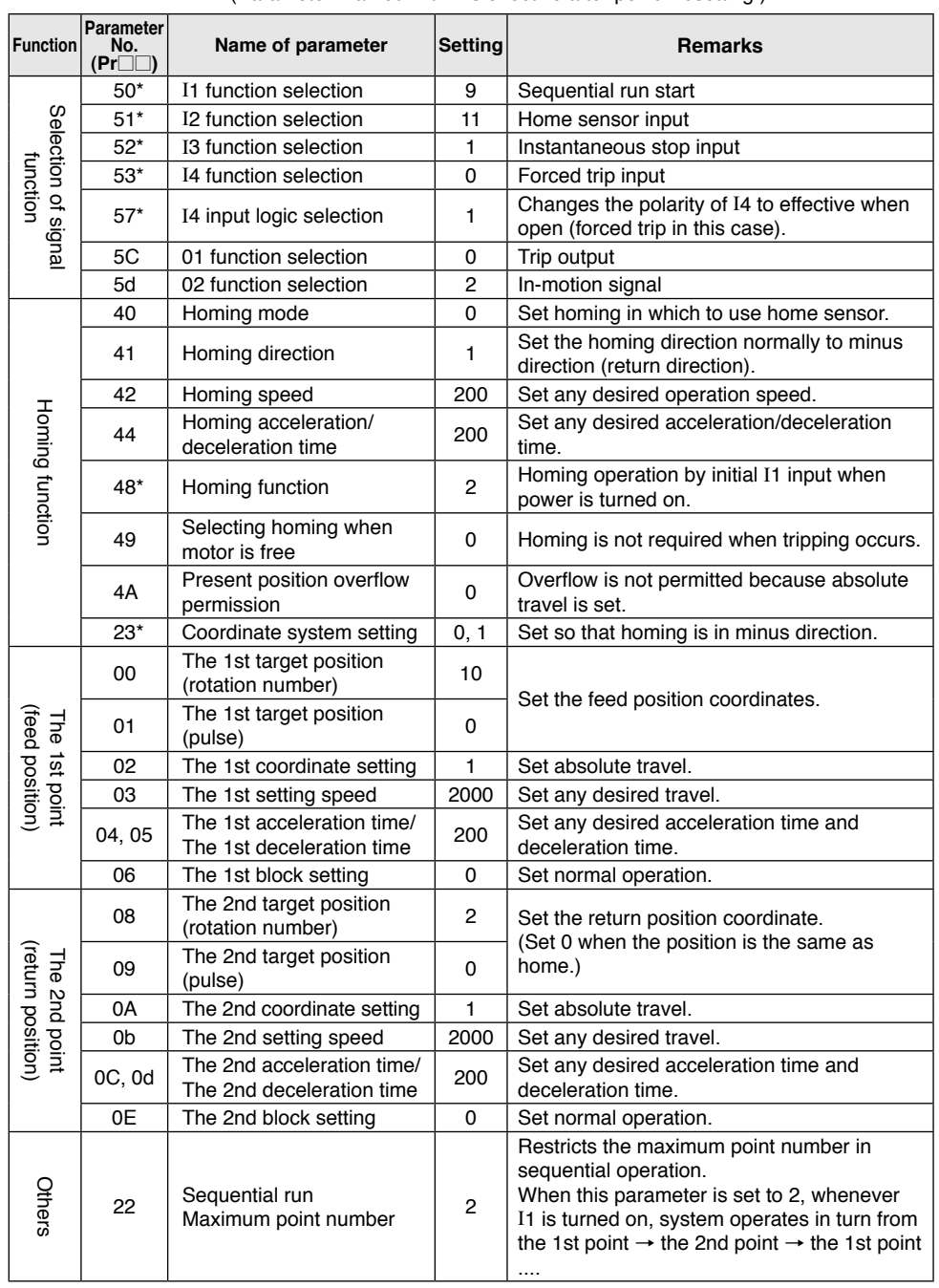

set by I1.

#### **Automatic reciprocating**

#### **• When executing fixed reciprocating sequence operation with single run start signal**

Home 0

The 2nd point (return) The 1st point (feed)

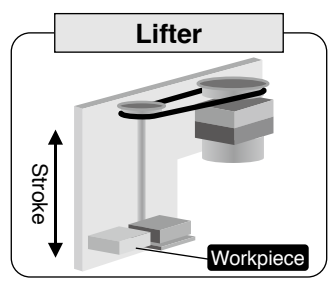

**[Signal function setting]**

**Lifter <Example of setting>** • When I1 is turned on, the unit moves to target position (feed position), waits for a specified time, and returns to original position (return position). • When power is on, homing operation is executed and home is

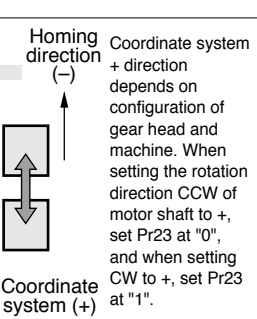

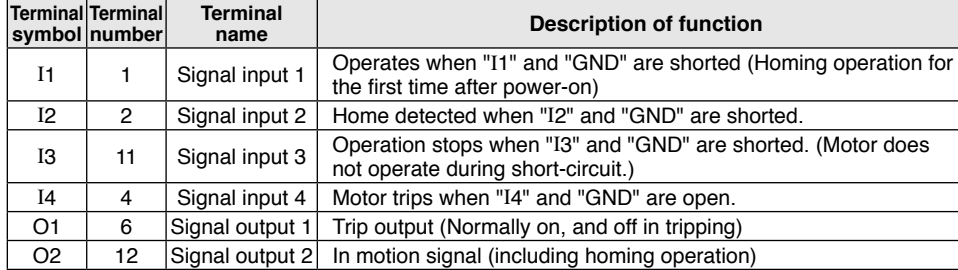

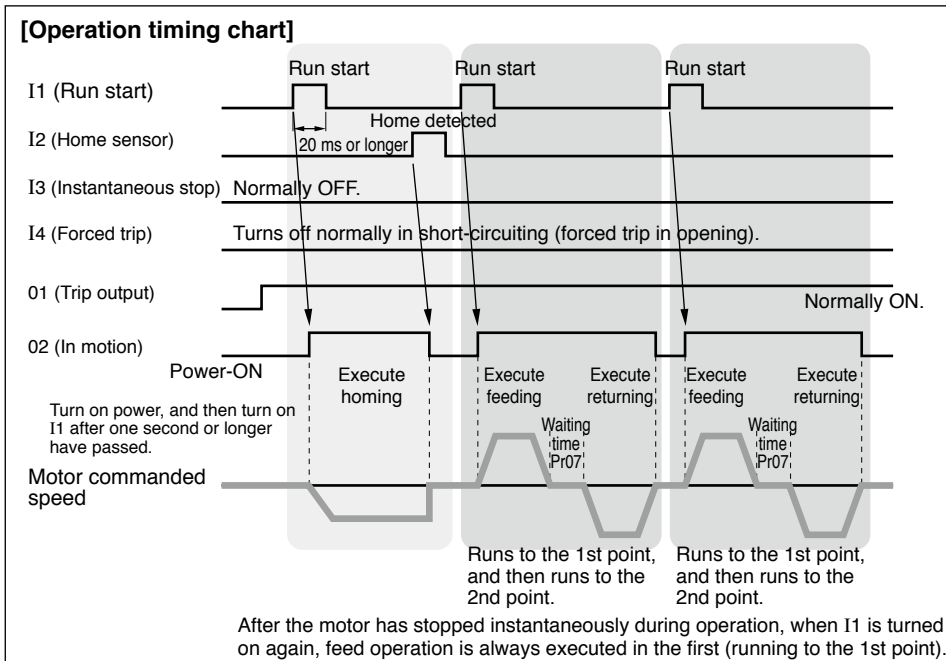

#### **[Parameter setting]** Indicates only the point changed from default setting. (Parameter marked with \* is effective after power resetting.)

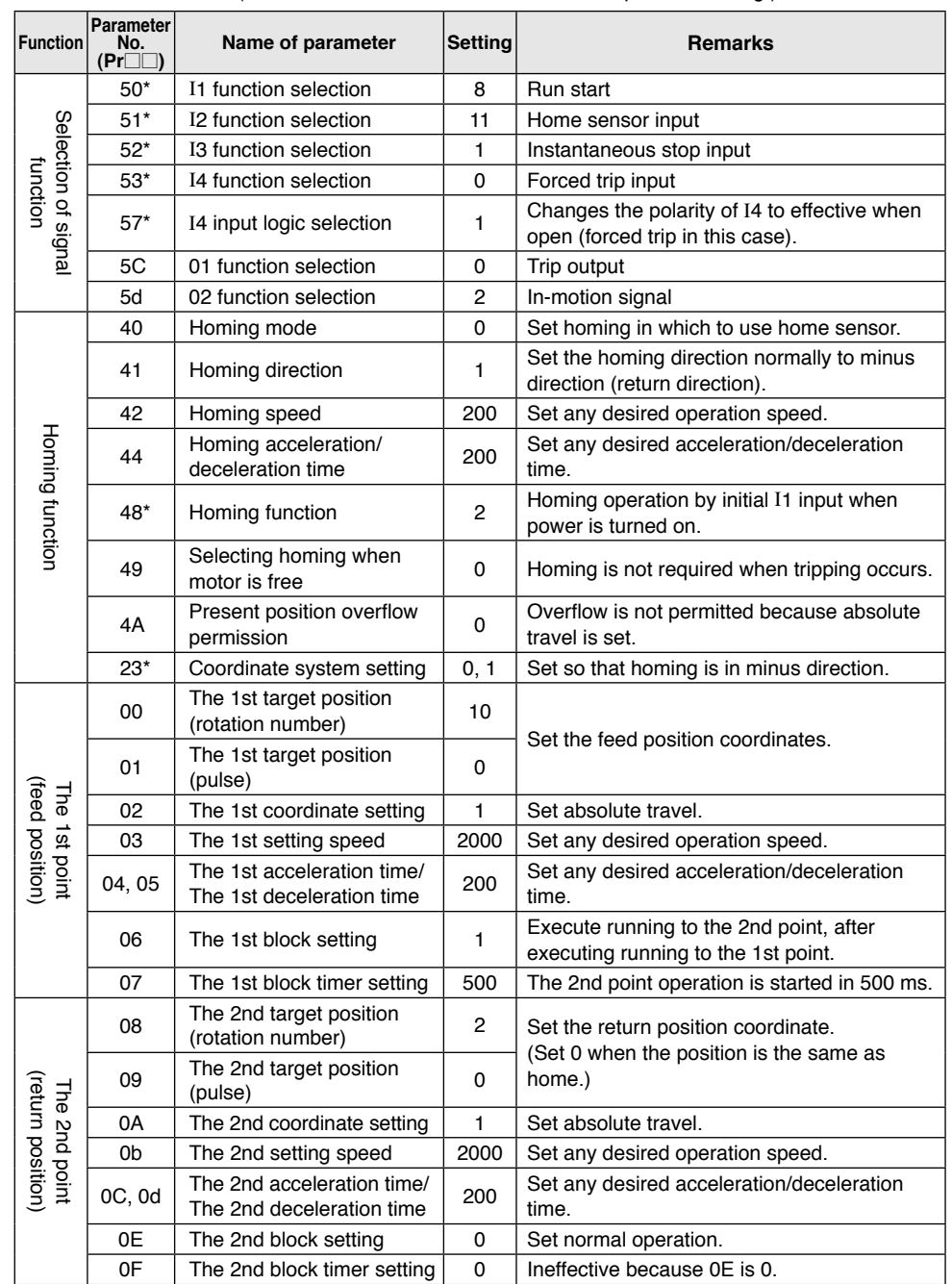

#### **Door opening/closing**

#### **• When executing reciprocating operation between 2 points**

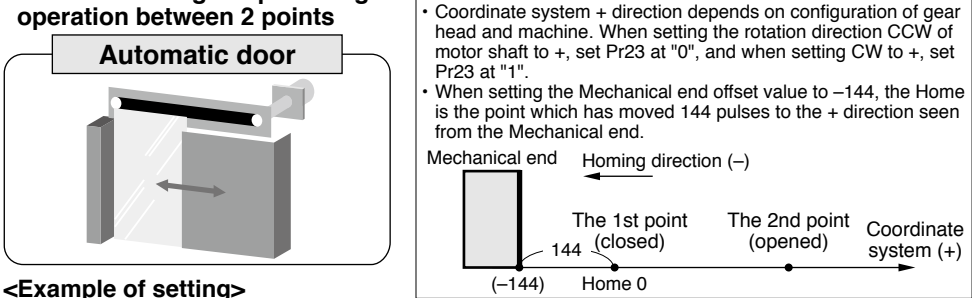

- When open/close is chosen and I1 is input, open/close operation is executed.
- When the door is stopped in any position on the way of action, opening or closing operation is enabled from such position. (It is the same when the door is moved by hand with motor disabled.)
- Use of bumping homing enables elimination of home sensor.
- Holding torque when motor is stopped can be changed.

#### **[Signal function setting]**

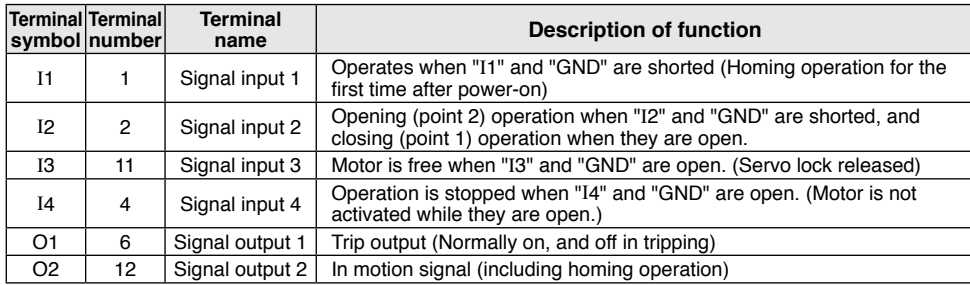

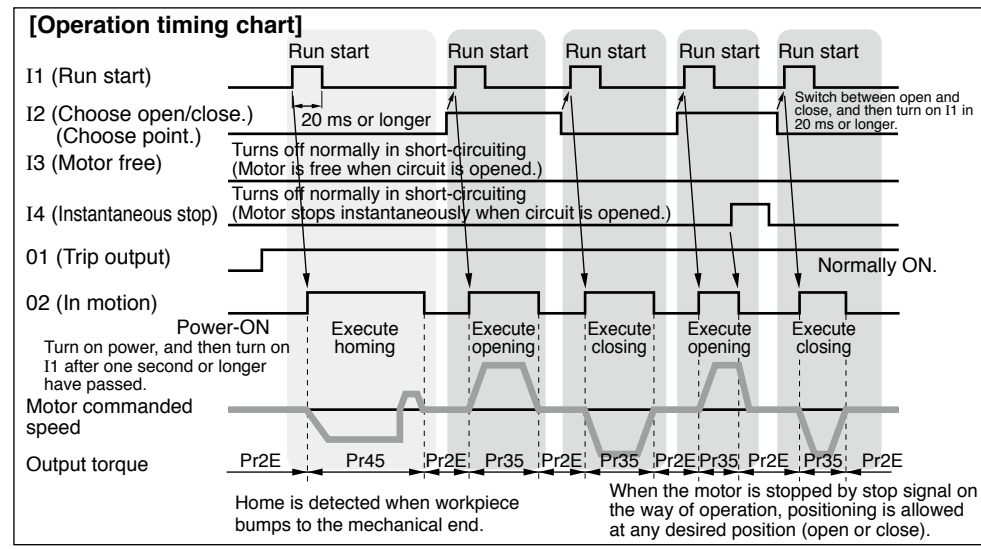

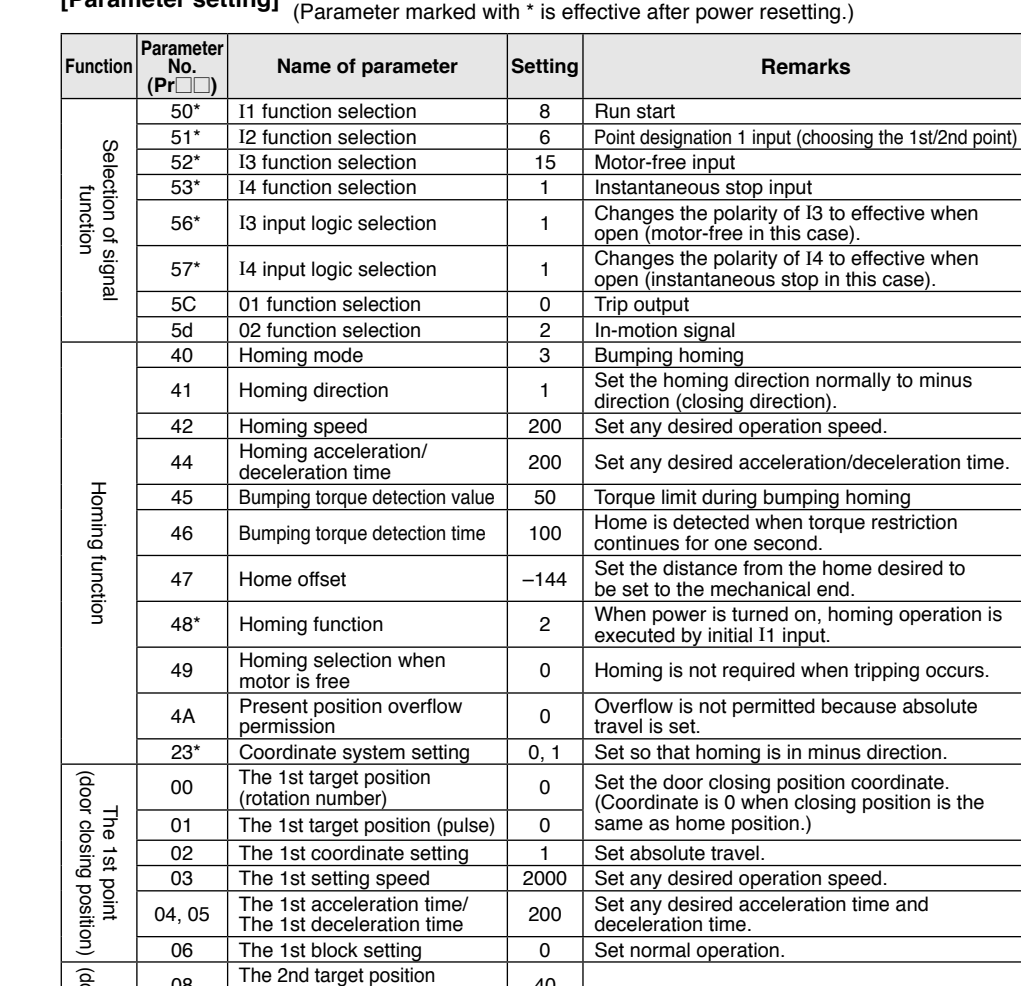

**[Parameter setting]** Indicates only the point changed from default setting.

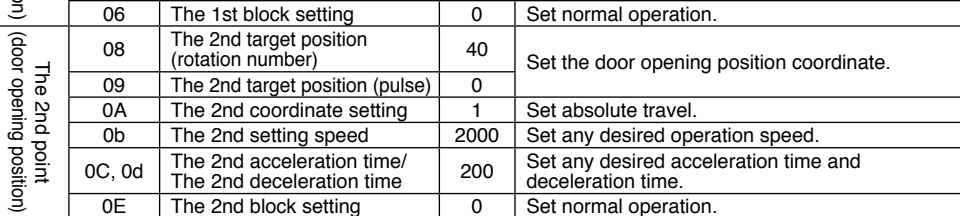

#### For automatically changing the retention torque (retention force) when door is stopped

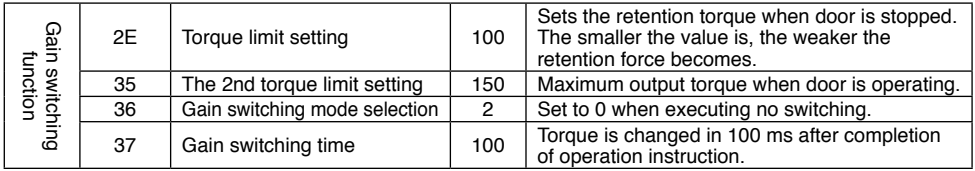

#### **Communication**

#### **Overview of communication**

With the upper host controller, which can be connected with 31 brushless amplifiers at the maximum via serial communication conforming to RS485, enables the following:

- 1. Rewriting parameters
- 2. Browsing and clearing status and history of trip condition
- 3. Monitoring control status including present position, status, I/O, etc.
- 4. Start and stop of motor

#### **[Advantage]**

- It is allowed to write parameters by one operation from host controller in startup of the machine.
- Operating condition of the machine can be displayed, which improves serviceability.

#### **Connection of communications line**

Connect one host controller with more than one brushless amplifier via RS485 communication, and set the device number of each brushless amplifier (Pr60) at 81h (129) to 9Fh (159). Set the device number for the host as 01h (1) to 1Fh (31).

#### **<Note>**

Device number is set at 81h (129) in default setting. When connecting more than one brushless amplifier via RS485, be sure to change the device number beforehand with the Digital key pad or communication software "PANATERM for BL" (Can be downloaded from our web site).

#### **[Example of connection]**

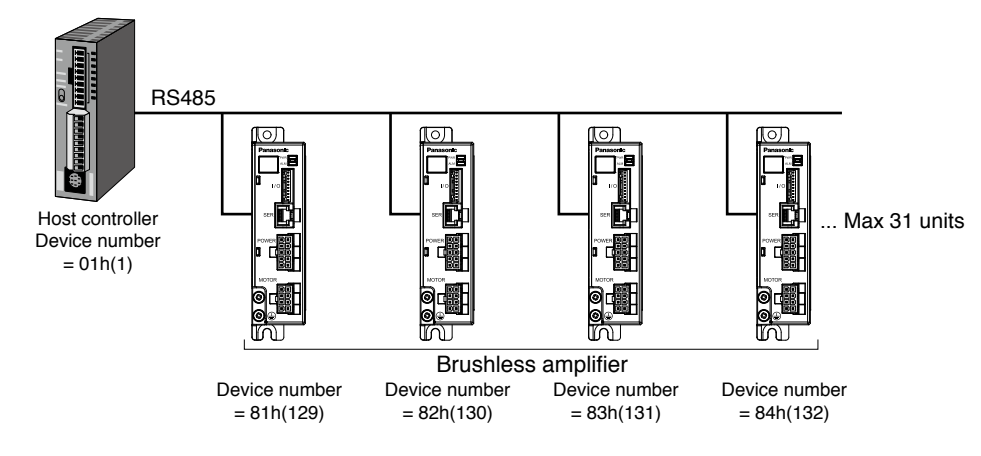

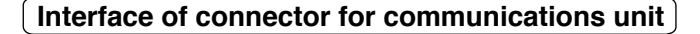

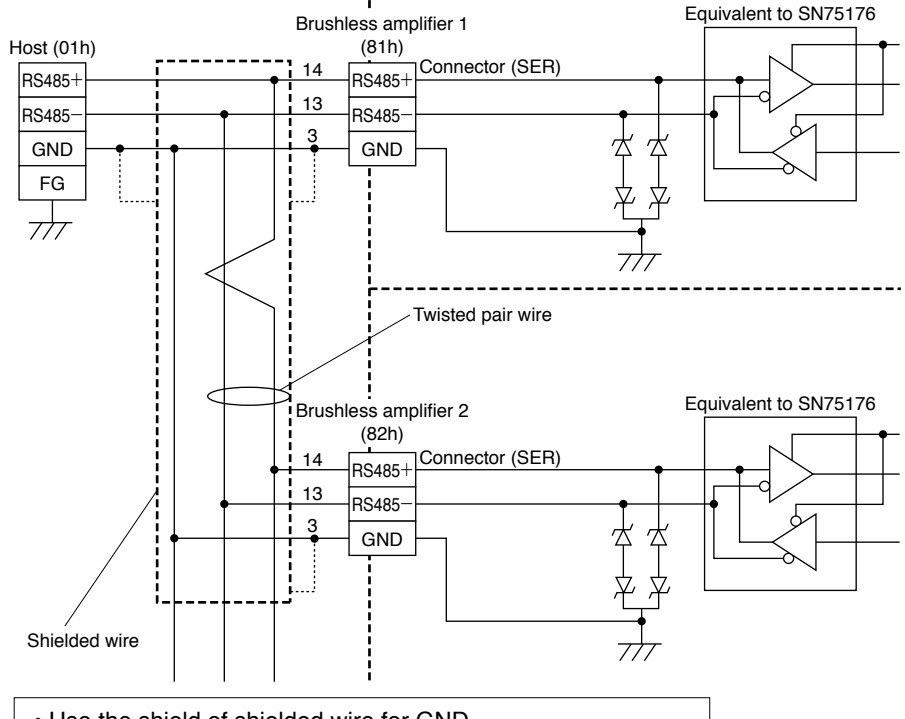

- Use the shield of shielded wire for GND.
- Set the maximum total extension of cable within 10 m in use.
- Terminal resistor is not required.

#### **Communication system**

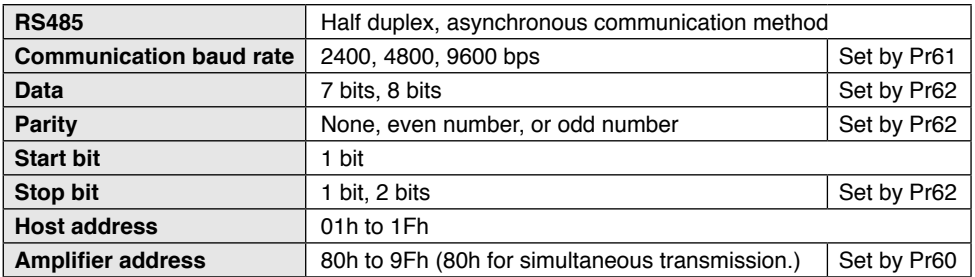

• Modification of transmission parameters (Pr60 to 65) becomes effective when resetting the power supply of the motor.

• The transmission parameters can be changed by the Digital key pad (sold separately) or RS485 communication.

#### **List of data number related to communications**

#### **1) Communication parameter**

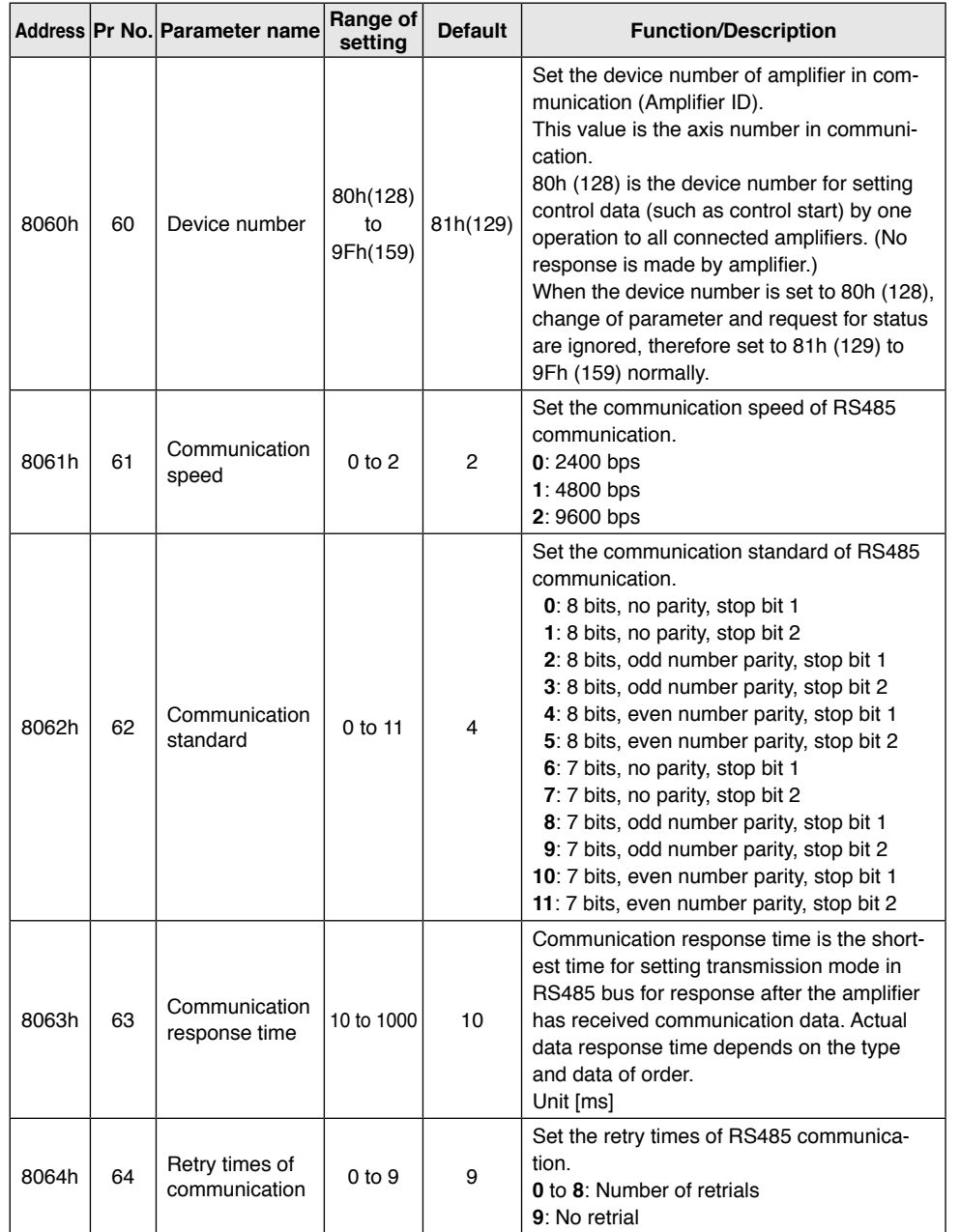

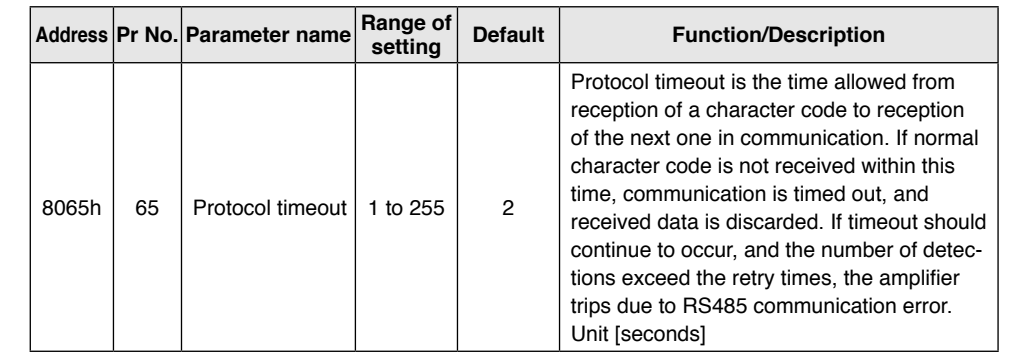

Change of parameters above is made effective when power is turned on.

 • Time required for data transmission per byte is calculated by the following formula for example in the case of 9600 [bps], 8 bits, parity present (even number or odd number), and stop bit 1:

 $(1000/9600) \times (1 + 8 + 1 + 1) = 1.14$  [ms/byte]

Time is 4.58 [ms/byte] for 2400 [bps], and 2.29 [ms/byte] for 4800 [bps]. Note, however, actual communication time will be added time necessary for processing received command, and necessary for switching between a line and transmission/ reception control.

#### **2) Extension parameter (special command): 8103h to 81B0h**

These are parameters to get motor status or to give commands to the amplifier. Refer to P.81 "Communication command" for detail.

#### **Transmission sequence**

#### **• Handshake code**

For line control, following codes are used:

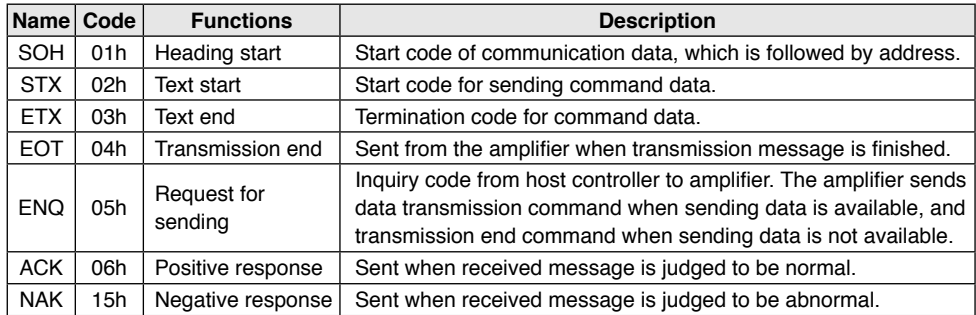

• The protocol is compatible with the basic mode data transmission control procedure JISX5002.

#### **• Composition of sent and received data**

Shows composition of data transferred on physical phase.

There are two transmission patterns available depending on the contents of command.

Request for sending/ Positive response/ Negative response/ Transmission end command (Host→Amplifier, Amplifier→Host)

Data transmission command (Host→Amplifier, Amplifier→Host)

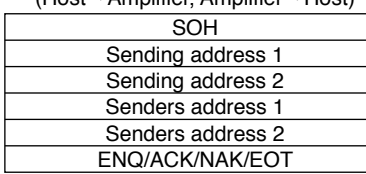

**<NOTE>** One block in the table represents 1 byte (character).

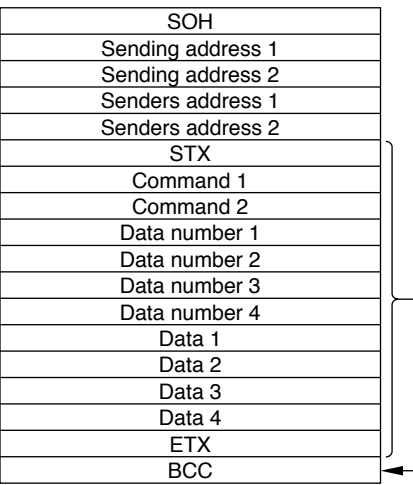

Sending address: Set the mating device number for sending data in ASCII2 byte.

Host ID 01h (01) to 1Fh (31)

Amplifier ID 80h (128) to 9Fh (159)

When the sending address is set to 80h (128), all connected amplifiers executes the command (only for some commands). However, response is not made from the amplifier

Senders address: Set the address of communication sending source (self) in ASCII 2

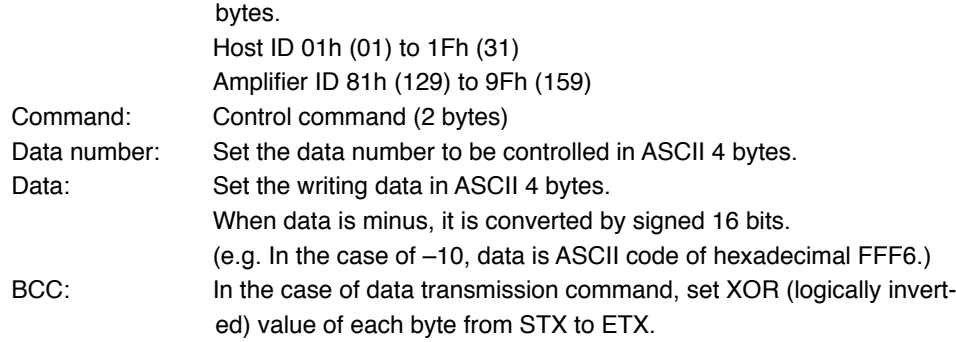

#### **• List of commands**

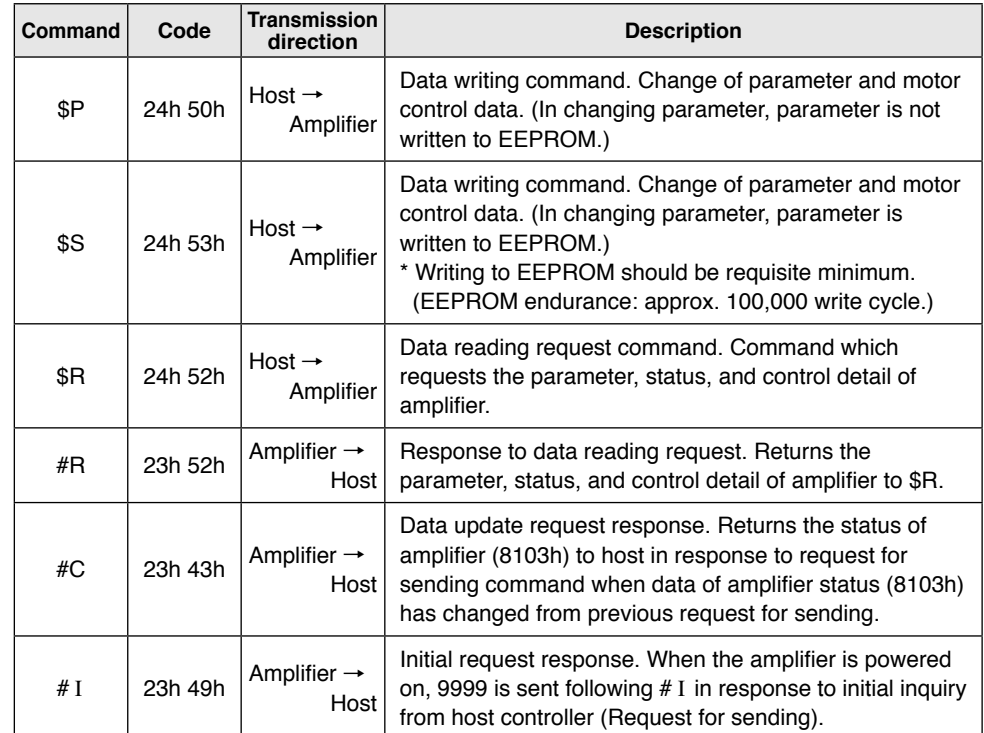

#### **• Transmission procedure**

#### **\$P/\$S: Data writing/Parameter writing command**

#### (1) Host  $→$  Amplifier (Data writing)

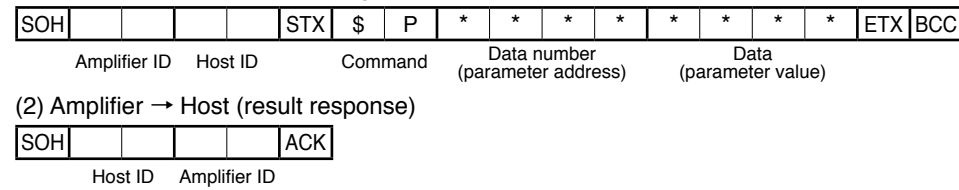

- Answers NAK when requested data number (parameter address) or data value (parameter value) is abnormal. Shows that parameter was properly set only when ACK is answered from the amplifier.
- No result is answered from the amplifier when amplifier ID is 80h (128).

#### **\$R: Data reading/Parameter reading command**

#### (1) Host  $\rightarrow$  Amplifier (Data reading request)

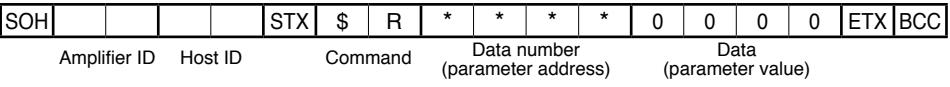

- Set data '0000' when executing data reading command.
- When amplifier ID is 80h (128), data reading/parameter reading command is ignored.

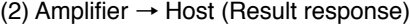

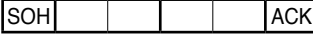

Host ID Amplifier ID

(3) Host  $\rightarrow$  Amplifier (Request for sending)

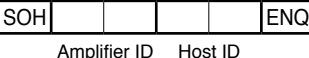

#### (4) Amplifier  $\rightarrow$  Host (Response of data)

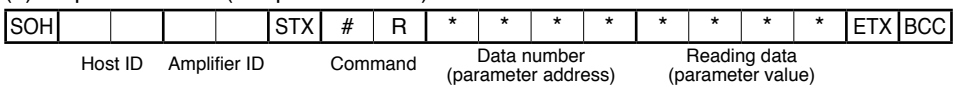

- Response data when amplifier is powered on is initial request response.
- When requested data number (parameter address) is abnormal, '0000' as reading data (parameter address) is answered.
- Check whether the data No. (parameter address) is correct, then use the reading data.

#### (5) Host → Amplifier (Result response)

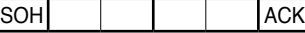

Amplifier ID Host ID

(6) Amplifier  $\rightarrow$  Host (Communication completion response)

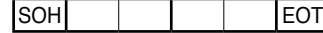

#### Host ID Amplifier ID

#### **ENQ: Request for sending**

When request for sending is sent to the amplifier, response data changes depending on the status of amplifier. Response data is returned in the priority order below:

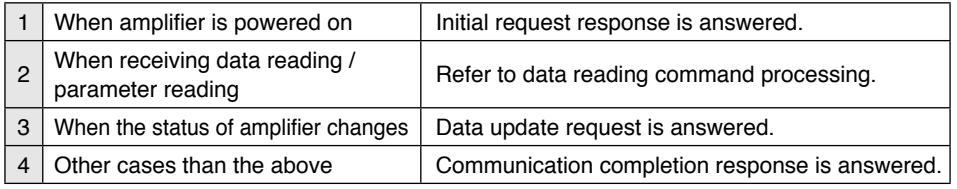

• Initial request response is answered to the initial data request for sending after the amplifier is powered on.

• When the amplifier ID is 80h (128), request for sending to the amplifier is ignored.

#### **1. When the amplifier is powered on**

(1) Host  $\rightarrow$  Amplifier (Request for sending)

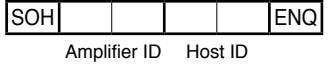

#### (2) Amplifier → Host (Request of data)

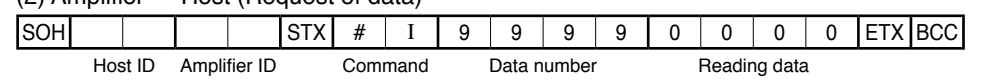

(3) Host  $\rightarrow$  Amplifier (Response of result)

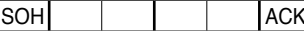

Amplifier ID Host ID

(4) Amplifier  $\rightarrow$  Host (Communication completion response)

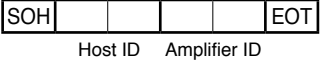

• When initial response is confirmed, write parameters as necessary.

#### **2. When receiving data reading / parameter reading**

See "\$R: Data reading/Parameter reading command" on P.74.

#### **3. When the status of amplifier changes**

(1) Host  $\rightarrow$  Amplifier (Request for sending)

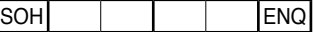

Amplifier ID Host ID

(2) Amplifier  $\rightarrow$  Host (Request of data)

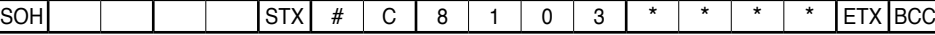

Host ID Amplifier ID Command Data number Reading data

(3) Host  $\rightarrow$  Amplifier (Response of result)

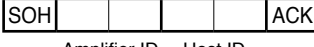

Amplifier ID Host ID

(4) Amplifier  $\rightarrow$  Host (Communication completion response)

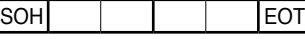

Host ID Amplifier ID

- The amplifier saves the status when executing request for sending, and emits the above response when the status in receiving the next request for sending has changed. Read data is the same as in reading data number 8103h.
- When the amplifier is powered on, in the case where request for sending is sent continuously, data update request response is answered after initial request response is made.

#### **4. Cases other than the above**

(1) Host  $→$  Amplifier (Request for sending)

SOH ENQ Amplifier ID Host ID

(2) Amplifier → Host (Communication completion response)

SOH EOT

Host ID Amplifier ID

• The amplifier makes communication completion response because data is not requested from the host, and the status of amplifier has not changed.

#### **Example of data communication**

#### **• When power is turned on**

Communication data is shown below in chronological order when request for sending is executed in power-on for the amplifier. Initial request response at the first, and then data update request response is answered from the amplifier. Then, if the status of amplifier has not changed, only transmission completion response is answered. Shown below is the status where the amplifier is connected with host  $ID = 01h(1)$ , amplifier  $ID = 81h(129)$ . It is represented by ASCII characters. (Data in the parenthesis is hexadecimal ASCII code.)

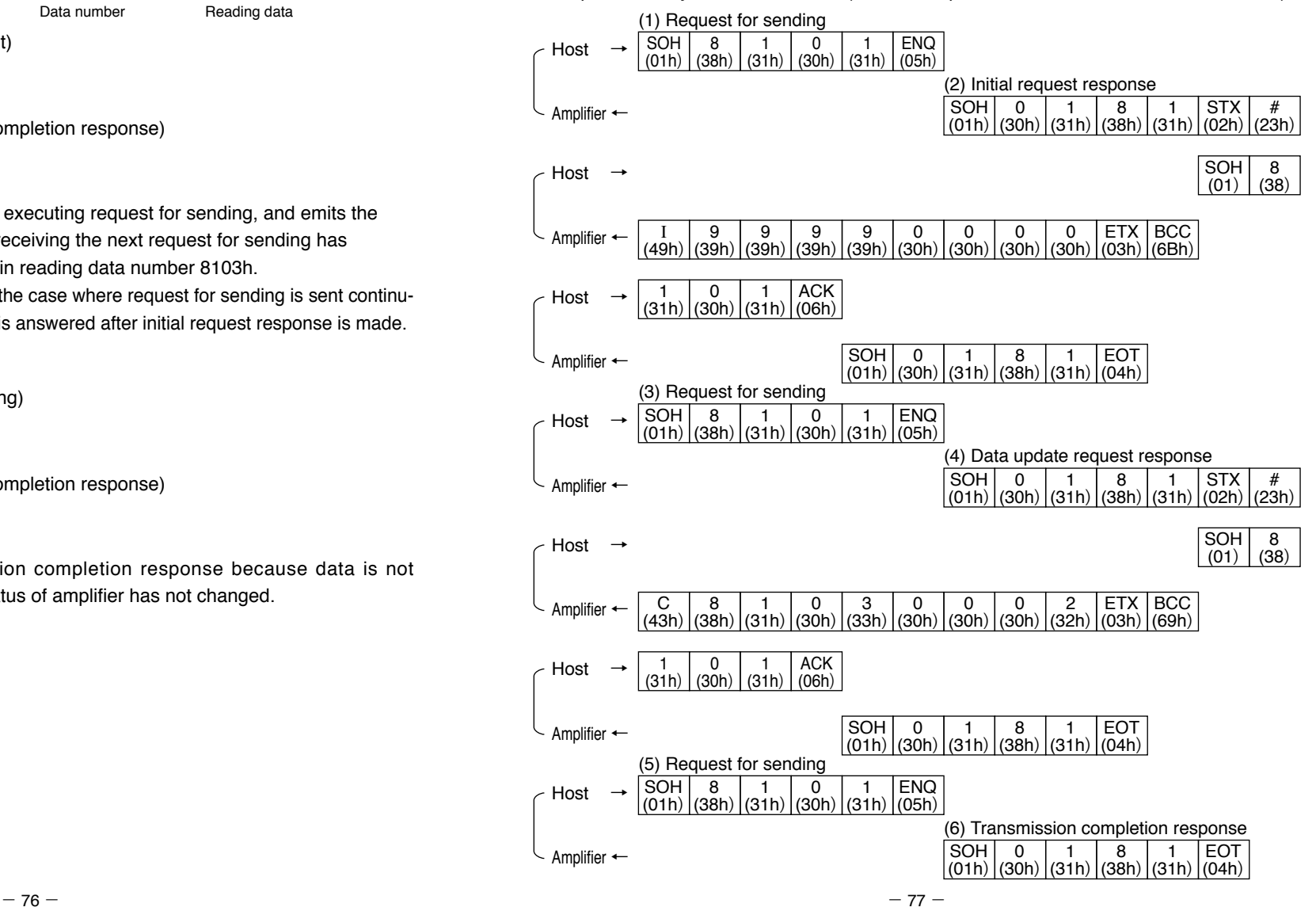

#### **• Example of trip reset**

Shown below is communication data in chronological order when executing trip reset. This is an example where trip reset of all amplifiers connected by host  $ID = 01h(1)$ . Data is represented by ASCII character. (Data in parenthesis is hexadecimal ASCII code.)

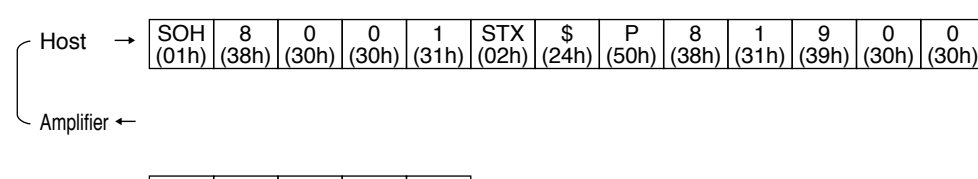

0 <u>(30h)</u> 0 <u>(30h)</u> 1 (31h) ETX <u>(03h)</u> BCC (74h) Host → Amplifier ←

• There is no response from the amplifier because amplifier ID is set at 80h (128).

#### **• Example of changing parameter (writing data)**

Shown below is communication data in chronological order when changing parameter (not written to EEPROM).

This is an example of changing Pr00 (8000h) "The 1st target position (rotation number)" to 10 (0000Ah) with amplifier connected by host  $ID = 01h$  (1) and amplifier  $ID = 81h$  (129). Data is represented by ASCII character. (Data in parenthesis is hexadecimal ASCII code.)

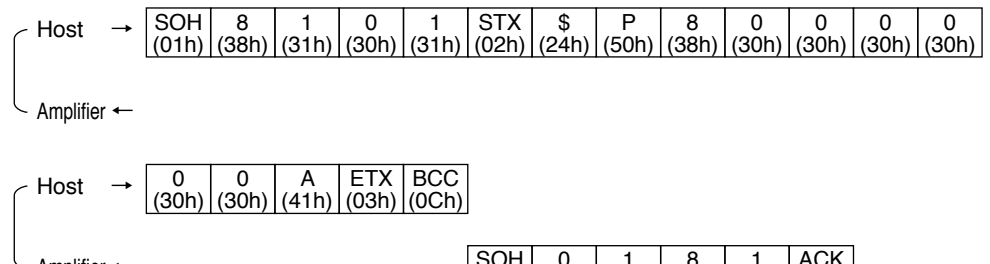

Amplifier ←

SOH (01h) (30h) (31h) (38h) (31h) (06h) 0 1 8 1 ACK

#### **• Example of reading parameter (reading data)**

In reading data, reading request is emitted to the amplifier, and then request for sending command is issued.

This is an example of reading Pr40 (8040h) "Homing mode" with the amplifier connected by host  $ID = 01h (1)$  and amplifier  $ID = 81h (129)$ . Data is represented by ASCII character. (Data in parenthesis is hexadecimal ASCII code.)

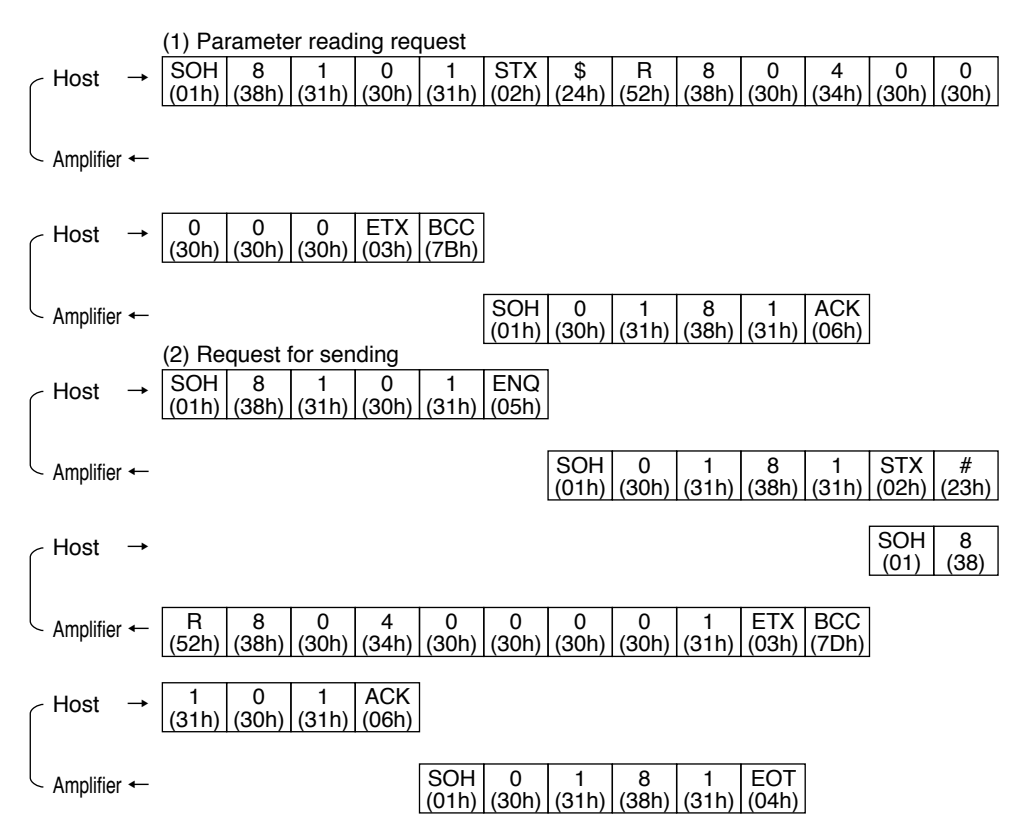

#### **Communication timing**

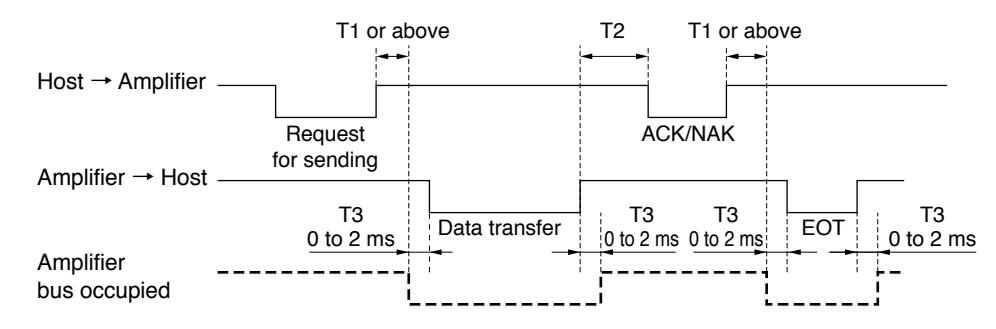

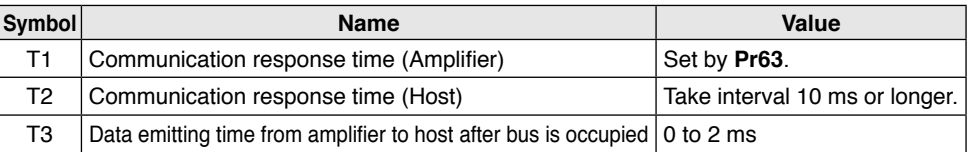

#### **<Information>**

- (1) Time is counted from the rising edge of stop bit.
- (2) Time allowed from receiving one character code until receiving the next character code can be set by **Pr65** "Protocol timeout". If the next normal character code cannot be received within the time set by this parameter, the amplifier detects communication timeout and received data is canceled. If communication timeout is detected continuously, and the number of detections exceeds the number of retrials (**Pr64**), the amplifier trips because of RS485 communication error.
- (3) When the host sends data and still does not receive any response from the amplifier, communication error may be present through effect of noise, etc. In this case, the host should send data again after time set by **Pr65** "Protocol timeout".

#### **<Communication establishing time when power is turned on>**

Establishment communication takes about 800 ms when the amplifier is powered on. The amplifier does not make response in the meantime, therefore allow waiting time longer than a second.

#### **[Timing in power-on]**

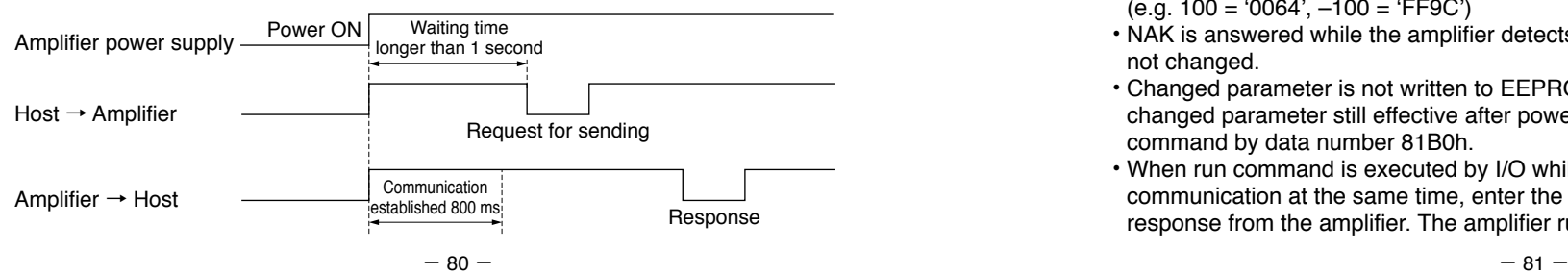

#### **Communication command**

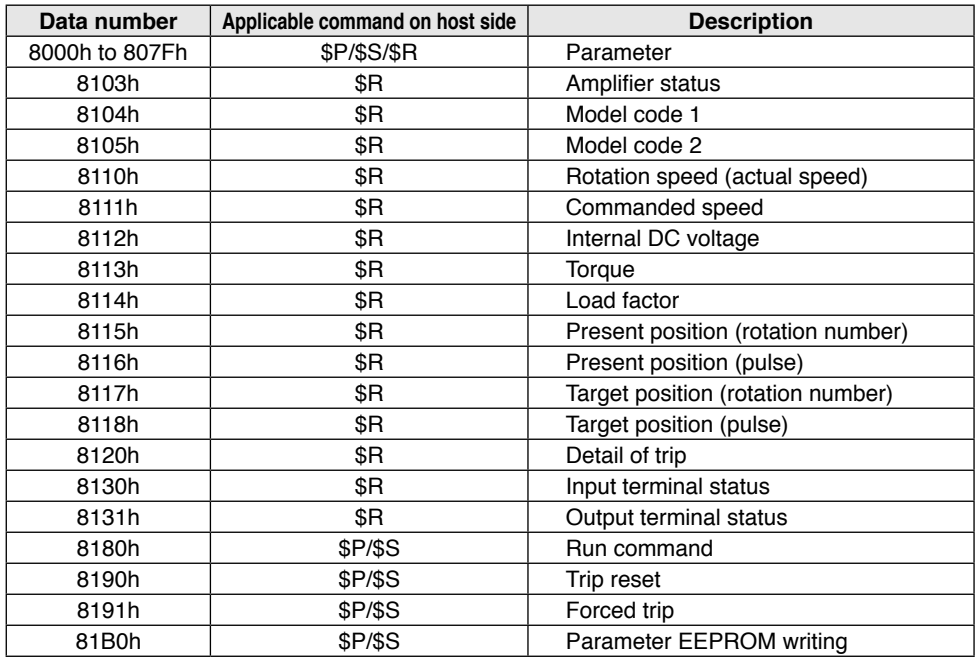

#### **Communication command in detail**

#### **8000h to 807Fh: Parameter**

#### **• \$P: Parameter writing command (Without EEPROM writing function)**

Received data (Host → Motor)

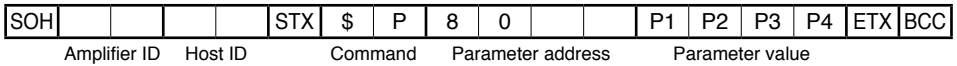

- When the device number set on the amplifier (value of **Pr60**) matches with the amplifier ID of received data, parameter change is executed.
- When parameter address and parameter value are abnormal, NAK is answered.
- Set the parameter address at '80 □□ '. ('8062' for **Pr62**)
- Set the parameter value in 4 digits of ASCII code (P1, P2, P3, and P4) which is obtained by conversion from the data to hexadecimal.  $(e.g. 100 = '0064', -100 = 'FF9C')$
- NAK is answered while the amplifier detects undervoltage error, and the parameter is not changed.
- Changed parameter is not written to EEPROM by this command. In order to make changed parameter still effective after power resetting, execute EEPROM writing command by data number 81B0h.
- When run command is executed by I/O while parameter is being written by communication at the same time, enter the run command after receiving ACK response from the amplifier. The amplifier runs per the written parameter.

#### **• \$S: Parameter writing command (with EEPROM writing function)**

Received data (Host  $\rightarrow$  Amplifier)

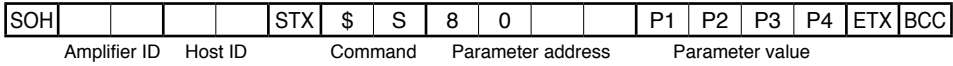

• When the device number set on the amplifier (value of **Pr60**) matches with the amplifier ID of received data, parameter change is executed.

- When parameter address and parameter value are abnormal, NAK is answered.
- Set the parameter address at '80 □□ '. ('8062' for **Pr62**)
- Set the parameter value in 4 digits of ASCII code (P1, P2, P3, and P4) which is obtained by conversion from the data to hexadecimal.

(e.g. 100 = '0064', –100 = 'FF9C')

- NAK is answered while the amplifier detects undervoltage error, and the parameter is not changed.
- Changed parameter is written to EEPROM by this command. Response may take some time since EEPROM writing process is required.
- When run command is executed by I/O while parameter is being written by communication at the same time, enter the run command after receiving ACK response from the amplifier. The motor runs per the written parameter.
- Writing to EEPROM should be requisite minimum.

#### **• \$R: Parameter reading request command**

Received data (Host  $\rightarrow$  Amplifier)

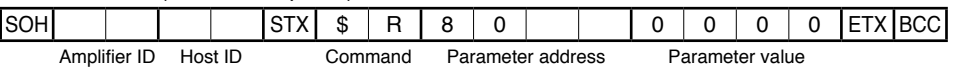

- Set the parameter address at '80 □□ '. ('8062' for **Pr62**). Set the parameter value at '0000'.
- Enter request for sending after execution of this command, parameter value is responded.

#### **• #R: Parameter response command**

Transmission data (Amplifier  $\rightarrow$  Host)

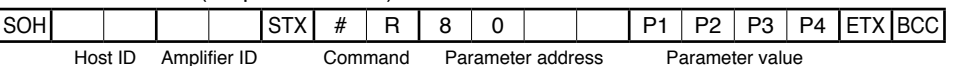

- When requested parameter address is abnormal, '0000' as parameter value is answered. You should check parameter address as you requested.
- When the parameter reading request command is normally completed, the amplifier answers a parameter value when it receives request for sending.
- Parameter address which is read out is sent by '80  $\Box$ '.
- Parameter value is sent in 4 digits of ASCII code (P1, P2, P3, and P4) which is obtained by conversion from the data to hexadecimal.

(e.g. 100 = '0064', –100 = 'FF9C')

#### **8103h: Amplifier status**

#### **• \$R: Status reading request command**

Received data (Host  $\rightarrow$  Amplifier)

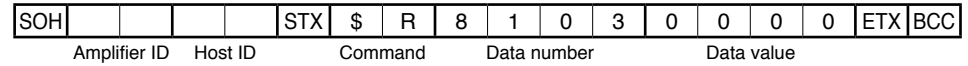

• Enter request for sending after execution of this command, the amplifier status is answered.

• Set '0000' in data value.

#### **• #R: Status response command**

Transmission data (Amplifier  $\rightarrow$  Host)

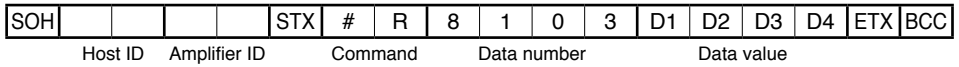

• When the amplifier receives request for sending after normal completion of status reading request command, the amplifier answers status value.

#### **• #C: Data updating request command**

Transmission data (Amplifier  $\rightarrow$  Host)

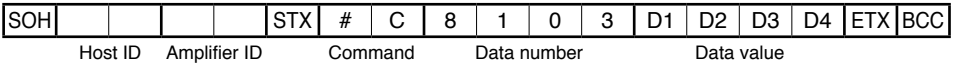

• The amplifier saves the status in executing request for sending, and makes the response above when the status in receiving the next request for sending has changed. Read data is the same as in execution of data number 8103.

#### **[Detail of status]**

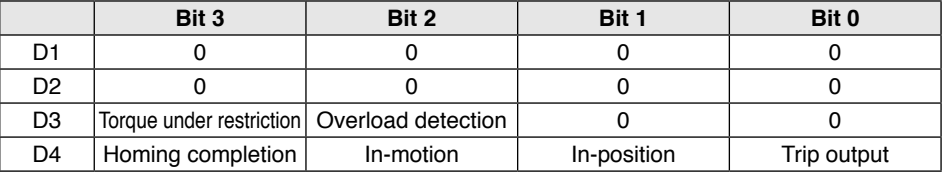

Detail above is converted into hexadecimal and represented in ASCII code.

e.g.) Data value = 30h 30h 30h 41h = '000A' = indicates in-position status with homing completed.

#### **8104h: Model code 1, 8105h: Model code 2**

#### **• \$R: Model code reading request command**

Received data (Host  $\rightarrow$  Amplifier)

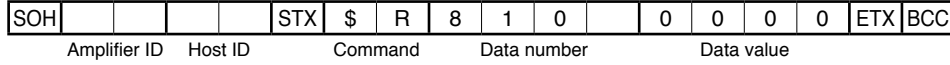

• Enter request for sending after execution of this command, model code of amplifier is answered.

• Set '0000' in data value.

#### **• #R: Model code response command**

Transmission data (Amplifier  $\rightarrow$  Host)

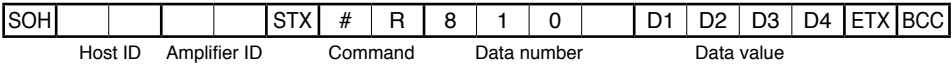

• When the amplifier receives request for sending after completion of model code reading request command, the model code value is answered.

- Model name of the amplifier is sent in ASCII code of total 8 characters, consisting of 4 characters respectively.
- e.g.) Model code 1 ('8104') = 4Dh 42h 4Dh 50h = 'MBMP' Model code 2 ('8105') = 33h 41h 31h 45h = '3A1E'

#### **8110h: Rotation speed (actual speed), 8111h: Commanded speed**

#### **• \$R: Speed reading request command**

Received data (Host  $\rightarrow$  Amplifier)

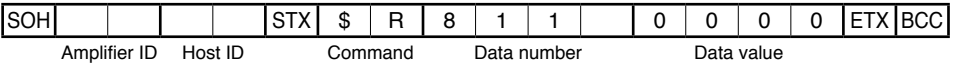

• Rotation speed of amplifier (actual speed) ('8110') and commanded speed ('8111') are answered by request for sending after execution of this command.

• Set '0000' in data value.

#### **• #R: Speed response command**

#### Transmission data (Amplifier  $\rightarrow$  Host)

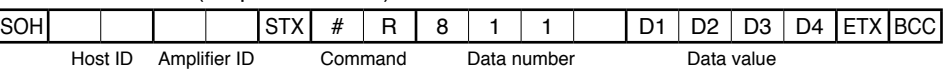

- When the amplifier receives request for sending after normal completion of speed reading request command, rotation speed value (actual speed value) ('8110') and commanded speed value ('8111') are answered.
- Data value is answered in rotation speed (actual speed) and commanded speed in [r/min].
- e.g.) Data value = 30h 42h 42h 38h = '0BBB' = 3000 [r/min]
	- Data value = 30h 35h 44h 43h = '05DC' = 1500  $[r/min]$

The value shall be positive at CCW rotation and negative at CW rotation.

#### $-84 -85 -$

#### **8112h: Internal DC voltage**

#### **• \$R: Internal DC voltage reading request command**

Received data (Host  $\rightarrow$  Amplifier)

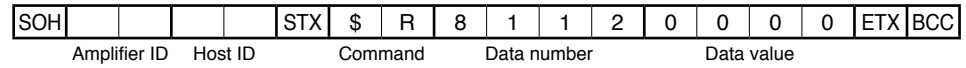

• Enter request for sending after execution of this command, the internal DC voltage (voltage in smoothing capacitor of power supply) of the amplifier is answered.

• Set '0000' in data value.

#### **• #R: Internal DC voltage response command**

Transmission data (Amplifier  $\rightarrow$  Host)

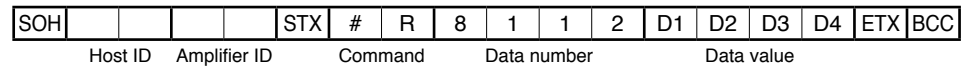

- When the amplifier receives request for sending after normal completion of internal DC voltage reading command, internal DC voltage (voltage in smoothing capacitor of power supply) is answered.
- Voltage of amplifier is answered in [V] for data value.
- e.g.) Data value = 30h 31h 31h 38h = '0118' = 280 [V]

#### **8113h: Torque, 8114h: Load factor**

#### **• \$R: Torque reading request command**

Received data (Host  $\rightarrow$  Amplifier)

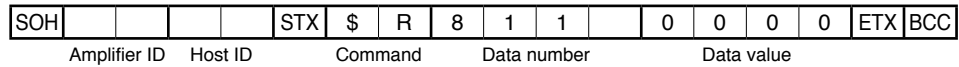

- Enter request for sending after execution of this command, torque of amplifier ('8113') and load factor ('8114') are answered.
- Set '0000' in data value.

#### **• #R: Torque response command**

Transmission data (Amplifier  $\rightarrow$  Host)

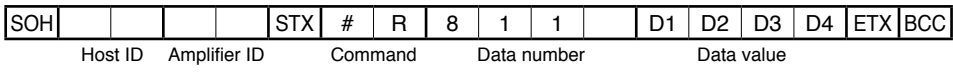

- When the amplifier receives request for sending after normal completion of torque reading request command, torque ('8113') and load factor ('8114') are answered.
- Torque of amplifier/Load factor multiplied by 10 is answered in [%] for data value. e.g.) Data value = 30h 31h 32h 43h = '012C' = 30.0 [%]

#### **8115h: Present position (rotation number), 8116h: Present position (pulse)**

#### **• \$R: Present position reading request command**

Received data (Host  $\rightarrow$  Amplifier)

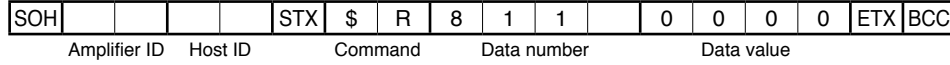

• Enter request for sending after execution of this command, present position (rotation number) ('8115') and present position (pulse) ('8116') of the motor are answered.

- Set '0000' in data value.
- **This command updates the data of 8116h (pulse) when the present position information 8115h (rotation number) reading command is received.**

**Therefore, if data of 8116h (pulse) should be read first, it is possible that wrong present position information before updating may be read out; so be sure to follow the reading order: 8115h (rotation number)** → **8116h (pulse). Use for only monitoring function.**

#### **• #R: Present position response command**

#### Transmission data (Amplifier  $\rightarrow$  Host)

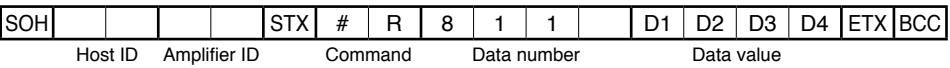

- When the motor receives request for sending after normal completion of present position reading request command, present position (rotation number) ('8115') and present position (pulse) ('8116') of the motor are answered.
- Present position of the motor in command pulse unit (288 pulses per rotation) is described by rotation number  $\times$  288 + pulse.

#### **8117h: Target position (rotation number), 8118h: Target position (pulse)**

#### **• \$R: Target position reading request command**

Received data (Host  $\rightarrow$  Amplifier)

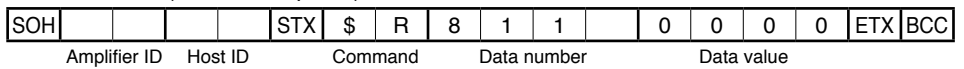

• Enter request for sending after execution of this command, travel target position (rotation number) ('8117') and target position (pulse) ('8118') in the absolute coordinates of motor in positioning operation are answered.

- Set '0000' in data value.
- **This command updates data of 8118h (pulse) when reading 8117h (rotation number) of target position information.**

 $-86 -87 -$ **Therefore, if data of 8118h (pulse) should be read first, it is possible that wrong target position information before updating may be read out; so be sure to follow the reading order: 8117h (rotation number)** → **8118h (pulse). Use for only monitoring function.**

#### **• #R: Target position response command**

Transmission data (Amplifier  $\rightarrow$  Host)

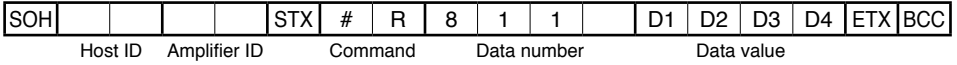

- When the motor receives request for sending after normal completion of target position reading request command, travel target position (rotation number) ('8117') and target position (pulse) ('8118') of the motor are answered.
- Target position of the motor in command pulse unit (288 pulses per rotation) is described by rotation number  $\times$  288 + pulse.
- Target position in power-on is '0'. Target position when the motor trips is updated to the present position. When the motor is stopped halfway by stop command, the target position is updated to the stop position.

#### **8120h: Detail of trip**

#### **• \$R: Trip detail reading request command**

Received data (Host  $\rightarrow$  Amplifier)

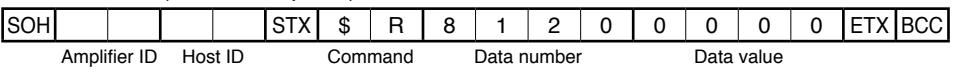

- Enter request for sending after execution of this command, the detail of trip is answered.
- Set '0000' in data value.

#### **• #R: Trip detail response command**

Transmission data (Amplifier  $\rightarrow$  Host)

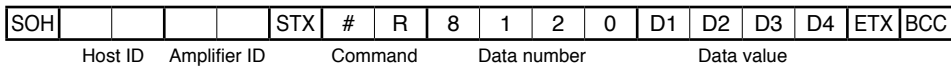

- When the amplifier receives request for sending after normal completion of trip detail reading request command, detail of amplifier trip is answered.
- Detail of trip is answered by trip number. (See the list of protective functions on P.33.) When the trip number is 0, it indicates that no tripping has occurred.
- e.g.) Data value = 30h 30h 31h 35h = '0015' = 21 = Homing error
- Trip history can be read out with parameter (**Pr6b** to **6F**).

#### **8130h: Input terminal status**

#### **• \$R: Input terminal status reading request command**

Received data (Host  $\rightarrow$  Amplifier)

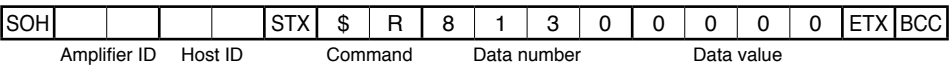

• Enter request for sending after execution of this command, the status of amplifier input terminal is answered.

• Set '0000' in data value.

#### **• #R: Input terminal status response command**

Transmission data (Amplifier  $\rightarrow$  Host)

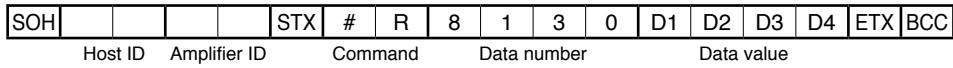

• When the amplifier receives request for sending after normal completion of input terminal status reading request command, the input terminal status of the amplifier is answered.

#### **[Status of input terminal]**

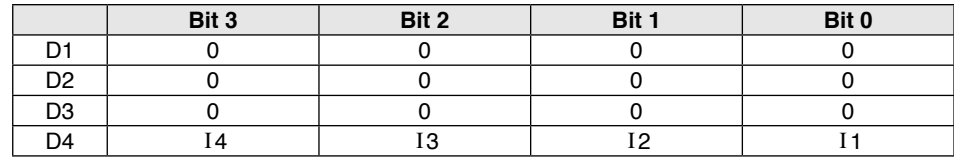

Detail above is converted into hexadecimal and represented in ASCII code.

e.g.) Data value = 30h 30h 30h 35h = '0005' = Indicates that I1 and I3 are on.

#### **8131h: Output terminal status**

#### **• \$R: Output terminal status reading request command**

Received data (Host  $\rightarrow$  Amplifier)

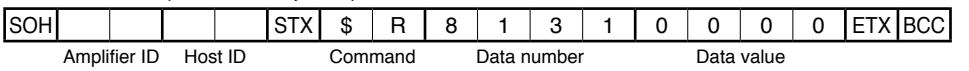

• Enter request for sending after execution of this command, the status of amplifier output terminal is answered.

• Set '0000' in data value.

#### **• #R: Output terminal status response command**

Transmission data (Amplifier  $\rightarrow$  Host)

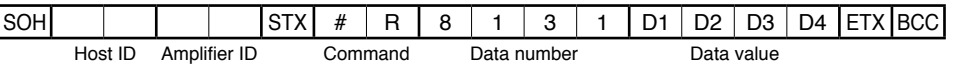

• When the amplifier receives request for sending after normal completion of output terminal status reading request command, the output terminal status of the amplifier is answered.

#### **[Status of output terminal]**

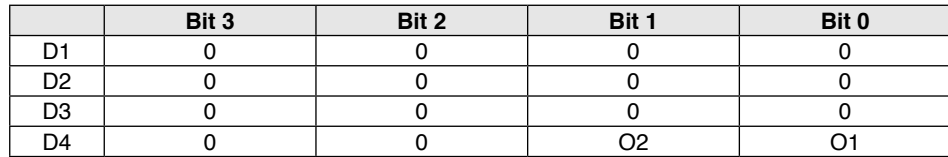

Detail above is converted into hexadecimal and represented in ASCII code. e.g.) Data value = 30h 30h 30h 31h = '0001' = Indicates that O1 is on.

#### **8180h: Run command**

#### **• \$P/\$S: Run command**

Received data (Host  $\rightarrow$  Amplifier)

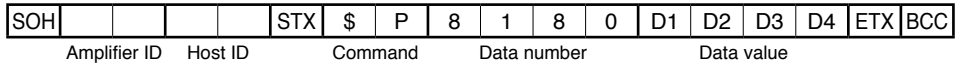

• When the amplifier is powered on with **Pr3E** set at "1" (Command through RS485), this command enables sending run command to the amplifier. At this time, point selection or run command cannot be given through I/O. (See I1/ I2 function selection on P.44.) When **Pr3E** is "0" (command through I/O), run command by this command is ignored.

- When run command is given to the amplifier with this command, first send '0000' as a data value.
- Operation is the same both for \$P command and \$S command.
- When the amplifier ID is 80h (128), all connected amplifiers execute the command. However, no response is emitted from the amplifier.

#### **[Run command]**

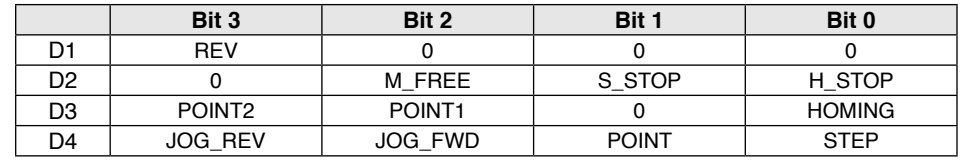

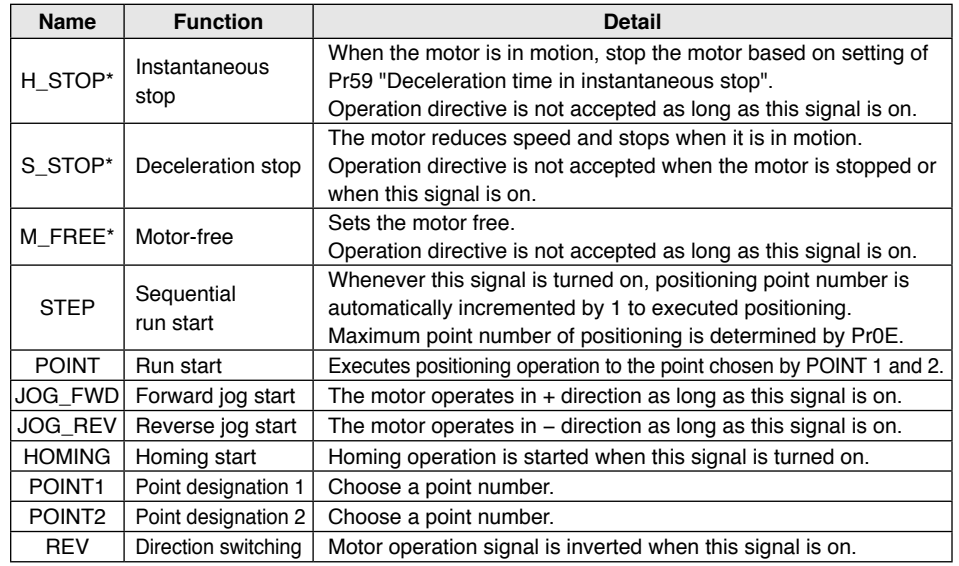

\* When a signal of the same function is assigned to the input signal ( Ι1 to Ι4), function is made effective by activation of any signal.

Detail above is converted into hexadecimal and represented in ASCII code. e.g.) Data value = 30h 30h 31h 30h = '0010' = Indicates homing start.

#### **8190h: Trip reset**

#### **• \$P/\$S: Trip reset command**

Received data (Host  $\rightarrow$  Amplifier)

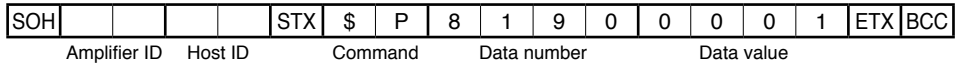

• When data value is set at '0001' and this command is executed during trip, trip reset is executed.

- When data value is other than '0000' and '0001', NAK is answered.
- Operation is the same for both \$P command and \$S command.
- This command is incapable of resetting some trips depending on their factor. As for tripped condition after executing trip reset command, check it by status reading or trip detail reading command.
- When amplifier ID is set to 80h (128), all connected amplifiers execute the command. However, no response is answered from the amplifier.

#### **8191h: Forced trip**

#### **• \$P/\$S: Forced trip command**

Received data (Host  $\rightarrow$  Amplifier)

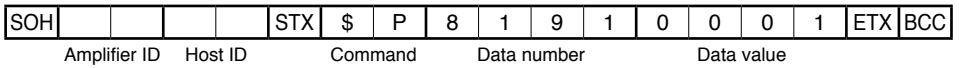

- When data value is set to '0001' and this command executed, the amplifier trips (forced trip).
- When data value is other than '0000' and '0001', NAK is answered.
- Operation is the same for both \$P command and \$S command.
- When amplifier ID is set to 80h (128), all connected amplifiers execute the command. However, no response is answered from the amplifier.

#### **81B0h: Parameter EEPROM writing**

#### **• \$P/\$S: Parameter EEPROM writing command**

Received data (Host  $\rightarrow$  Amplifier)

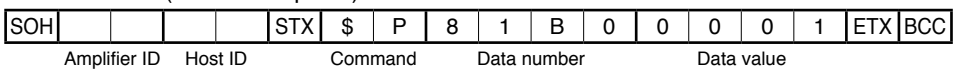

- When data value is set to '0001' and this command executed, parameter is written to EEPROM contained in the amplifier. Response may take some time because EEPROM writing process is executed. Use this command when you want to change the parameter by \$P command and make change still effective after power resetting.
- NAK is answered and EEPROM writing process is not executed as long as the amplifier detects undervoltage error.
- When data value is other than '0000' and '0001', NAK is answered.
- Operation is the same for both \$P command and \$S command.
- When amplifier ID is set to 80h (128), all connected amplifiers execute the command. However, no response is answered from the amplifier.
- Writing to EEPROM should be requisite minimum.

## **Communication Conformance to EC directive and UL standard**

#### **EC Directives**

The EC directives apply to all such electronic products as those having specific functions and directly sold to general consumers in EU countries. These products are required to meet the EU unified standards and to be furnished with CE marking.

Our brushless motor meet the EC Directives for Low Voltage Equipment so that the machine or equipment comprising our AC servo can meet relevant EC Directives.

#### **EMC Directives**

Our brushless motor can meet EMC Directives and related standards. However, to meet these requirements, the systems must be limited with respect to configuration and other aspects, e.g. the installation and some special wiring conditions must be met. This means that in some cases machines and equipment comprising our servo systems may not satisfy the requirements for wiring and grounding conditions specified by the EMC Directives. Therefore, conformance to the EMC Directives (especially the requirements for emission noise and noise terminal voltage) should be examined based on the final products that include our system.

#### **Applicable standard**

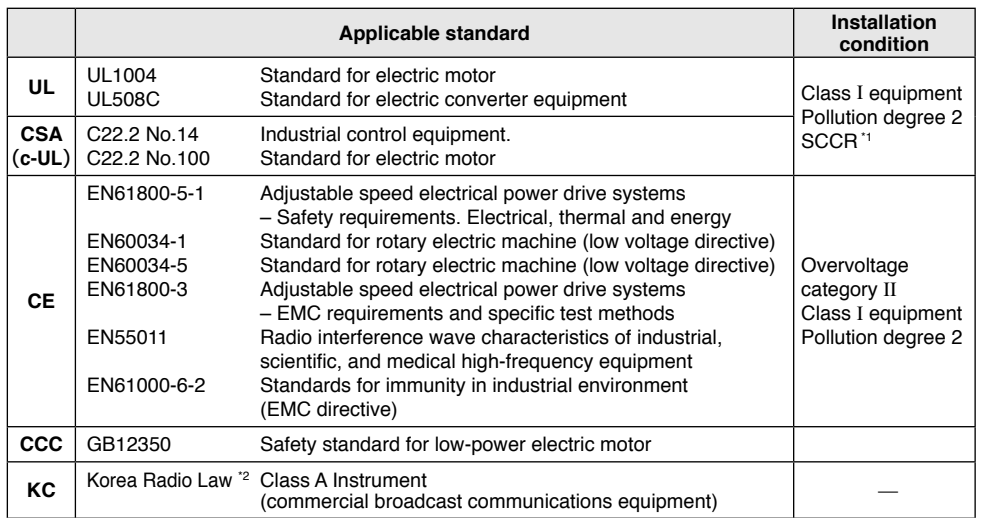

\*1 SCCR: Symmetrical current 5,000 Arms, Max. 240 V

Motor over-temperature protection is not provided.

Motor over-load-temperature protection shall be provided at the final installation upon required by the NEC (National Electric Code).

\*2 Information related to the Korea Radio Law This brushless amplifier is a Class A commercial broadcasting radio wave generator not designed for home use. The user and dealer should be aware of this fact.

#### A 급 기기 (업무용 방송통신기자재) 이 기기는 업무용(A 급) 전자파적합기기로서 판매자 또는 사용자는 이 점을 주의하시기 바라며, 가정외의 지역에서 사용하는 것을 목적으로 합니다.

(대상기종 : Brushless Amplifier)

### **Conformance to EC directive and UL standard**

#### **Configuration of peripheral equipment**

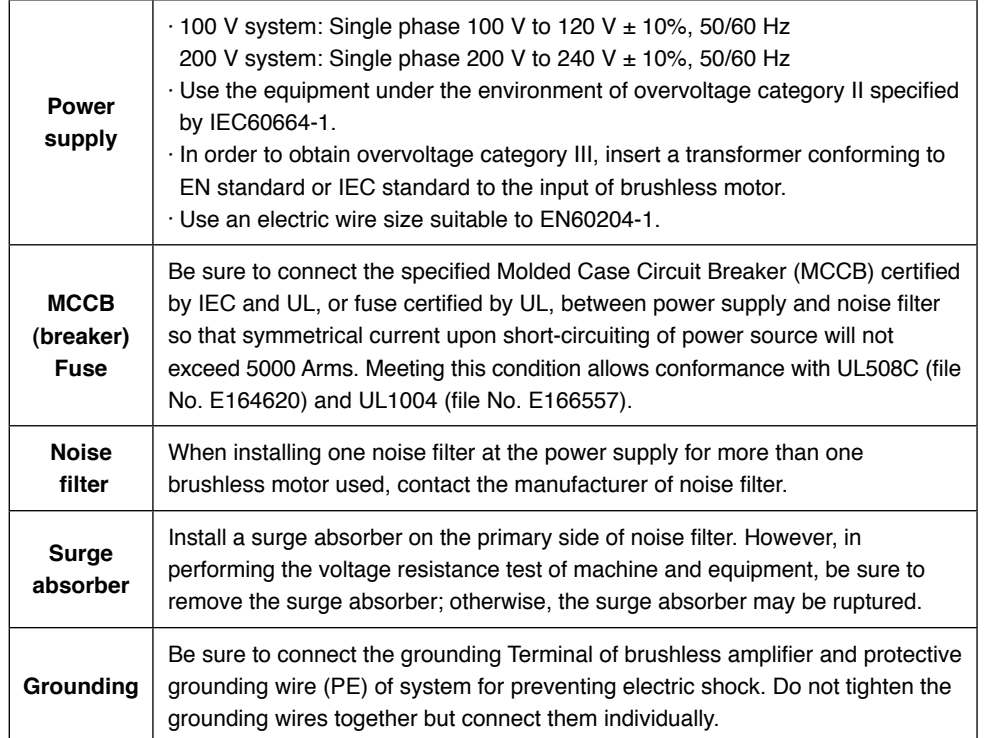

#### **Wiring of peripheral equipment**

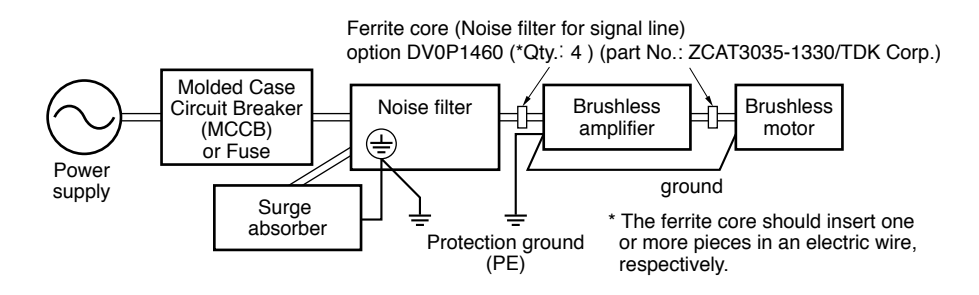

#### **List of compatible peripheral equipment**

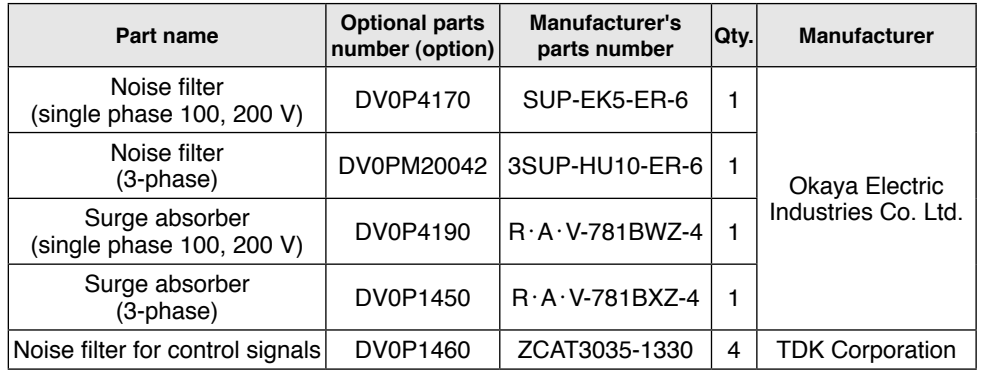

### **Noise filter**

#### • DV0P4170 • DV0PM20042

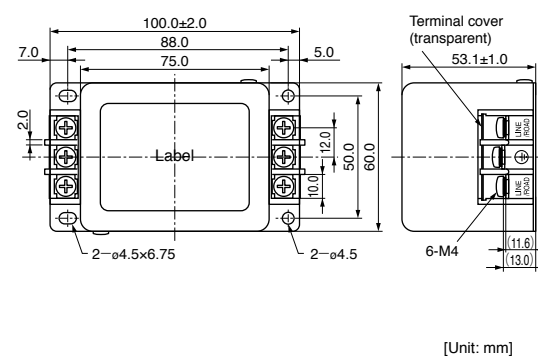

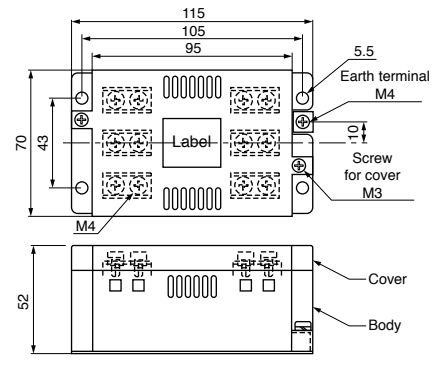

### **Conformance to EC directive and UL standard**

### **Specifications**

**• Brushless motor specifications**

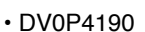

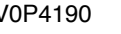

**Surge absorber**

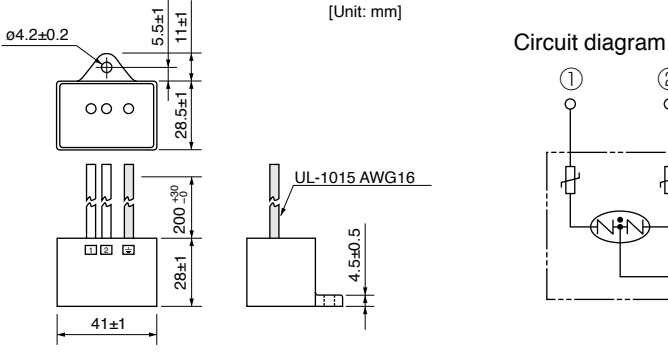

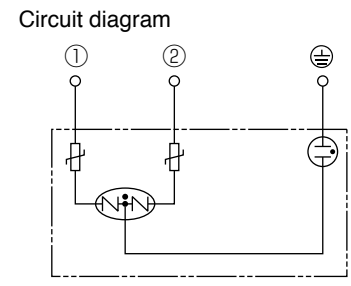

#### • DV0P1450

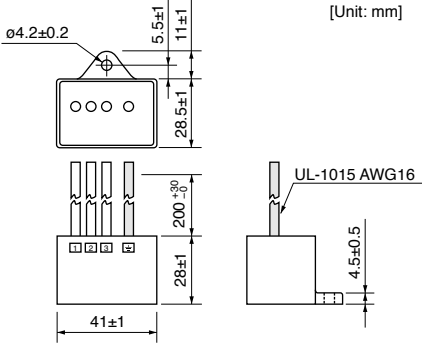

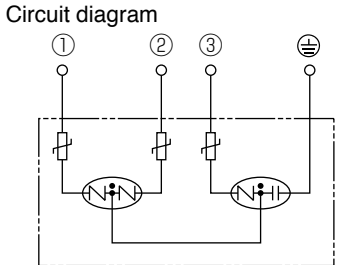

#### **Noise filter for control signals**

#### • DV0P1460

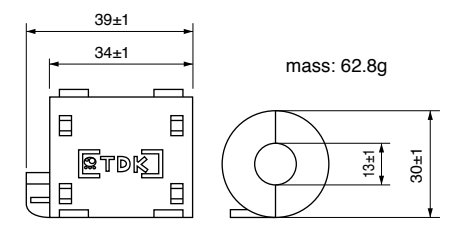

[Unit: mm]

#### **Recommended circuit breaker (MCCB)**

Made by Sensata Technologies Japan Limited:

Type IELH-1-11-63-5A-M (single phase) Type IELH-1-111-63-5A-M (3-phase) (Rated current 5A, cutoff characteristics DELAY63)

• Recommended cutoff characteristics: DELAY61-63

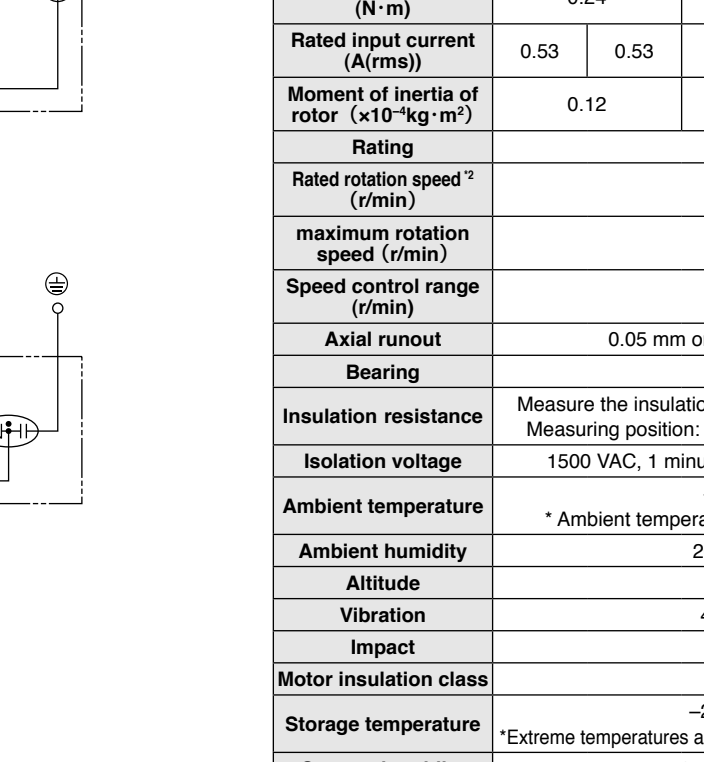

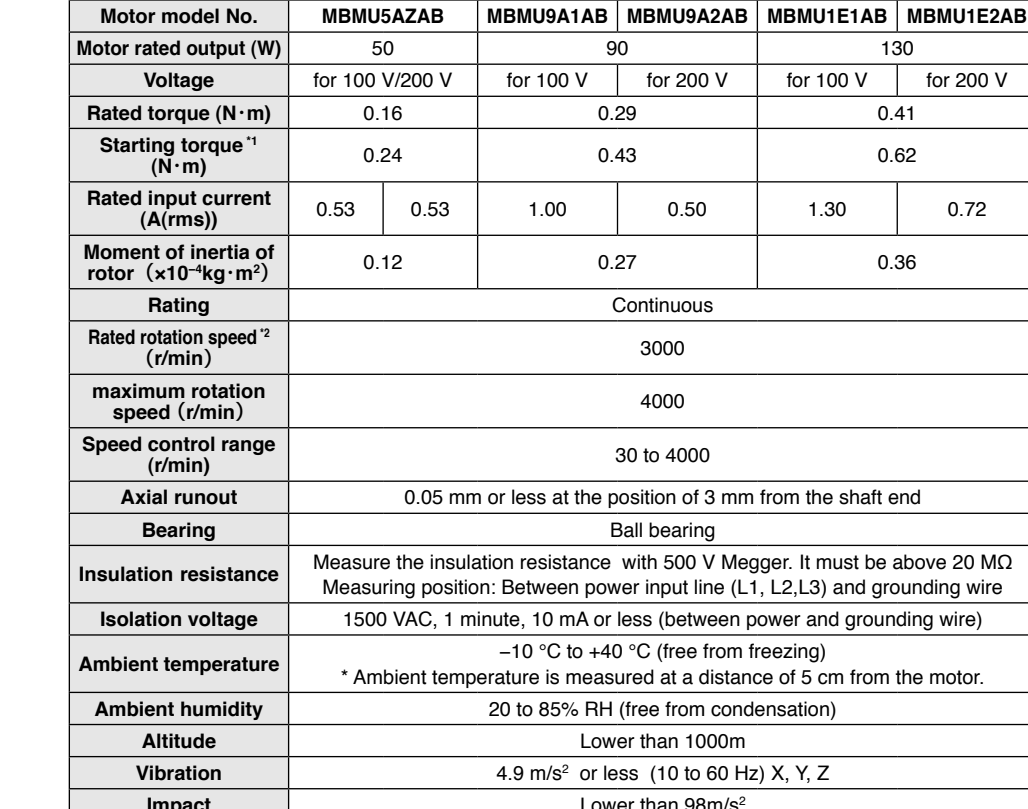

**Item Item Specifications Flange size** 80 mm sq.  $\vert$  80 mm sq.

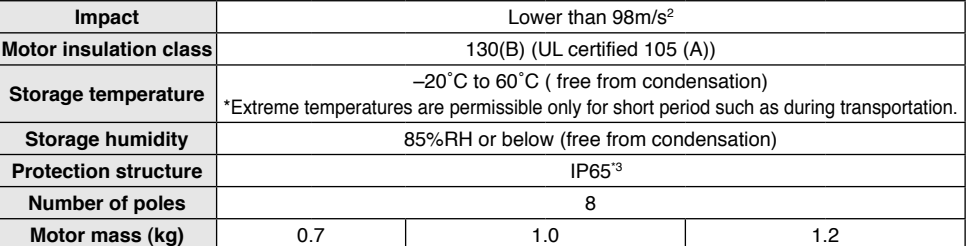

\*1 Representative value

\*2 Motor shaft speed: to be multiplied by the reduction ratio when the gear head is used.

- \*3 Excluding the shaft pass-through section and cable end connector.
	- \* Should conform to the test conditions specified in EN standard (EN60529 and EN60034-5). Not suitable for application where watertightness is required over a prolonged period, even if frequently washed.

 • Standard characteristics measurement conditions are temperature of 25 °C and relative humidity of 65%, and may be extended to 5 to 35 °C and 45 to 85% RH.

### **Specifications**

#### **• Brushless amplifier GP series specifications**

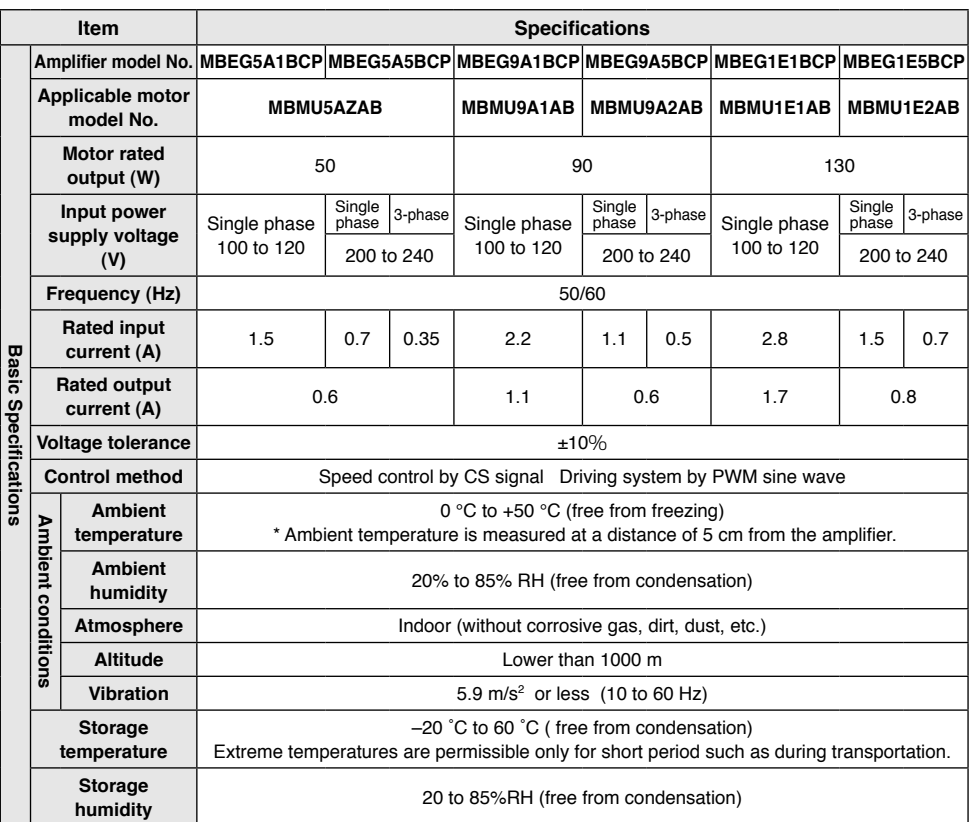

#### **<Note>**

To start/stop the motor, use signal inputs (I1, I2, I3, I4, etc.).

If power is turned on/off to start/stop the motor, the life of the internal circuitry will be shortened.

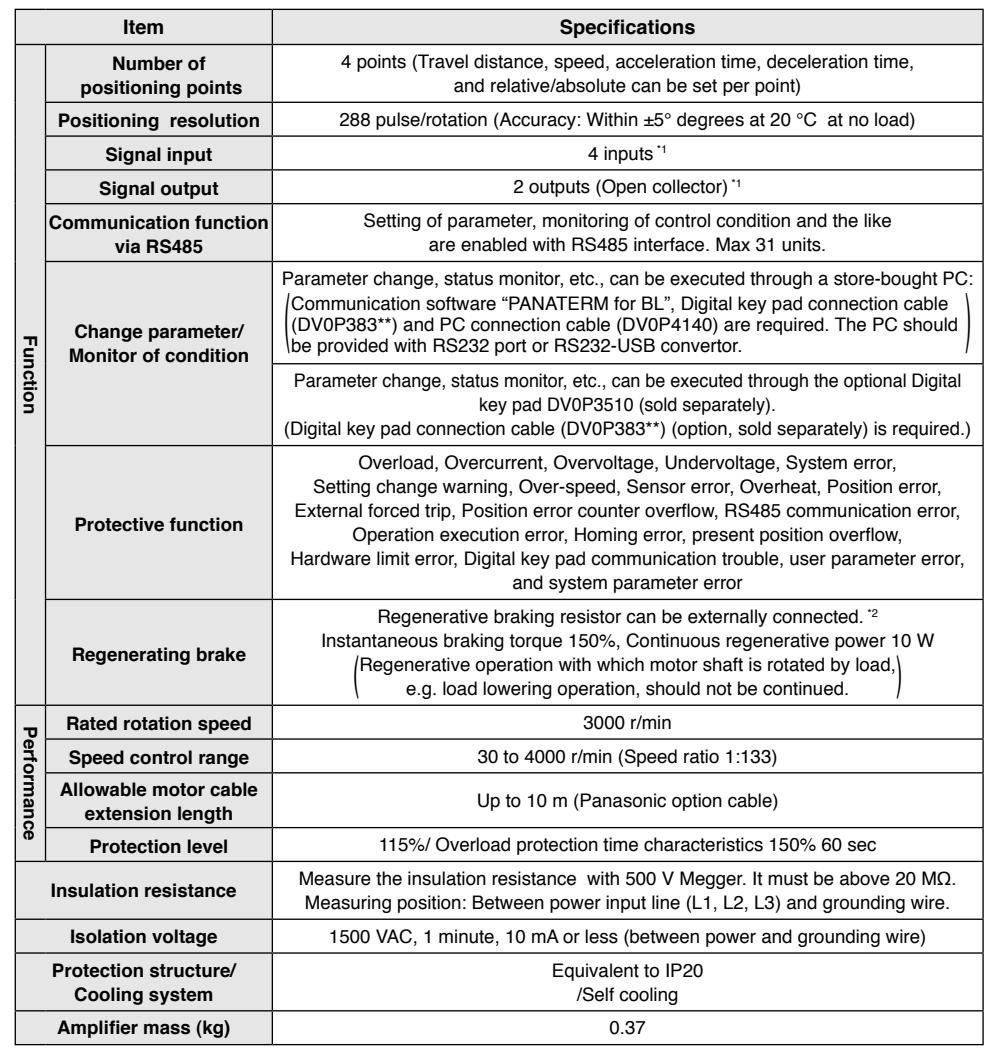

\*1 Function of signal input and signal output can be changed by using the optional Digital key pad (sold separately) or PANATERM for BL or through communication over RS485.

\*2 Use the optional external regenerative resistor (For 100 V: DV0P2890, For 200 V: DV0PM20068) (sold separately).

### **Specifications**

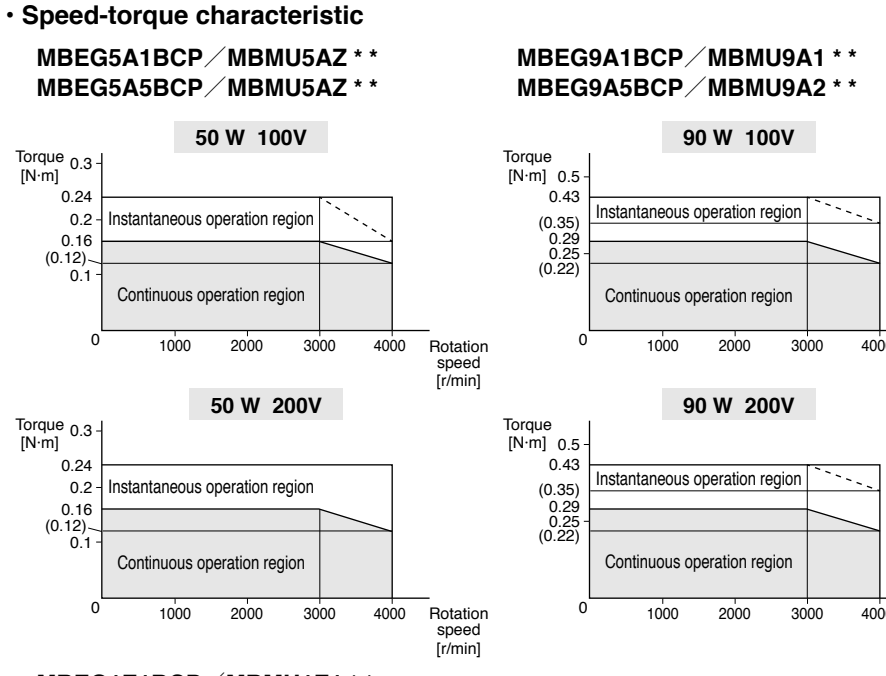

#### **MBEG1E1BCP**/**MBMU1E1 \* \* MBEG1E5BCP**/**MBMU1E2 \* \***

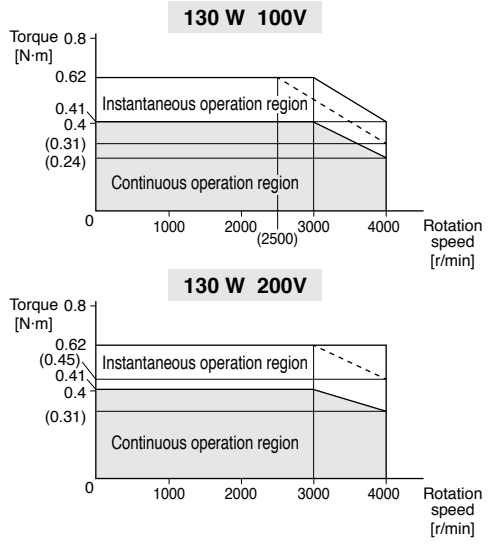

# 1000 2000 3000 4000 Rotation speed [r/min]

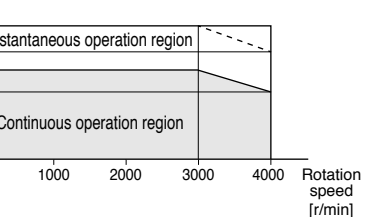

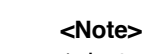

- 1. Instantaneous operation region is a typical value.
- 2. Dashed line represents the torque
- when power supply voltage falls 10%.

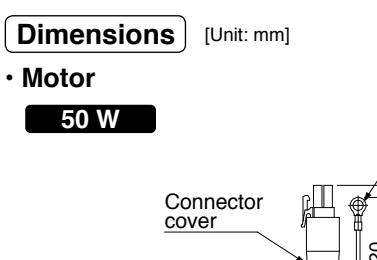

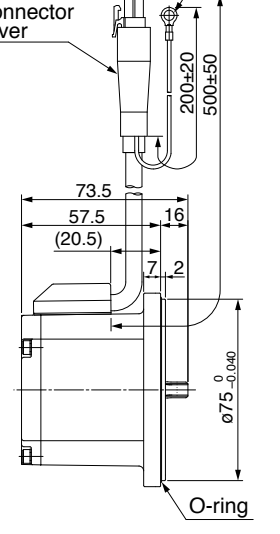

Grounding terminal. (M4 ring terminal)

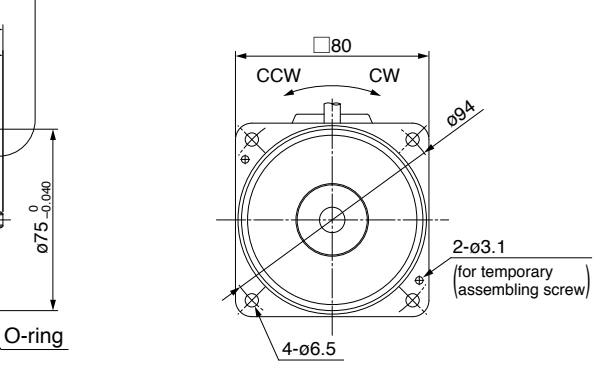

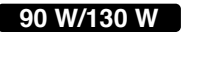

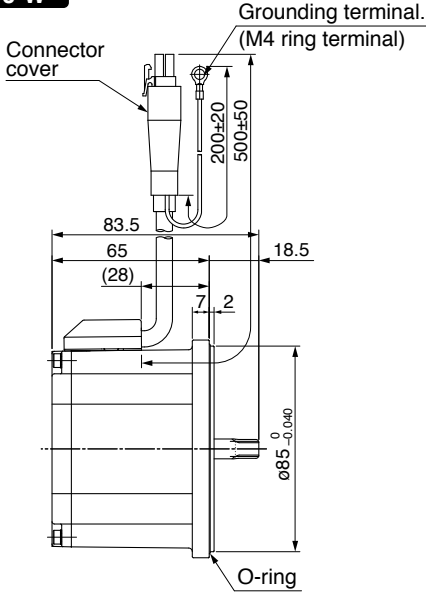

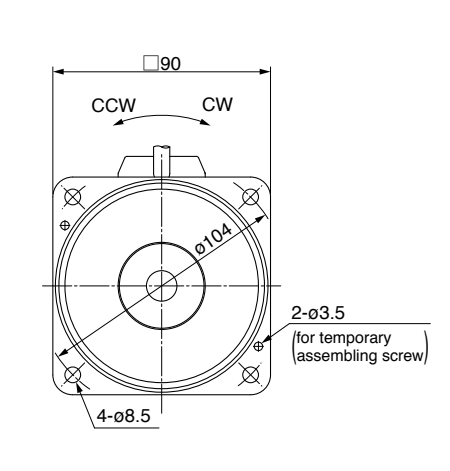

### **Specifications**

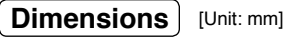

#### **• Gear head**

MB8GEBV (For 50W motor, sold separately)

- Reduction gear ratio in  $\Box$
- Reduction gear ratio is available in

6 types: 5, 10, 15, 20, 30, and 50.

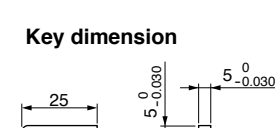

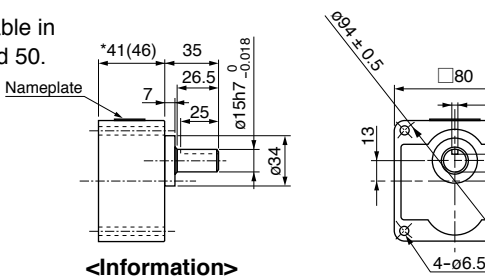

 $\sim$ -0.15

 $14.5^{0}_{-0.15}$ 

 $5^{0}_{-0.030}$ 

### • Backlash

**[Attachments of MB8G]**

Less than 2 ° (design value)

Dimension in ( ) marked with \* indicates dimension with reduction gear ratio 30 or above.

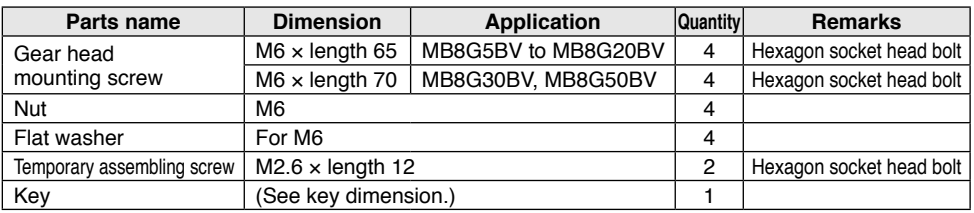

#### MB9G BV (For 90W/130W motor, sold separately)

Nameplate

- Reduction gear ratio in  $\Box$
- Reduction gear ratio is available in

6 types: 5, 10, 15, 20, 30, and 50.

**Key dimension**

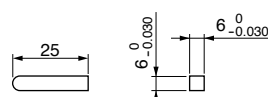

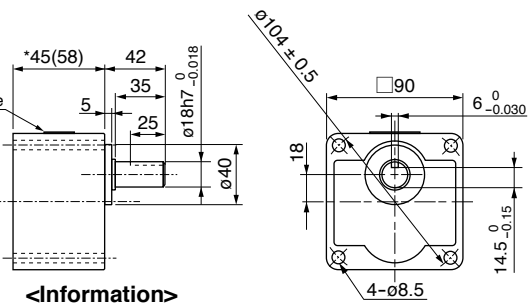

with reduction gear ratio 30 or above.

Dimension in ( ) marked with \* indicates dimension

#### • Backlash Less than 2 ° (design value)

### **[Attachments of MB9G]**

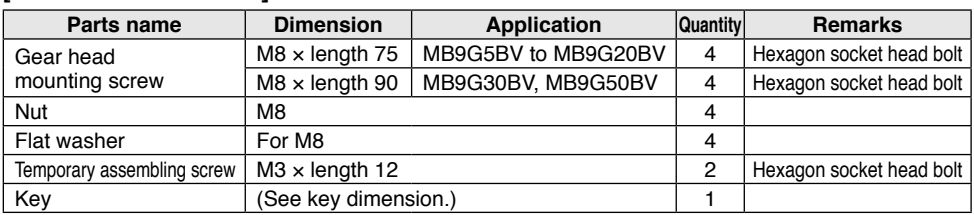

#### **• Brushless amplifier**

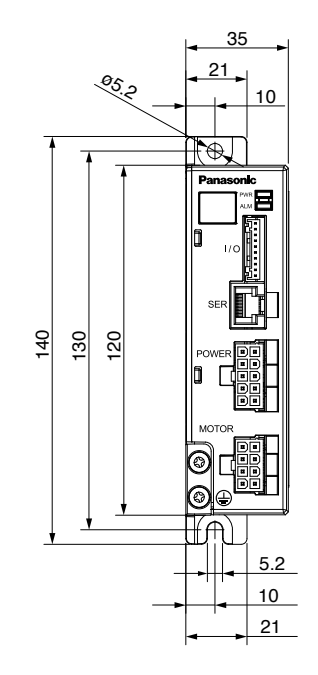

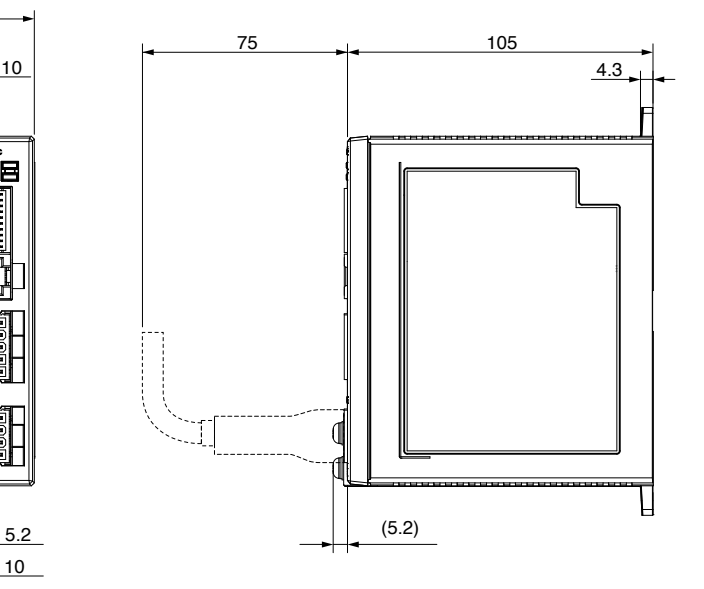

### **Options**

#### •**Digital key pad**

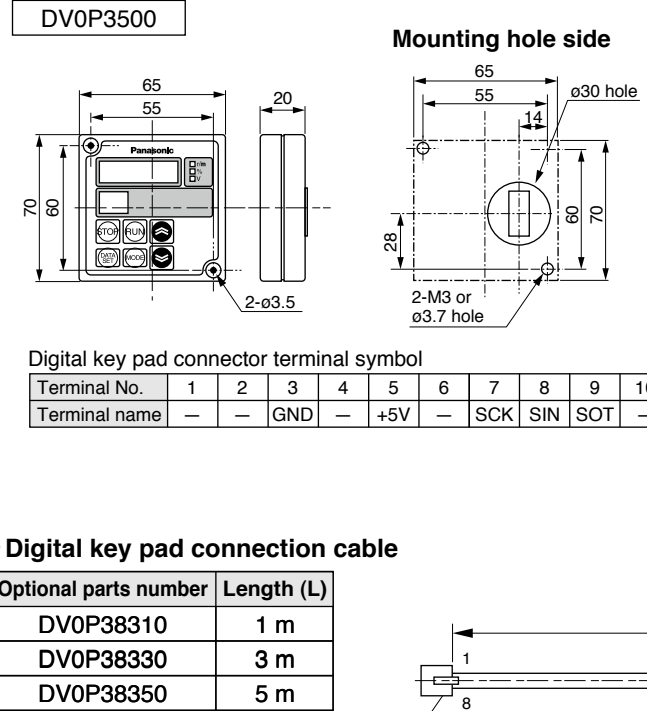

#### Digital key pad connector terminal symbol

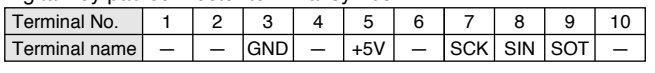

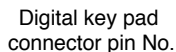

[Unit: mm]

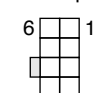

======

10

5

#### •**Digital key pad connection cable**

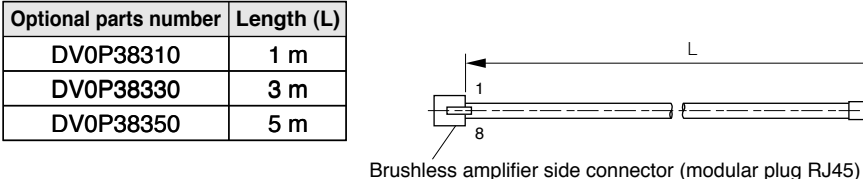

Connected to (SER)

<Digital key pad side connector> (MoleX.) Housing : 39-01-2105(5557-10R-210) Terminal : 39-00-0046(5556T2) or 39-00-0047(5556T2L)

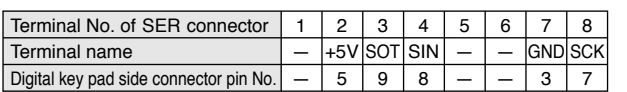

#### •**Motor extension cable**

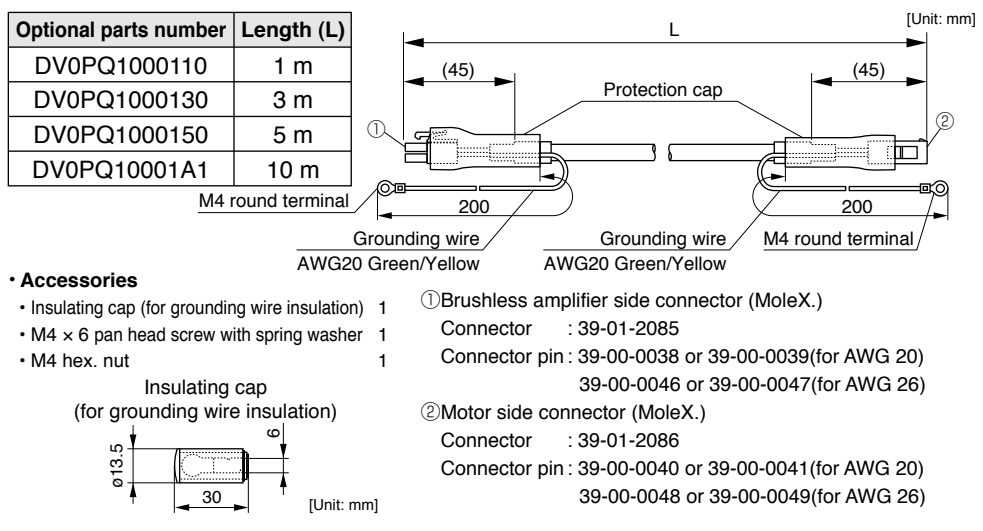

• When using motor extension cable, be sure to connect its grounding wire to the grounding wire of the motor, and connect the other end of grounding wire of the extension cable to the earth terminal of the brushless amplifier.

 For connecting grounding wire of motor and motor extension cable, use M4 screw and insulating cap supplied as accessories.

#### •**PC connection cable (10-pin D-sub connector pin 1.5 m)**

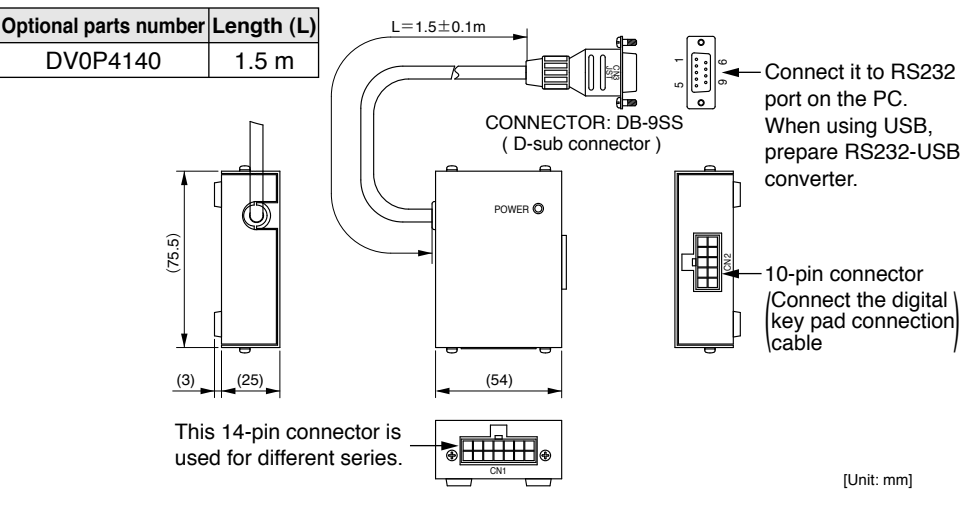

#### •**Communication software** "**PANATERM for BL**"

Can be downloaded from our web site, free of charge.

http://industrial.panasonic.com/ww/i\_e/25000/motor\_fa\_e/motor\_fa\_e.html

### **Options**

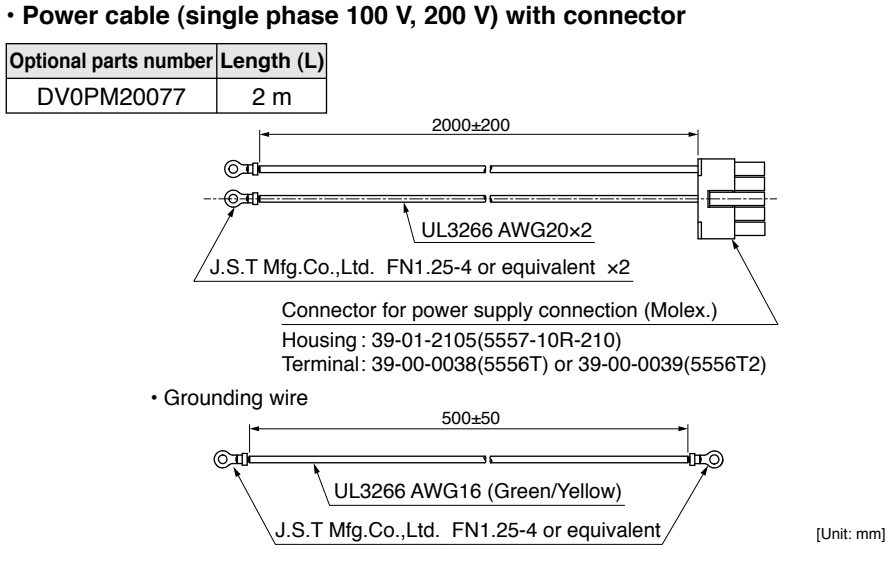

- When supplying 3-phase power source to a 200 V brushless amplifier, use the supplied power cable and connect 2 conductors to L1 and L2.
- When supplying 3-phase power, use a power connection kit and connect three conductors to L1, L2 and L3.

#### •**Power supply connector kit**

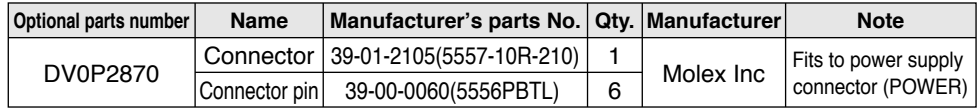

• 39-01-2105(5557-10R-210)

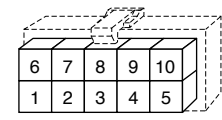

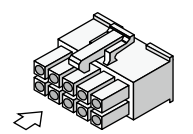

#### •**Control signal cable (Cable with an I/O connector)**

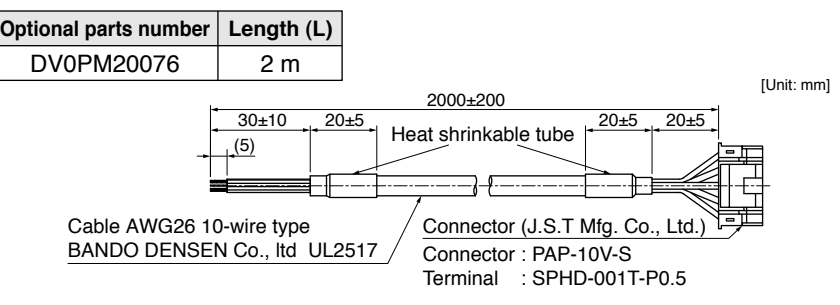

#### • **I/O connector kit**

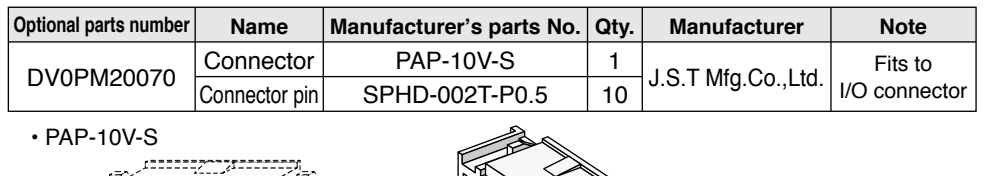

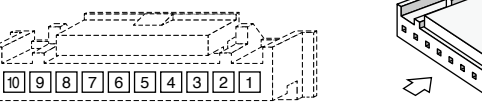

#### •**Panel connector kit (Fits to Console B)**

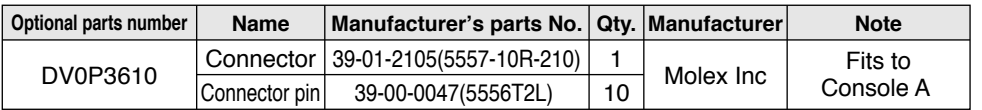

• 39-01-2105(5557-10R-210)

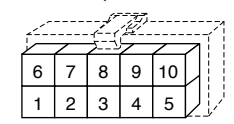

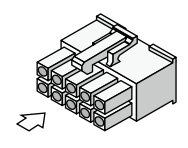

#### •**External regenerative resistor**

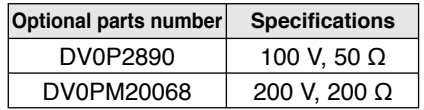

• DV0P4190, DV0PM20068

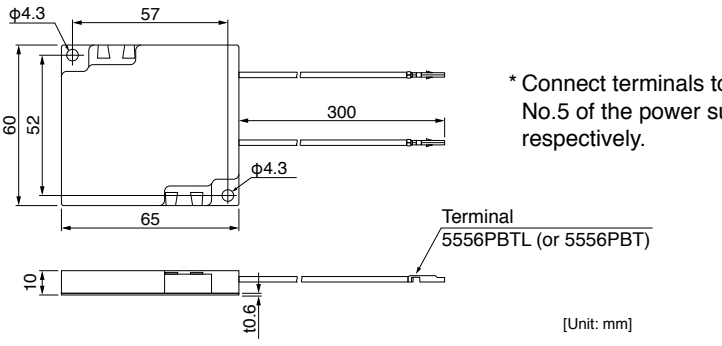

\* Connect terminals to pins No.3 and No.5 of the power supply connector,

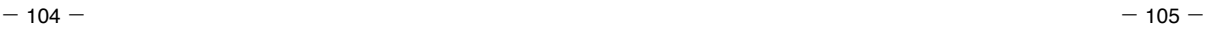

### **Options**

#### •**DIN rail attachment unit**

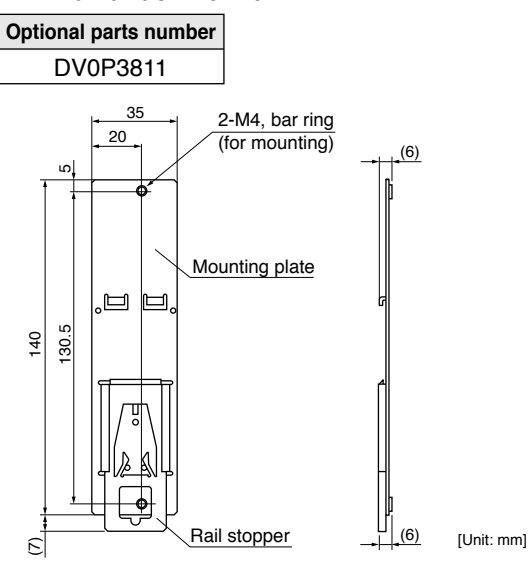

 $(6)$ 

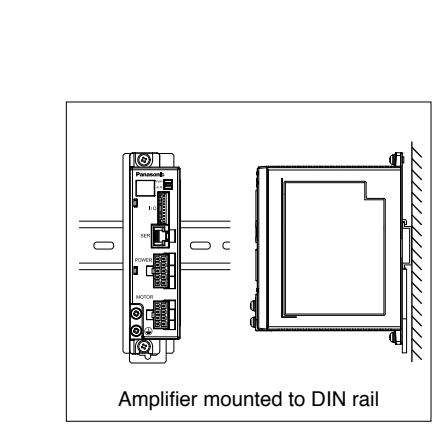

#### **• How to Install**

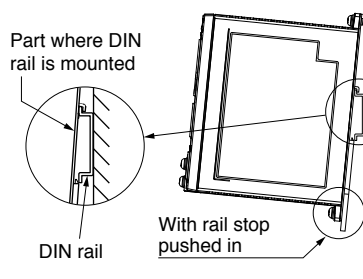

Hook the upper side of DIN rail mounting part on the DIN rail.

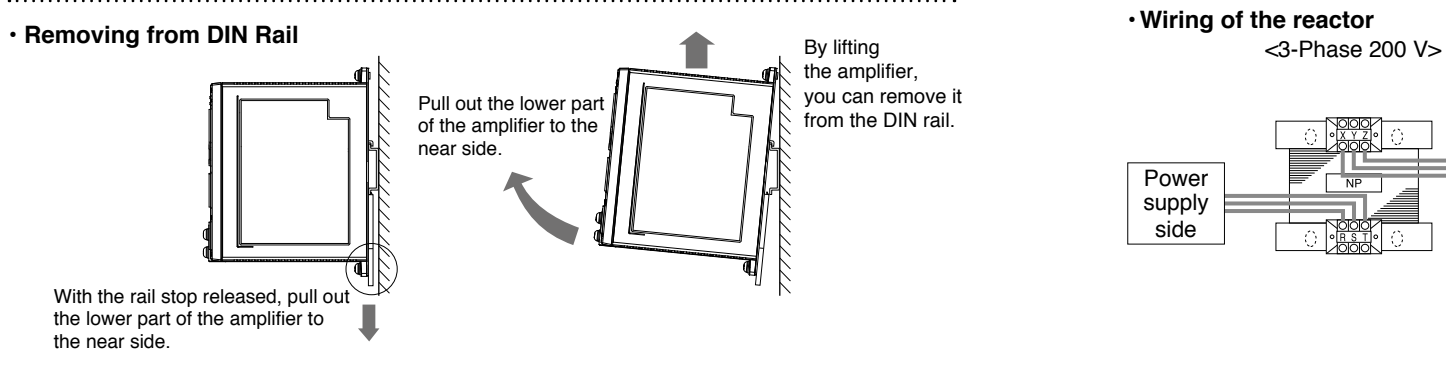

Press lightly.

Ensure that the rail stop has been pushed in.

#### •**Reactor**

Fig.1( for 3-phase power supply) Fig.2 (for single phase power supply)

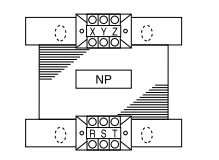

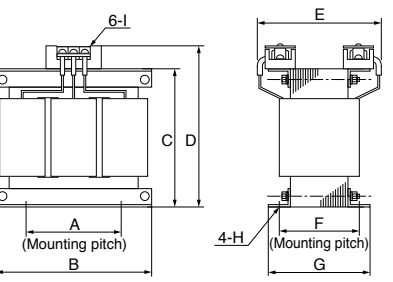

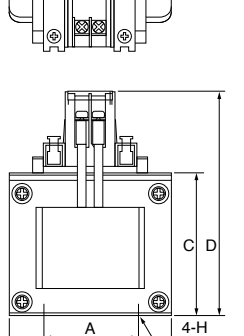

A B

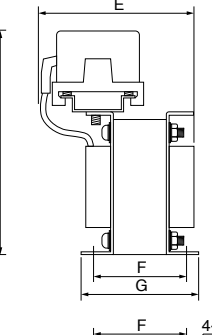

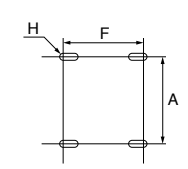

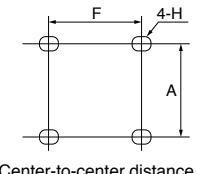

F: Center-to-center distance on outer circular arc

F: Center-to-center distance on slotted hole

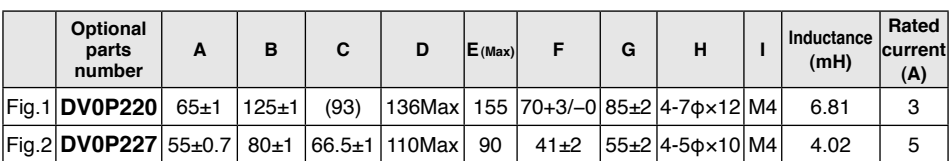

#### **<Remarks>**

When using a reactor, be sure to install one reactor to one brushless amplifier.

 $\le$ Single phase 100, 200 V $>$ 

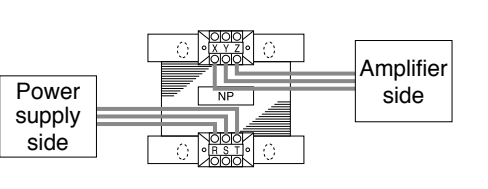

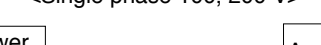

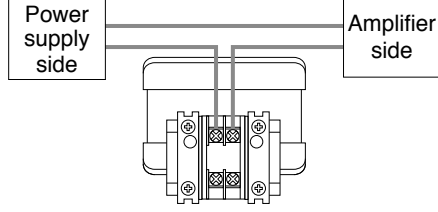

Press lightly the lower part of the main body of amplifier.

#### **List of Peripheral Equipments**

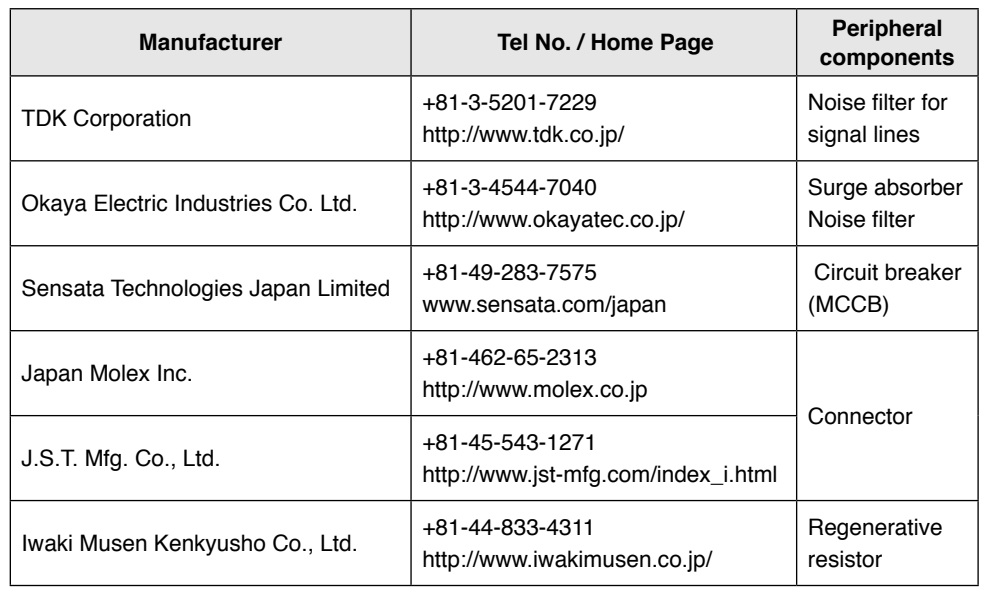

\* This list is for reference only and subject to change without notice.

### **Cautions for Proper Use**

#### **Cautions for Proper Use**

- Practical considerations for exporting the product or assembly containing the product When the end user of the product or end use of the product is associated with military affair or weapon, its export may be controlled by the Foreign Exchange and Foreign Trade Control Law. Complete review of the product to be exported and export formalities should be practiced.
- Parts are subject to minor change to improve performance.
- This product is intended to be used with a general industrial product, but not designed or manufactured to be used in a machine or system that may cause personal death when it is failed.
- Install a safety equipments or apparatus in your application, when a serious accident or loss of property is expected due to the failure of this product.
- If you are planning to use this product under special environment, such as atomic power control, aerospace equipment, traffic organization, medical equipment, various safety systems, and equipment which requires cleanliness, please contact us.
- We have been making the best effort to ensure the highest quality of the products, however, application of exceptionally larger external noise disturbance and static electricity, or failure in input power, wiring and components may result in unexpected action. It is highly recommended that you make a fail-safe design and secure the safety in the operative range.
- When this product is operated without the shaft electrically grounded, such as in driving the fan, bearing noise may become higher due to the occurence of electrocorrosion depending on the motor used or setting emvironment, so confirm and verify the condition on the customer side in such a case.
- Failure of this product depending on its content, may generate smoke of about one cigarette. Take this into consideration when the application of the machine is clean room related.
- Please be careful when using in an environment with high concentrations of sulphur or sulphuric gases, as sulphuration can lead to disconnection from the chip resistor or a poor contact connection.
- Take care to avoid inputting a supply voltage which significantly exceeds the rated range to the power supply of this product. Failure to heed this caution may result in damage to the internal parts, causing smoking and/or a fire and other trouble.

## **After-Sale Service (Repair)**

### **Repair**

Consult to a dealer from whom you have purchased the product for details of repair. When the product is incorporated to the machine or equipment you have purchased, consult to the manufacuter or the dealer of the machine or equipment.

#### **Technical information**

Technical information of this product (Instruction Manual, CAD data) can be downloaded from the following web site.

http://industrial.panasonic.com/ww/i\_e/25000/motor\_fa\_e/motor\_fa\_e.html

Pursuant to at the directive 2004/108/EC,article 9(2) Panasonic Testing Centre Panasonic Marketing Europe GmbH Winsbergring 15,22525 Hamburg,F.R.Germany

#### **For your records:**

The model number and serial number of this product can be found on either the back or the bottom of the unit. Please note them in the space provided and keep for future reference.

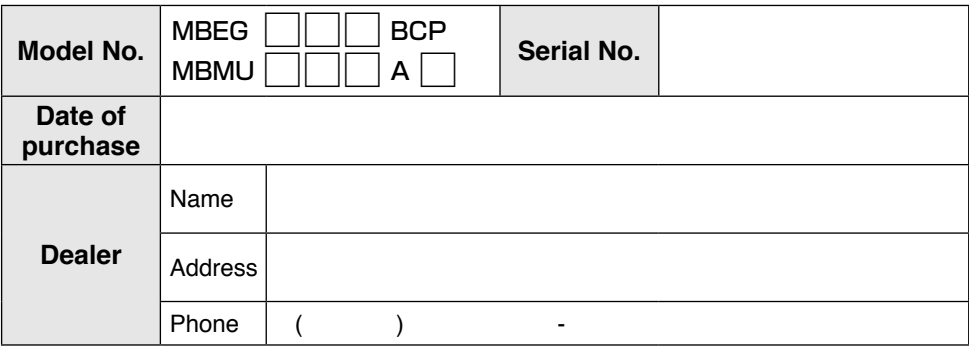

### Motor Business Unit, Panasonic Corporation

「© Panasonic Corporation 2012」 7-1-1 Morofuku, Daito, Osaka, 574-0044, Japan Phone : +81-72-871-1212